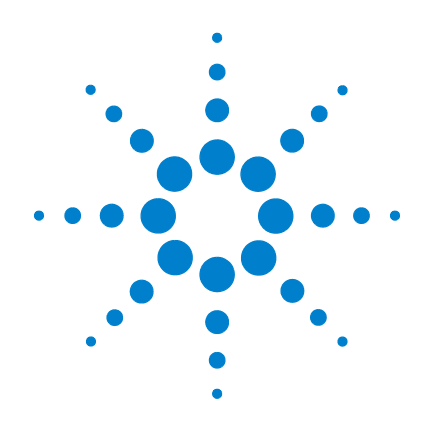

# **Agilent U1231A**、 **U1232A** 和 **U1233A**  手持式数字万用表

# 用户指南

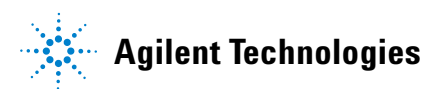

# 声明

© Agilent Technologies, Inc. 2011

根据美国和国际版权法,未经 Agilent Technologies, Inc. 事先允许和书面同意, 不得以任何形式(包括电子存储和检索 或翻译为其他国家或地区语言)复制本 手册中的任何内容。

#### 手册部件号

U1231-90034

#### 版本

第二版,2011 年 11 月

Agilent Technologies, Inc. 5301, Stevens Creek Blvd. Santa Clara, CA 95051 USA

#### 保修

本文档中包含的材料"按原样"提供, 在将来的版本中如有更改,恕不另行通 知。此外,在适用法律允许的最大范围 内,**Agilent** 不承诺与本手册及其包含的 任何信息相关的任何明示或暗示的保 证,包括但不限于对适销性和针对特定 用途的适用性的暗示担保。**Agilent** 对提 供、使用或应用本文档及其包含的任何 信息所引起的错误或偶发或间接损失概 不负责。如果 **Agilent** 和用户另有书面 协议,并且其中的某些担保条款涉及了 本文档中与这些条款冲突的资料,则以 此协议中的担保条款为准。

#### 技术许可

本文档中描述的硬件和/或软件,仅在 获得许可的情况下提供,并且只能根据 许可进行使用或复制。

#### 限制性权限声明

美国政府限制性权限。授予联邦政府的 软件和技术数据权限仅包括通常会提供 给最终用户的那些权限。Agilent 在软件 和技术数据中提供本定制商业许可时遵 循 FAR 12.211 (技术数据)和 12.212 (计算机软件)以及用于国防的 DFARS 252.227-7015 (技术数据 - 商业制品) 和 DFARS 227.7202-3(商业计算机软件 或计算机软件文档中的权限)。

#### <span id="page-1-0"></span>安全声明

# 小心

小心标志表示有危险。它要求在 执行操作步骤时必须加以注意, 如果不正确执行操作或不遵循操 作步骤,则可能会导致产品损坏 或重要数据丢失。在没有完全理 解指定的条件日不满足这些条件 的情况下,请勿继续执行小心标 志所指示的任何操作。

# 警告

"警告"标志表示有危险。它要 求在执行操作步骤时必须加以注 意,如果不正确地执行操作或不 遵守操作步骤,则可能导致人身 伤亡。在没有完全理解指定的条 件且不满足这些条件的情况下, 请勿继续执行 "警告"标志所指 示的任何不当操作。

# 安全标志

仪器上及文档中的下列标志表示为了保证仪器的安全操作而必须 采取的预防措施。

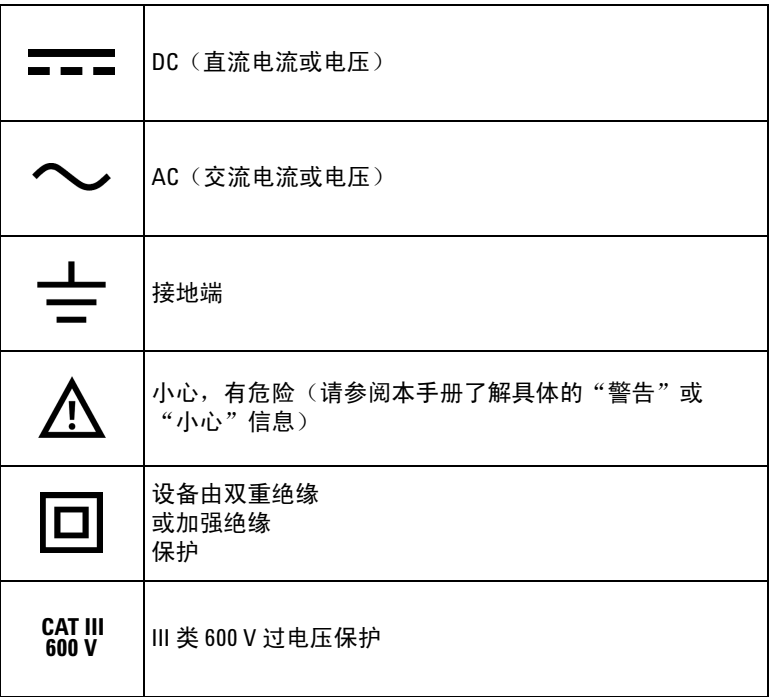

## <span id="page-3-0"></span>安全注意事项

请在使用此仪器之前阅读以下信息。

在本仪器的操作、服务和维修的各个阶段中,必须遵循下面的常 规安全预防措施。如果未遵循这些预防措施或本手册其他部分说 明中的特定警告,则会违反有关仪器的设计、制造和用途方面的 安全标准。Agilent Technologies 对用户不遵守这些预防措施的行为 不承担任何责任。

- 小心 **•• 在测试电阻、导通、二极管或电容之前,应断开电路电源并** 对所有高压电容器放电。
	- **•** 使用正确的端子、功能和量程进行测量。
	- **•** 本设备可在海拔高度为 2,000 m 使用。
	- **•** 请勿在选中当前测量的情况下测量电压。
	- **•** 必须使用指定的电池类型。仪表由四节标准的 AAA 1.5 V 电池 供电。在插入电池之前,应观察极性位置是否正确,以确保 在仪表中正确插入电池。
- 警告 **•** 请勿使用已损坏的仪表。使用此仪表之前,请先检查仪表外 壳。检查是否存在裂缝或缺少塑胶。需要特别注意的是连接 器周围要绝缘。
	- **•** 检查测试引线的绝缘层是否损坏,或是否出现裸露的金属。 检查用于导通的测试引线。使用此仪表之前,请先更换损坏 的测试引线。
	- **•** 请勿在含有易爆气体、蒸汽或潮湿的环境中使用此仪表。
	- **•** 请勿在端子之间或者端子与地面之间施加高于额定电压(仪 表上已标出)的电压。

- **警告 请勿在潮湿条件或表面有水的环境中使用此仪表。如果此仪** 表受潮,只能由经过培训的工作人员将其烘干。
	- **•** 使用之前,可通过测量已知电压来验证仪表的操作。
	- **•** 测量电流时,在将仪表连接到电路之前,请先关闭电路电 压。务必将仪表与电路串联。
	- **•** 在维修此仪表时,请仅使用指定的更换部件。
	- **•** 在超过 **60 V DC**、**30 V AC RMS** 或 **42.4 V** 峰值的条件下工作时 须谨慎。在这种电压条件下可能会存在电击危险。
	- **•** 请勿使用 **VZLOW**(低输入阻抗)功能测量电路中的电压,此功 能的低阻抗 3 kΩ 可能会损坏电路。
	- **•** 在使用探头时,应使手指放在探头上的手指保护套后面。
	- **•** 在连接带电的测试引线之前,请先连接普通测试引线。在断 开引线连接之前,请先断开带电测试引线。
	- **•** 在打开电池盖之前,从此仪表取下测试引线。
	- **•** 如果此仪表的电池盖或者电池盖的某一部分已被拆除或者松 开,则请勿使用此仪表。
	- **•** 为了避免错误读数(这可能会导致电击或人身伤害),请在 指示器表示电池电量低并闪动时立即更换电池。

## 环境条件

此仪器设计为仅允许在室内以及低凝结区域使用。下表显示了此 仪器的一般环境要求。

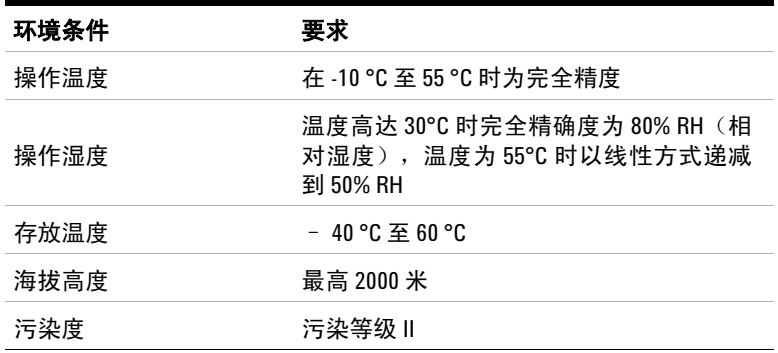

注意 U1231A/U1232A/U1233A 手持式数字万用表符合下列安全和 EMC 要求:

- **•** EN 61010-1 (IEC 61010-1:2001),适用于 III 类 600 V
- **•** ANSI/UL 61010-1:2004
- **•** CAN/CSA-C22.2 No. 61010-1-04
- **•** 符合 EN61326-1 的商业限制

# 法规标记

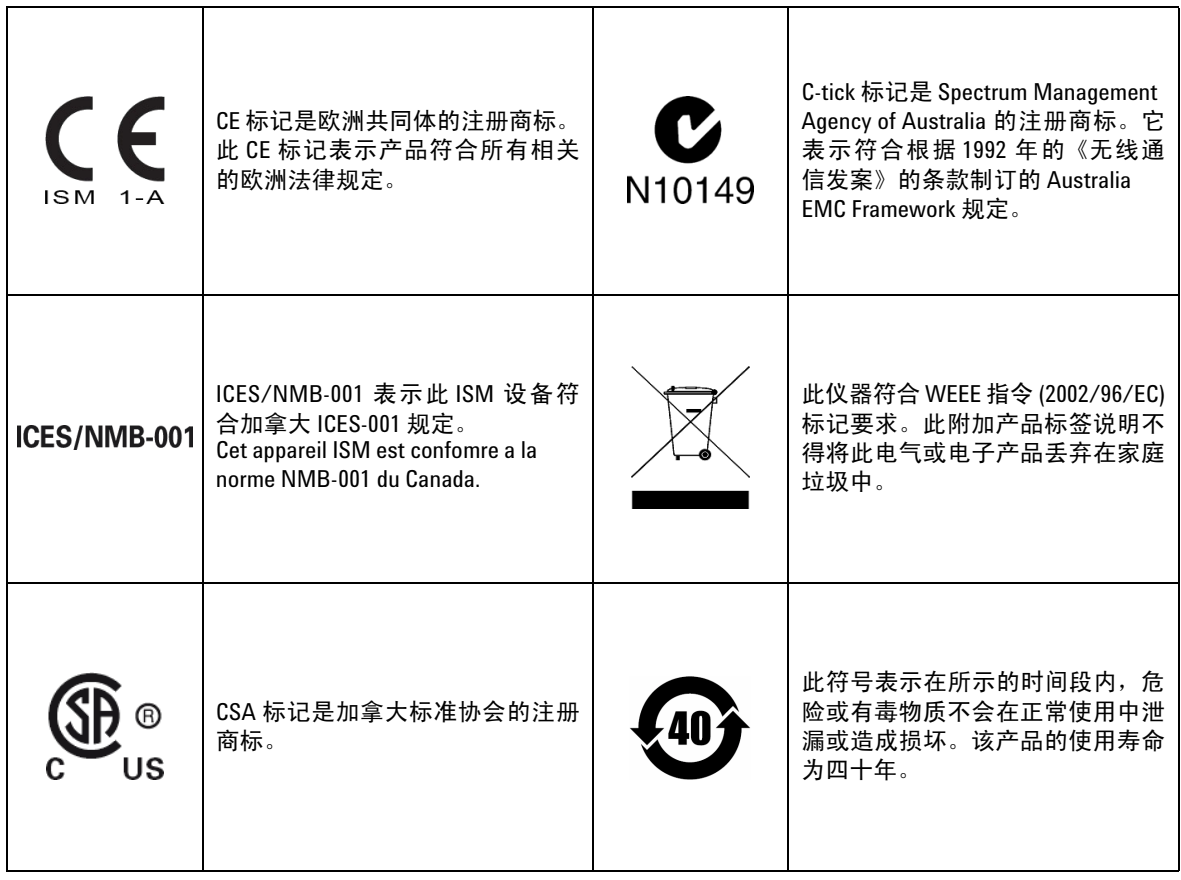

# 废弃电气和电子设备 **(WEEE)** 指令 **2002/96/EC**

此仪器符合 WEEE 指令 (2002/96/EC) 标记要求。此附加产品标签说 明不得将此电气或电子产品丢弃在家庭垃圾中。

#### 产品类别:

根据 WEEE 指令附件 1 中说明的设备类型, 将此仪器分类为"监测 和控制仪器"产品。

附加的产品标签显示如下。

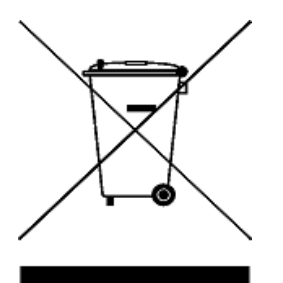

切勿丢弃在家庭垃圾中。

要返回不需要的仪器,请与您最近的 Agilent 服务中心联系,或访问 www.agilent.com/environment/product

以获得更多信息。

# 符合性声明 **(DoC)**

可在 Agilent 网站中找到此仪器的符合性声明 (DoC)。可在以下网站 通过产品型号或说明搜索 DoC。

http://regulations.corporate.agilent.com/DoC/search.htm

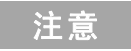

注意 前如果找不到对应的 DoC,请联系您当地的 Agilent 代表。

本页特意留为空白。

目录

## **1** [简介](#page-18-0)

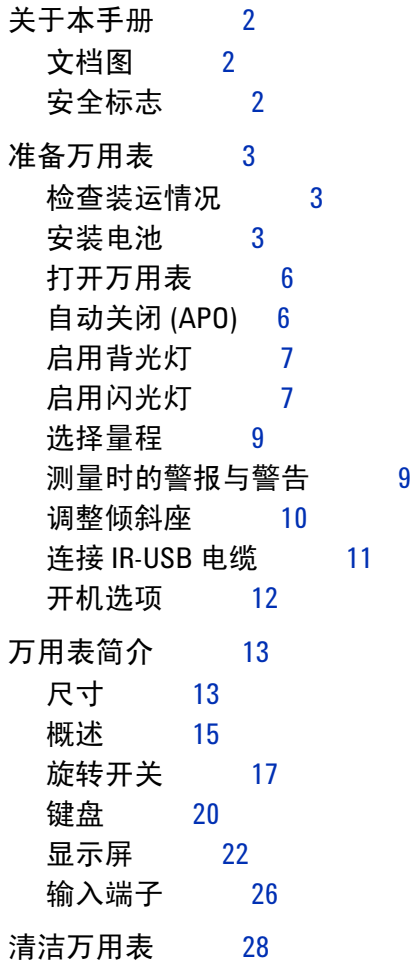

#### **2** [进行测量](#page-46-0)

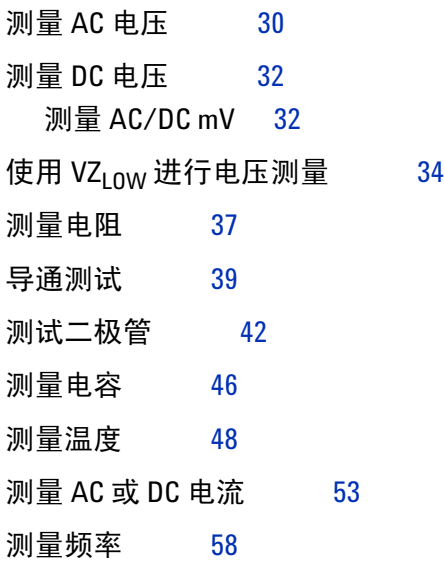

#### **3** [万用表功能](#page-78-0)

[检测是否存在](#page-79-0) AC 电压 (Vsense) 62 [进行相对测量](#page-81-0) (Null) 64 [捕获最大值和最小值](#page-83-0) (MaxMin) 66 冻结显示 (Trig Hold-Log 和 [Auto Hold-Log](#page-85-0)) 68 [Trig Hold-Log](#page-85-1) 操作 68 [Auto Hold-Log](#page-86-0) 操作 69 [调用以前记录的读数\(调用\)](#page-87-0) 70 进行 Scale 转换 [\(Scale\)](#page-89-0) 72

#### **4** [万用表设置选项](#page-92-0)

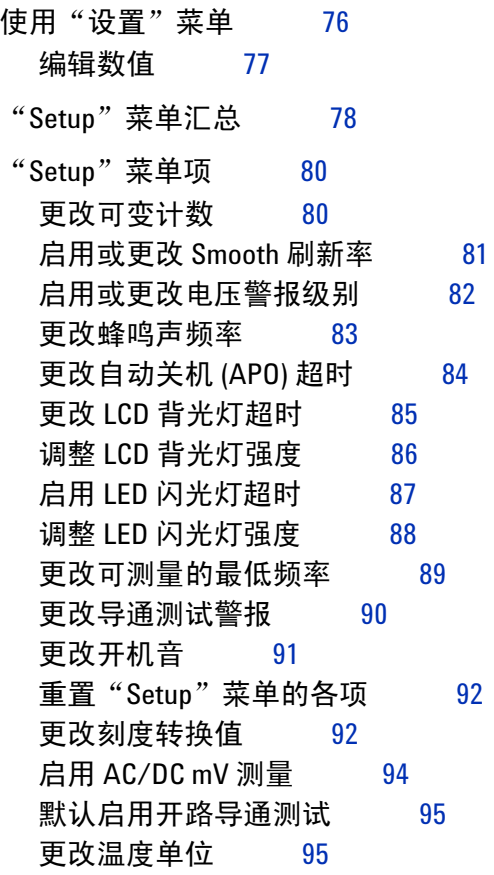

### **5** [特征和规格](#page-114-0)

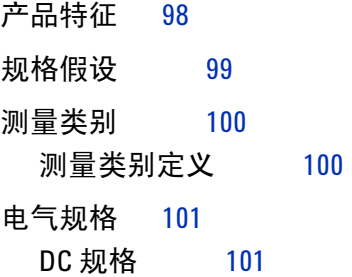

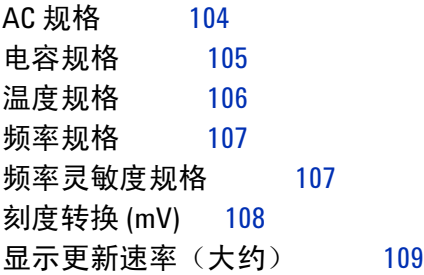

# 图列表

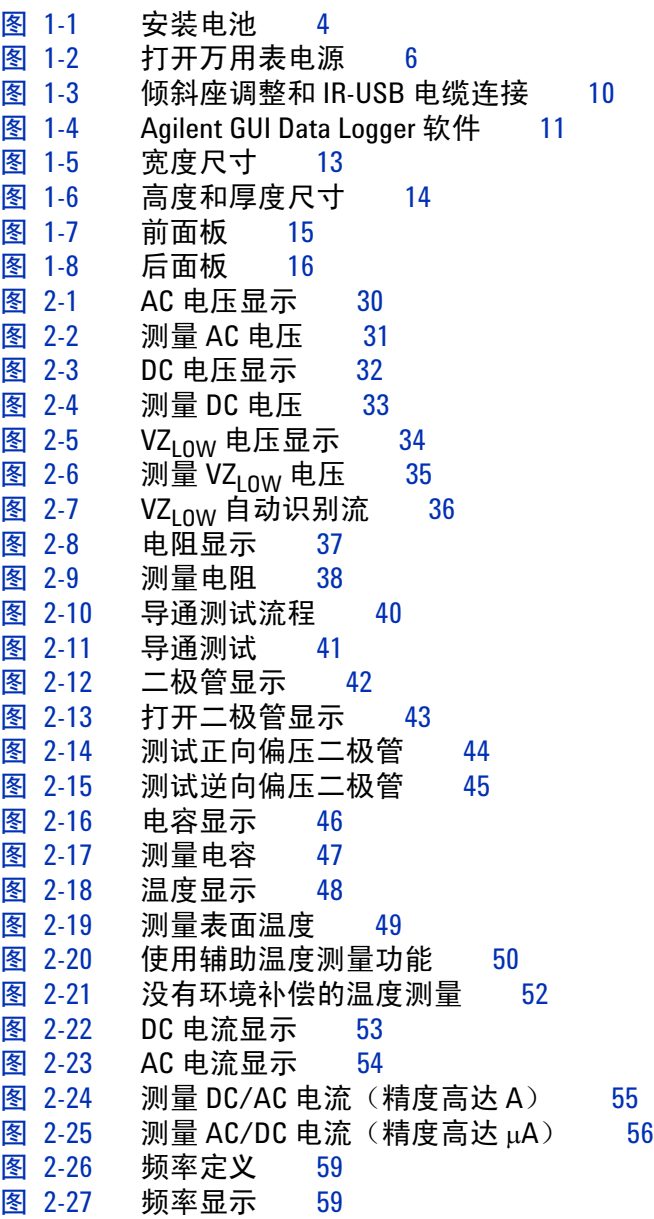

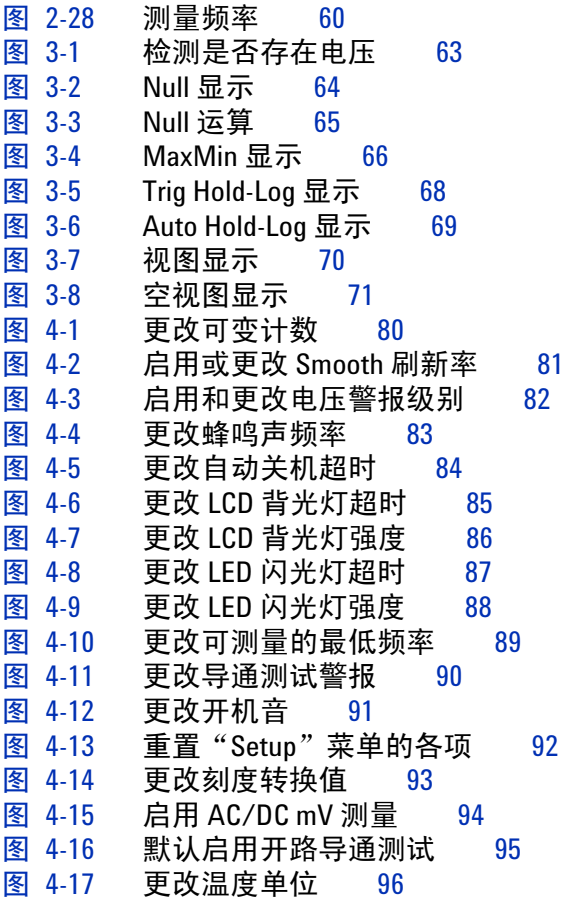

# 表列表

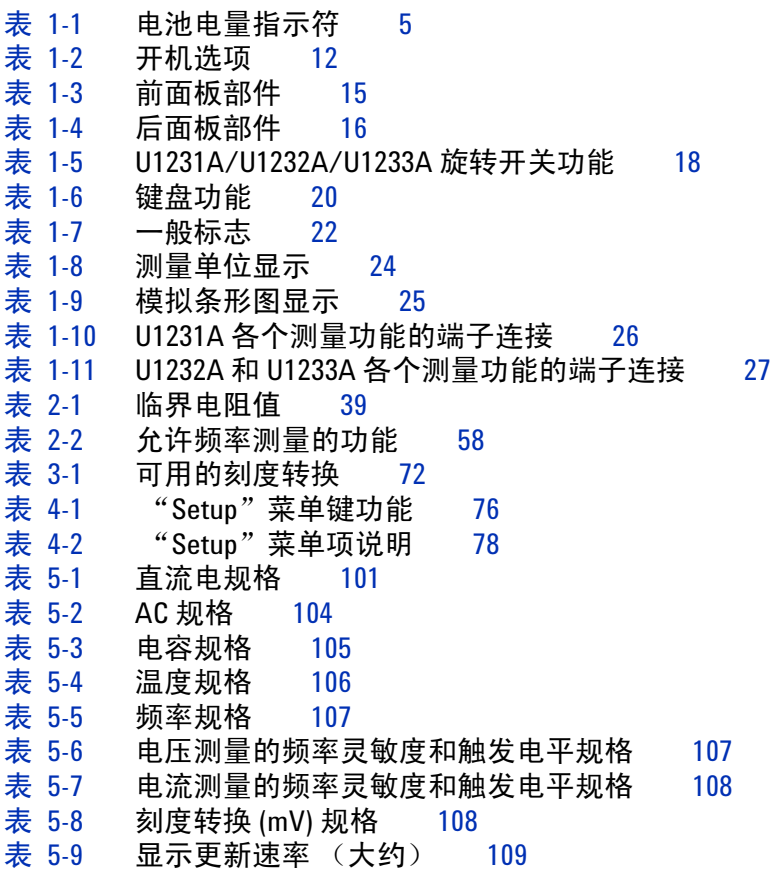

本页特意留为空白。

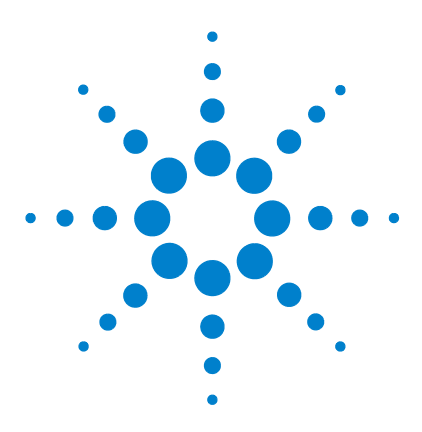

**U1231A/U1232A/U1233A** 手持式数字万用表 用户指南

# <span id="page-18-0"></span>简介

**1**

[关于本手册](#page-19-0) 2 [文档图](#page-19-1) 2 [安全标志](#page-19-2) 2 [准备万用表](#page-20-0) 3 [检查装运情况](#page-20-1) 3 [安装电池](#page-20-2) 3 [打开万用表](#page-23-0) 6 自动关闭 [\(APO\) 6](#page-23-1) [启用背光灯](#page-24-0) 7 [启用闪光灯](#page-24-1) 7 [选择量程](#page-26-0) 9 [测量时的警报与警告](#page-26-1) 9 [调整倾斜座](#page-27-0) 10 连接 [IR-USB](#page-28-0) 电缆 11 [开机选项](#page-29-0) 12 [万用表简介](#page-30-0) 13 [尺寸](#page-30-1) 13 [概述](#page-32-0) 15 [旋转开关](#page-34-0) 17 [键盘](#page-37-0) 20 [显示屏](#page-39-0) 22 [输入端子](#page-43-0) 26 [清洁万用表](#page-45-0) 28

本章介绍首次如何设置万用表,还介绍了万用表的所有功能。

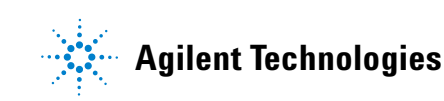

# <span id="page-19-0"></span>关于本手册

本手册中的说明适用于 Agilent U1231A、U1232A 和 U1233A 手 持式数字万用表(下文中称为万用表)。

型号 U1233A 会出现在所有插图中。

## <span id="page-19-1"></span>文档图

以下手册和软件适用于您的万用表。要获得最新版本,请访问我 们的网站,地址是:http://www.agilent.com/find/hhTechLib。

检查每个手册第一页上的手册修订版。

- **•** 用户指南。本手册。
- **•** 快速入门指南。产品套件中附带的印刷副本,便于户外使用。
- **•** 维修指南。可在 Agilent 网站免费下载。
- **Agilent GUI Data Logger** 软件、帮助和快速入门指南。可在 Agilent 网站免费下载。

## <span id="page-19-2"></span>安全标志

安全标志在本手册通篇使用(有关格式示例,请参见["安全声](#page-1-0) [明"部](#page-1-0)分)。在操作万用表之前,应了解每个标志及其含义。

有关使用此产品的更多相关安全标志[在"安全注意事项"](#page-3-0)部分下面。

在没有完全理解指定的条件且不满足这些条件的情况下,请勿继 续执行安全标志所指示的任何操作。

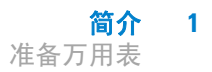

# <span id="page-20-1"></span><span id="page-20-0"></span>准备万用表

#### 检查装运情况

收到万用表时,应根据以下步骤检查产品。

- **1** 检查装运容器是否受损。损坏可能包括装运容器的凹痕或断 裂,或衬垫材料上出现异常挤压或变形的迹象。保留包装材 料,以便需要退回万用表时使用。
- **2** 小心地取出货运包装箱内的物品,并按照 《*U1231A/U1232A/U1233A* 快速入门指南》印刷册中列出的标 准装运物品,验证发运产品中是否包括标准附件和已订购的选件。
- **3** 如果有任何疑问或问题,请参考本手册背面的 Agilent 联系号码。

### <span id="page-20-2"></span>安装电池

万用表通过四节 1.5 V AAA 碱性电池(随产品提供)供电。收到 万用表时,万用表中没有安装 AAA 碱性电池。

使用以下过程安装电池。

2<mark>小心 安装电池之前,请断开端子的所有电缆连接,并确保旋转开关</mark> 在 OFF 位置上。只能使用第 98 [页上的"产品特征"中](#page-115-1)指定的电 池类型。

- **1** 打开电池盖。使用适当的 Phillips 螺丝起子拧下螺丝,并取下电 池盖,如图 [1-1](#page-21-0) 所示。
- **2** 插入电池。观察正确的电池极性。电池盒内有每个电池的正负 极说明。

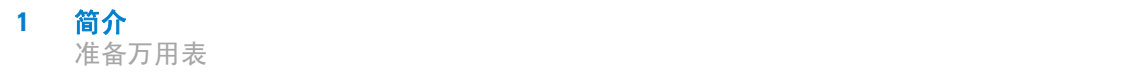

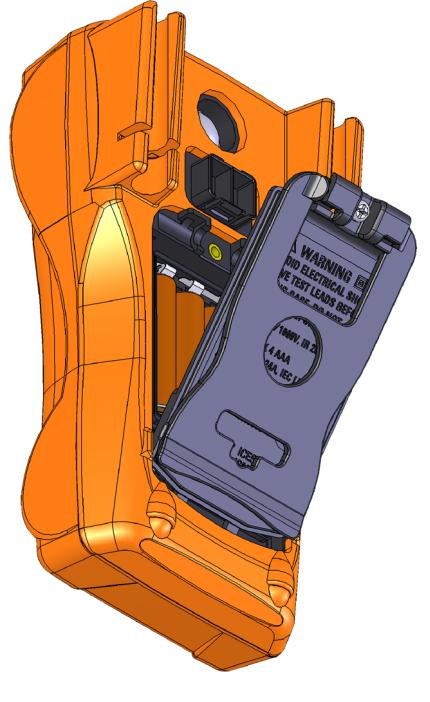

**3** 关闭电池盖。将电池盖装回原来的位置,然后拧紧螺丝。

<span id="page-21-0"></span>图 **1-1** 安装电池

电池电量指示器位于显示屏右下角,表示电池的相关状态。表 [1-1](#page-22-0)  说明指示符表示的不同电池电量。

| 符号            | 电池电量    |
|---------------|---------|
| $\mathbf{m}$  | 满电量     |
| $\Box$        | 2/3 电量  |
| $\Box$        | 1/3 电量  |
| نسا<br>(定期闪动) | 几乎为空[1] |

<span id="page-22-0"></span>表 **1-1** 电池电量指示符

[1] 建议更换电池。应始终使用第 [98](#page-115-1) 页中列出的指定电池类型。

警告 为了避免错误读数(这可能会导致电击或人身伤害),请在指 示器表示电池电量低时立即更换电池。请勿通过使电池短路或 反转电池极性来使电池放电。 小心 为避免仪器受到电池泄漏导致的损坏,请执行以下操作: **•** 总是立即卸下电量耗尽的电池。 **•** 如果打算长时间不使用此万用表,请总是卸下电池并单独存 放电池。

<span id="page-23-0"></span>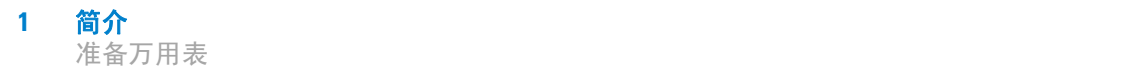

## 打开万用表

要打开万用表的电源,请将旋转开关转到任何其他位置(而不是 位置)。万用表的型号将短暂显示在显示屏上。

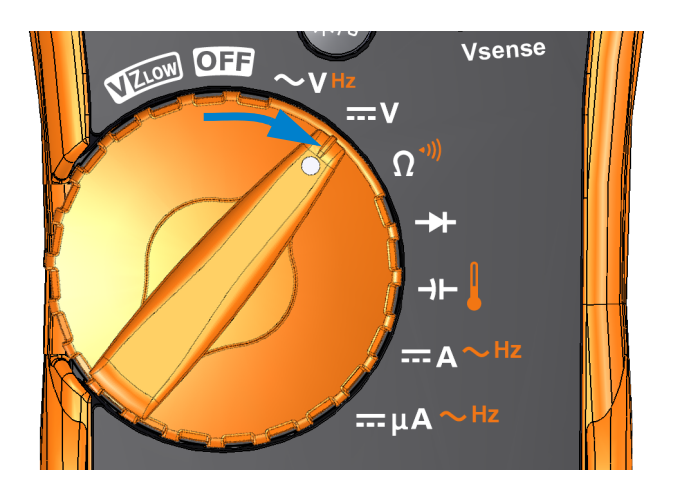

<span id="page-23-2"></span>图 **1-2** 打开万用表电源

要关闭万用表电源,请将旋转开关转到 OF 位置。

## <span id="page-23-1"></span>自动关闭 **(APO)**

如果旋转开关未移动, 或 15 分钟(默认值)内没有按任何键, 万 用表将自动关闭。万用表自动关闭后,按任意键将使万用表返回 打开状态。

启用自动关闭功能时 【10, 符号显示在显示屏的左下角。

注意 要更改超时期间或完全禁用自动关机功能,请参阅第84 页上的 ["更改自动关机](#page-101-2) (APO) 超时"。

# <span id="page-24-0"></span>启用背光灯

如果在光线较暗的情况下查看显示屏比较困难,可按 激活 LCD 背光灯。

再次按 <<br />
可停用 LCD 背光灯。

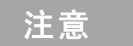

- ●<br><u>•注意 |</u> 为了延长电池寿命,用户可调整的超时将控制背光灯打开的时 间。默认超时时间为 15 秒。要更改超时期间或完全禁用背光灯 超时, 请参阅第 85 页上的"更改 LCD [背光灯超时"。](#page-102-2)
	- **•** 您还可以调整背光灯的强度,以延长电池寿命。默认强度为 高。要更改背光灯的强度级别,请参阅第 86 [页上的"调整](#page-103-2) LCD [背光灯强度"。](#page-103-2)

## <span id="page-24-1"></span>启用闪光灯

如果您在黑暗的地方使用万用表, 按住 @ 保持 1 秒以上可激活 LED 闪光灯, 从而在测试点获得更高可见性。

按 @ 持续 1 秒以上可停用 LED 闪光灯。

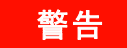

## 警告 视觉忠告声明

建议不要直视 **LED** 闪光灯的光源。与任何亮光源一样,长时间 直视此亮光源会损害眼睛。

注意 **•** 为了延长电池寿命,可以设置用户可调整的超时,来控制闪光 灯持续发光的时间。要设置超时期间, 请参阅第87页上的"启 用 LED [闪光灯超时"。](#page-104-2)

- **•** 您还可以调整闪光灯的强度,以延长电池寿命。默认强度为高。 要更改闪光灯的强度级别,请参阅第88[页上的"调整](#page-105-2) LED 闪光 [灯强度"。](#page-105-2)
- 使用开机选项(在打开万用表电源时按住 @ )可以启用闪光灯, 而无需操作万用表。在此模式下,您可以使用 ❀ 或 键调整 闪光灯强度,以及使用 或 键在 HELP 模式、dEMo 模式 或闪光灯模式之间循环。要了解更多信息,请参见第 8 [页上的](#page-25-0)  "HELP 和 dEMo [模式"](#page-25-0)和第 12 [页上的"开机选项"。](#page-29-0)

#### <span id="page-25-0"></span>**HELP** 和 **dEMo** 模式

可以通过开机选项启用 **HELP** 和 **dEMo** 模式(请参见第 [12](#page-29-0) 页)。

- 1 在处于闪光灯开机模式下时,按 〔അ。〕或 〔噩〕直到显示 HELP, 以启用 **HELP** 模式。
- 3. 注意 后用 HELP 模式时,万用表会重复闪现国际摩尔斯电码求救信号 (···———···)。使用此选项可发送求救可视警报或通知。
	- $\mathbf{2}$  在处于闪光灯开机模式下时,按 ( and ) 或 ( see ) 直到显示 **de no**, 以启用 **dEMo** 模式。

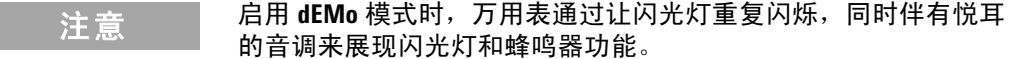

**3** 按 或 可在 **HELP**、**dEMo** 或闪光灯模式之间循环。按 **Null Recall Auto Range**住 (編) 保持 1 秒以上可打开或关闭闪光灯(适用于任何模式 一 **HELP**、**dEMo** 或闪光灯模式)。

## <span id="page-26-0"></span>选择量程

万用表的选定量程通常显示在条形图右侧的上方,称为量程指示器。

按 可在手动量程和自动量程之间切换。如果启用手动量程, **Auto Range** 该键还可以在可用的万用表量程之间循环。

由于万用表会自动为每次感应和显示测量选择适当的量程,因此 自动量程十分方便。但是,由于万用表无法确定对每个测量应用 哪个量程,因此手动量程可以提高性能。

#### $\frac{1}{\sqrt{1+\frac{2\pi}{\pi\sigma}}}$  对于二极管测试、温度、VZ<sub>LOW</sub> 和 AC/DC mV 测量,量程是固定的。

在自动量程中,万用表将选择最低量程以显示输入信号的最高可 用精度(分辨率)。如果启用了手动量程,按 1 秒钟以上可 **Auto Range** 进入自动量程模式。

如果启用了自动量程,按 可进入手动量程模式。 **Auto Range**

每按一次 会将万用表设置到下一个较高的量程,除非它已是 **Auto Range** 最高量程,此时,量程将切换到最低量程。

# <span id="page-26-1"></span>测量时的警报与警告

#### 电压警报

#### **警告 为了您的安全,请不要忽略电压警报。当万用表通过电压警报** 提示您小心时,建议您注意是否存在高电压,并在执行测量时 更密切地关注读数。

万用表采用自动量程和手动量程方式为电压测量提供电压警报。 一旦电压的测量值超过在"Setup"菜单中设置的警报值时(不论 极性如何),万用表就会开始按一定的时间间隔发出蜂鸣声。

默认情况下,此功能处于关闭状态。请确保根据您的测试需求来 设置警报电压。要更改警报电压级别,请参阅第82页上的"启用 [或更改电压警报级别"。](#page-99-2)

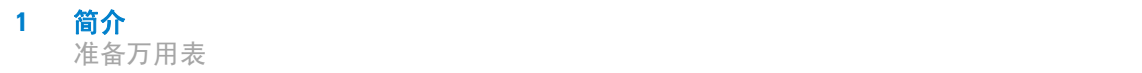

#### 危险电压指示

当所有电压测量模式中的测量电压等于或大于 30 V 时, 万用表还 会显示危险电压 (7) 符号。

# <span id="page-27-0"></span>调整倾斜座

要将万用表调整到 60° 固定位置, 请向外拉倾斜座, 如图 [1-3](#page-27-1) 所示。

<span id="page-27-1"></span>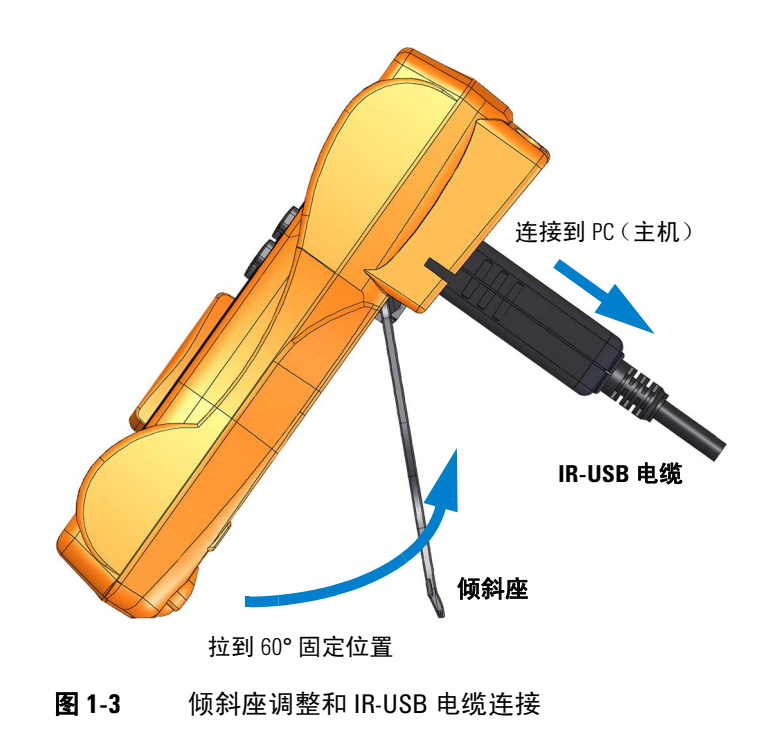

# <span id="page-28-0"></span>连接 **IR-USB** 电缆

可以使用 IR 通信链接(位于后面板上的 IR 通信端口)和 Agilent GUI Data Logger 软件远程控制万用表,执行数据记录操作,以及 将万用表存储器中的内容传输到 PC。

确保与万用表连接的 U1173A IR-USB 电缆(单独销售)上的 Agilent 徽标正面朝上。牢固地将 IR 头按入万用表的 IR 通信端 口,直到其卡入位为止(请参阅图 [1-3](#page-27-1))。

### 注意 **U1231A/U1232A/U1233A** 的通信设置

对于 U1231A/U1232A/U1233A 手持式数字万用表而言, 波特率、数 据位和奇偶校验位分别固定到 9600 bps、8 位和无。请确保 Agilent GUI Data Logger 上的通信设置与此注释中提到的通信设置相匹配。

有关 IR 通信链接和 Agilent GUI Data Logger 软件的详细信息, 请 参阅《*Agilent GUI Data Logger* 软件帮助》和《快速入门指南》。

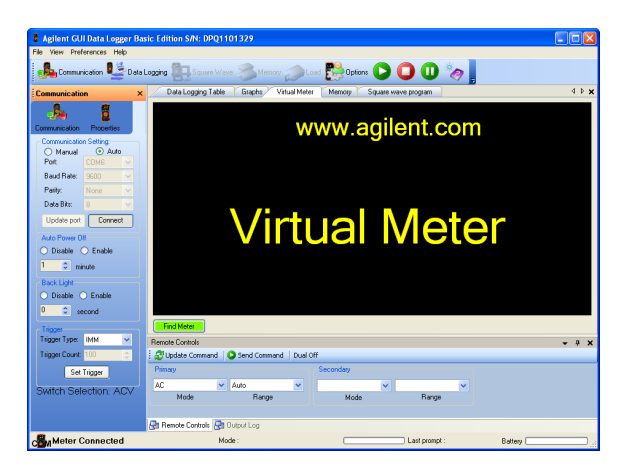

图 **1-4** Agilent GUI Data Logger 软件

<span id="page-28-1"></span>可从以下地址免费下载 Agilent GUI Data Logger 软件及其支持文 档(帮助和快速入门指南): http://www.agilent.com/find/hhTechLib。

您可以从离您最近的 Agilent 销售部购买 U1173A IR-USB 电缆。

# <span id="page-29-0"></span>开机选项

某些选项只有在打开万用表后才能选择。下表列出了这些开机选项。

要选择开机选项,请在按住表 [1-2](#page-29-1) 中指定的键的同时将旋转开关 从 OFF 转到任何其他位置。在关闭万用表之前,开机选项将保持 选定状态。

| <b>灰 I-Z</b><br>廾忛匹坝   |                                                                                                    |
|------------------------|----------------------------------------------------------------------------------------------------|
| 键                      | 说明                                                                                                    |
| <b>Esc Shift</b>       | 进入万用表的"Setup"菜单。<br>有关详细信息,请参阅从第 75 页开始的第 4 章 "万<br>用表设置选项"。按住  1秒钟以上可退出此模式。                                                                                                    |
| <u>ANull</u><br>Recall | 在关闭万用表之前, 启用"Smooth"模式。<br>要永久启用"Smooth"模式,请参阅第 81 页上的<br>"启用或更改 Smooth 刷新率"。                                                                                                    |
| Trig Hold<br>Auto Log  | 测试 LCD。<br>所有标志都显示在 LCD 中。按下任意键可退出此模式。                                                                                                    |
| Range<br>Auto          | 检查固件版本。<br>万用表的固件版本将显示在主显示屏上。按下任意<br>键可退出此模式。                                                                                                    |
| Max<br>Min             | 在关闭万用表之前, 启用"Scale"。<br>要了解有关"Scale"的更多信息,请参见第72页上<br>的 "进行 Scale 转换 (Scale)"。                                                                                                    |
|                        | 激活 LED 闪光灯,而无需操作万用表。<br>更改,或按 [**] 可放弃所做更改。<br>・按  或  可在闪光灯的 HELP 模式、dEMo 模<br>式或闪光灯模式之间循环。要了解有关这些模式<br>的更多信息,请参见第8页上的"HELP 和 dEMo<br>模式"。<br>・ 按住 ☞ 保持1秒以上可打开或关闭闪光灯(适用<br>于任何模式 — HELP、dEMo 或闪光灯模式)。 |

<span id="page-29-1"></span>表 **1-2** 开机选项

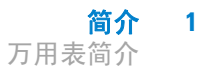

# <span id="page-30-1"></span><span id="page-30-0"></span>万用表简介

# 尺寸

#### 前视图

<span id="page-30-2"></span>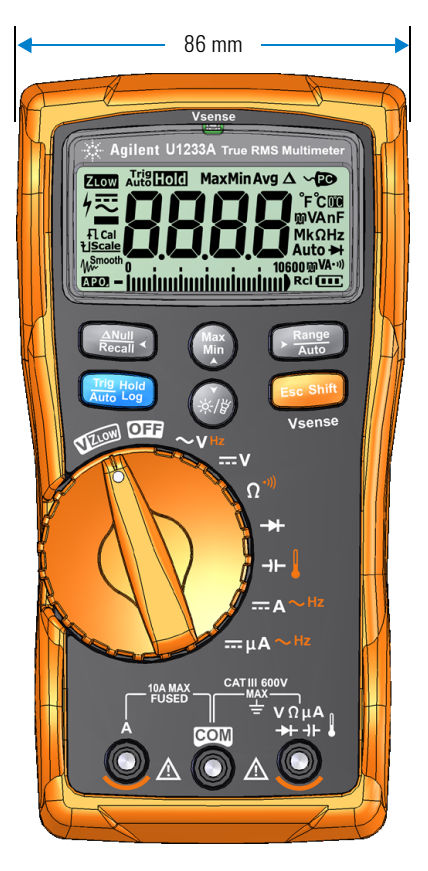

图 **1-5** 宽度尺寸

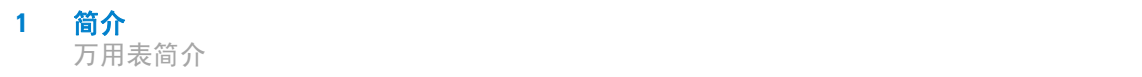

#### 后视图和侧视图

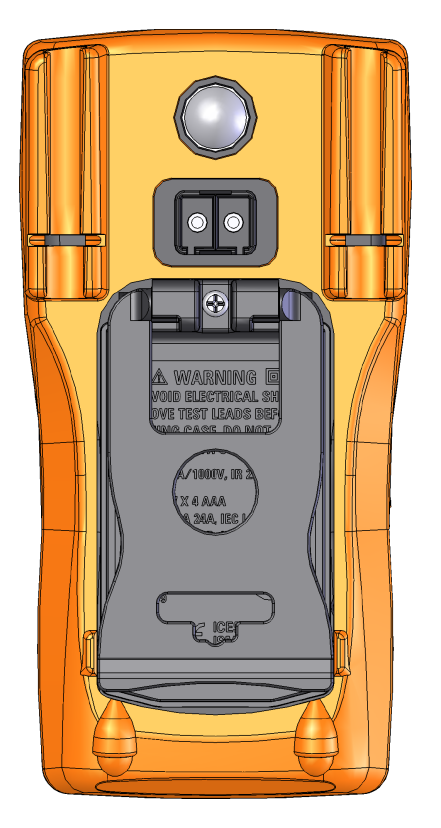

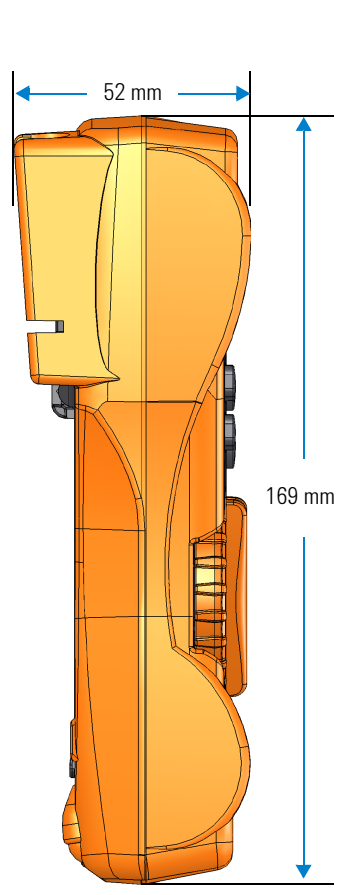

<span id="page-31-0"></span>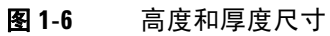

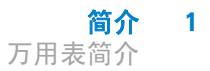

# <span id="page-32-0"></span>概述

#### 前面板

本节介绍万用表的前面板部件。单击表 [1-3](#page-32-2) 中的"了解详细信息" 页面可获得有关每个部件的详细信息。

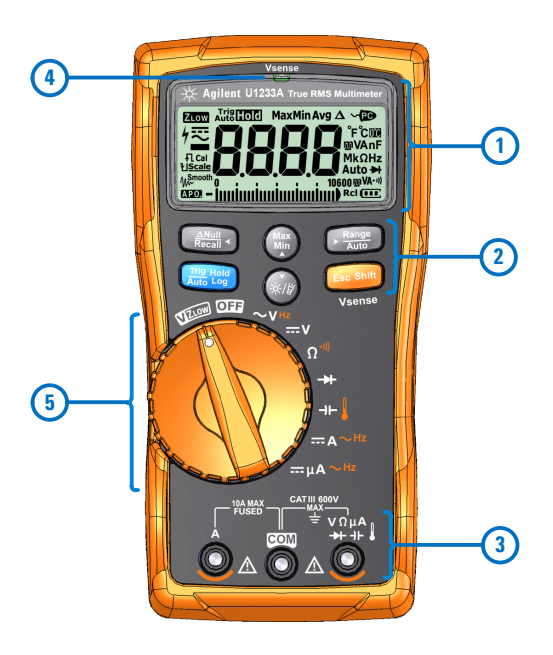

图 **1-7** 前面板

#### <span id="page-32-2"></span><span id="page-32-1"></span>表 **1-3** 前面板部件

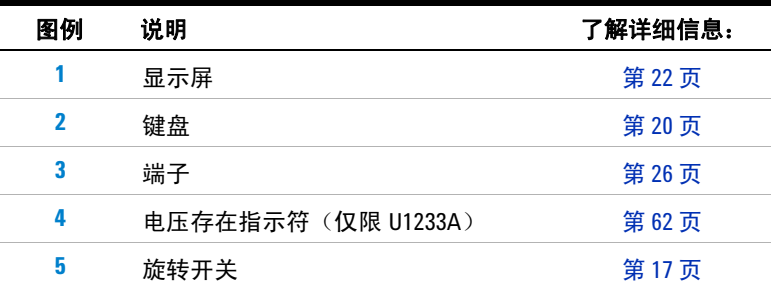

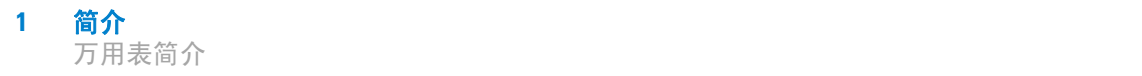

#### 后面板

本节介绍万用表的后面板部件。单击表 [1-4](#page-33-1) 中的"了解详细信息" 页面可获得有关每个部件的详细信息。

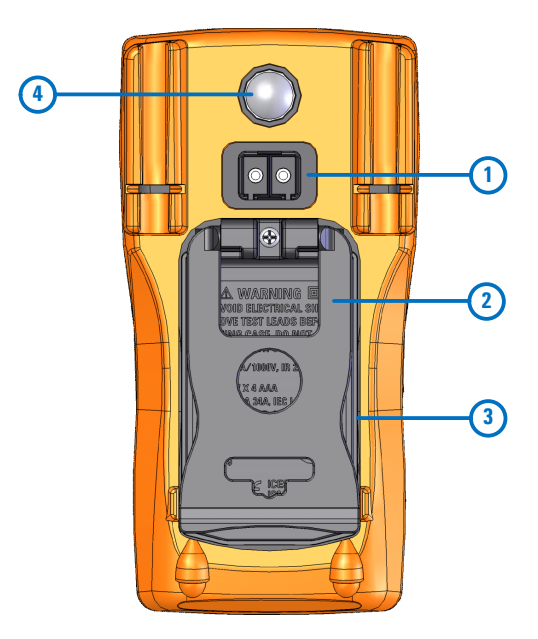

- <span id="page-33-0"></span>图 **1-8** 后面板
- <span id="page-33-1"></span>表 **1-4** 后面板部件

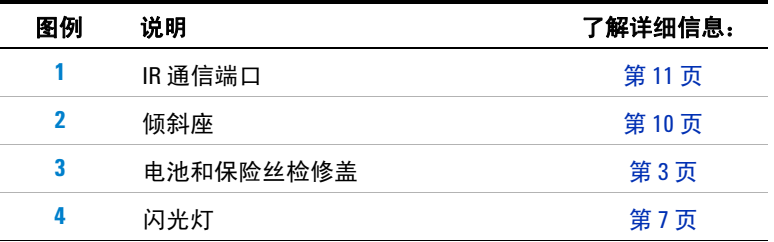

<span id="page-34-0"></span>旋转开关

第 18 [页上的表](#page-35-0) 1-5 介绍了每个旋转开关位置的测量功能。转动旋 转开关可改变测量功能,并重置所有其他测量选项。

单击表 [1-5](#page-35-0) 中的"了解详细信息"页面可获得有关每个功能的详 细信息。

注意 某些旋转开关位置具有显示为橙色的转换功能。按 可在转换 **Esc Shift** 功能和常规功能之间切换。请参阅第 [21](#page-38-0) 页以获得有关 键的详 细信息。

# 一<mark>警 告 </mark> 改变旋转开关位置之前,应从测量源或测量目标上取下测试引线。

表 [1-5](#page-35-0) 介绍了 U1231A、U1232A 和 U1233A 旋转开关(如图 1-7 所示)的每个位置。

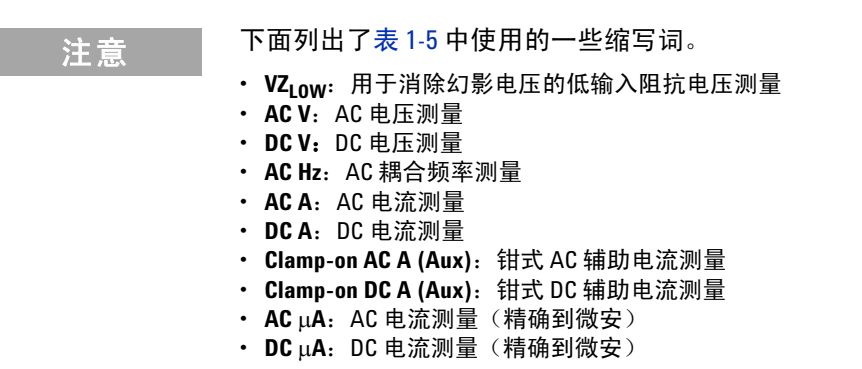

#### <span id="page-35-0"></span>表 **1-5** U1231A/U1232A/U1233A 旋转开关功能

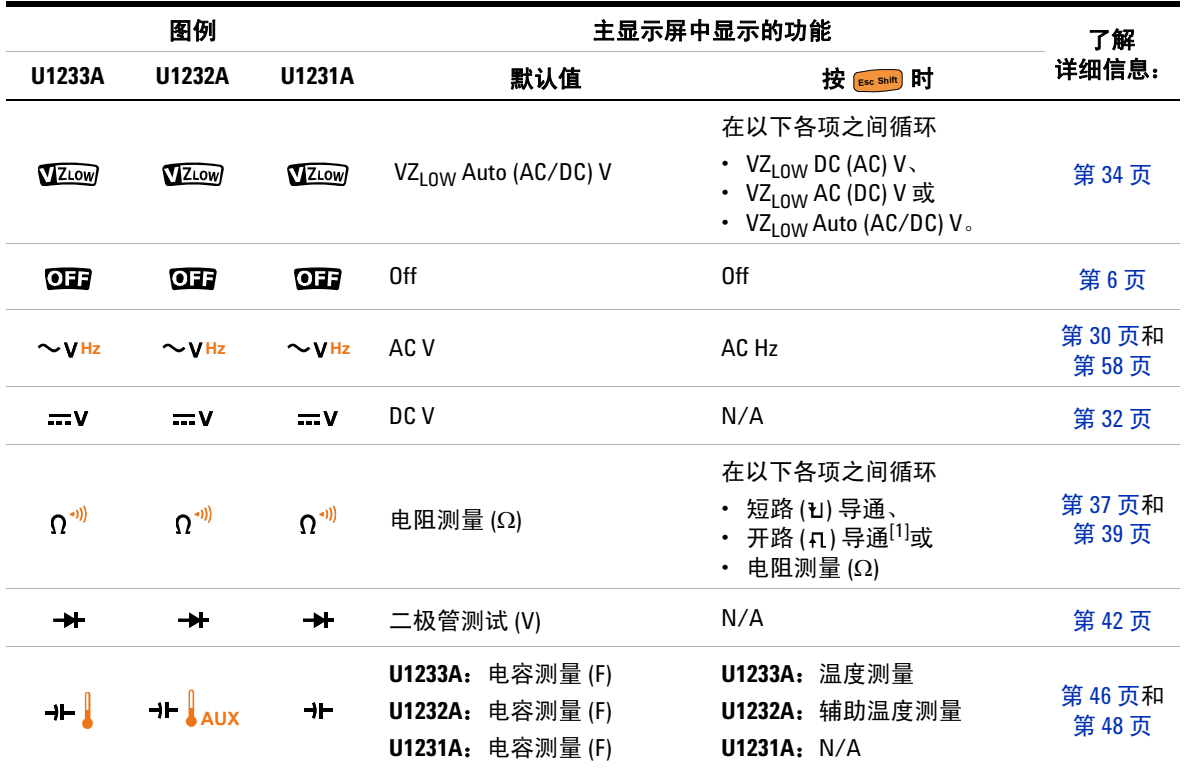
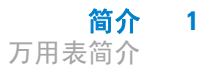

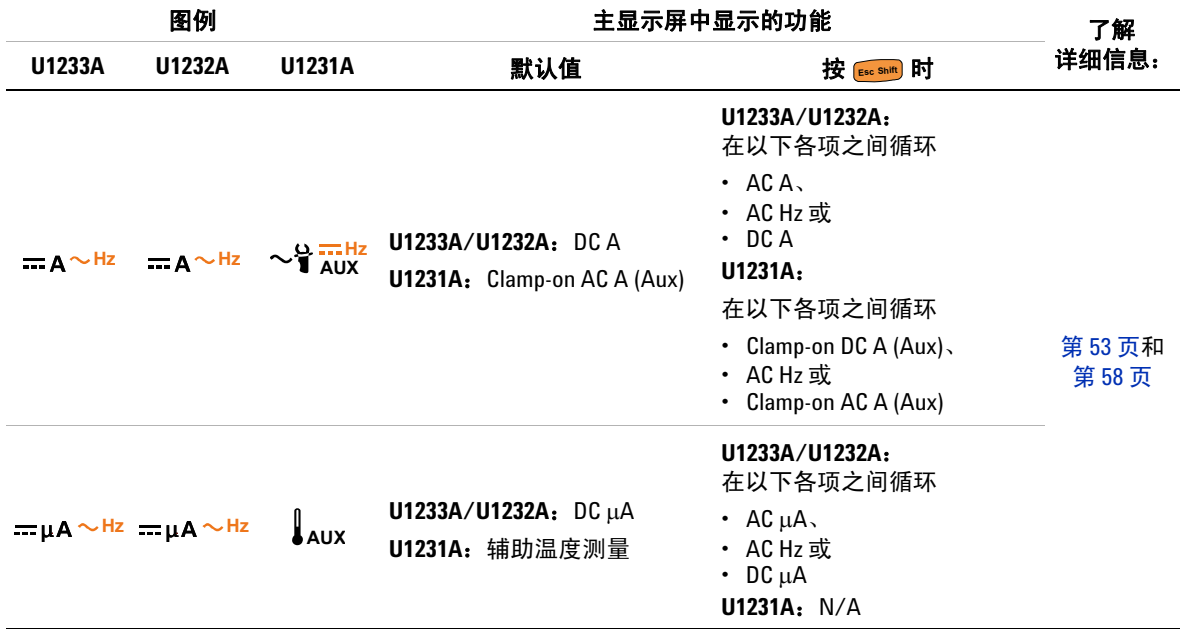

#### 表 **1-5** U1231A/U1232A/U1233A 旋转开关功能(续)

[1] 必须通过"Setup" 菜单启用开路导通测试选项。要了解更多信息,请参见第 95 页上的"默认启用开路导通测 [试"](#page-112-0)。默认情况下,开路导通测试选项处于禁用状态。

### 键盘

下面介绍每个键的操作。按某个键可启用某种功能、显示相关符 号以及发出蜂鸣声。将旋转开关转至其他位置将重置按键的当前 操作。

单击表 [1-6](#page-37-0) 中的"了解详细信息"页面可获得有关每个功能的详 细信息。

#### <span id="page-37-0"></span>表 **1-6** 键盘功能

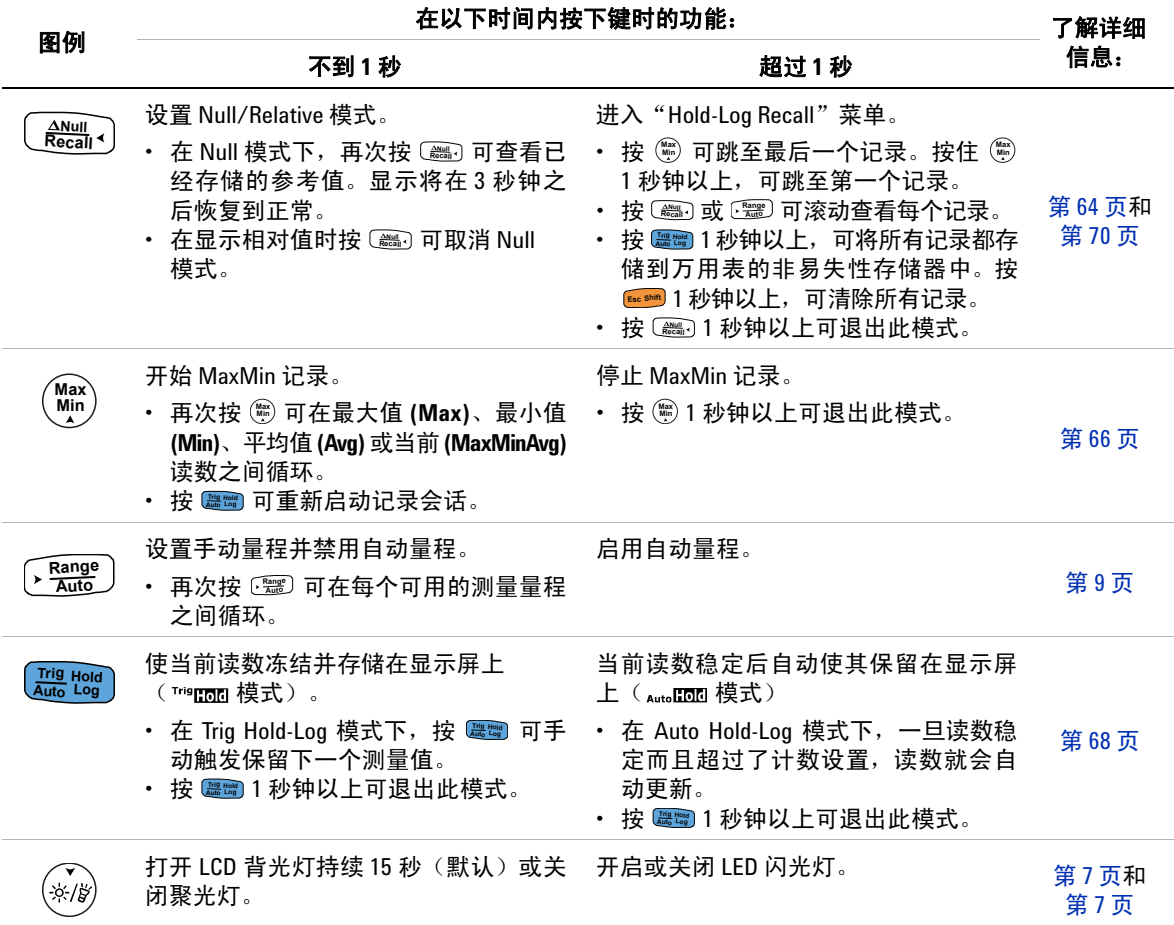

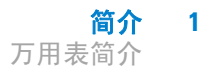

#### 表 **1-6** 键盘功能(续)

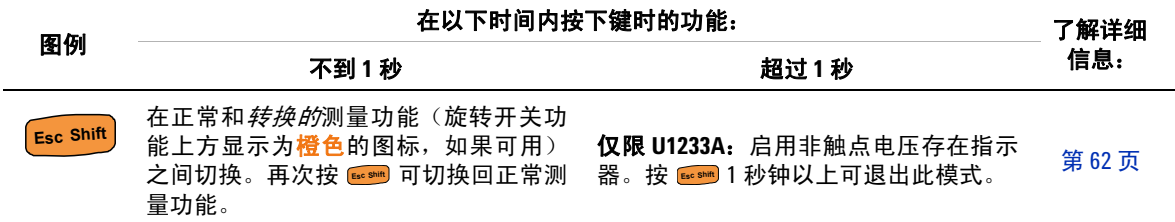

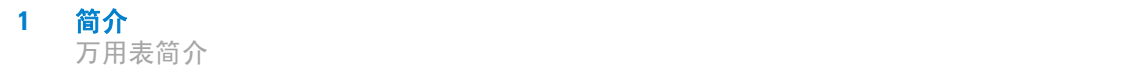

# 显示屏

本节介绍万用表的显示屏标志。另请参阅第 24 [页上的"测量单](#page-41-0)  [位"以](#page-41-0)获得可用的测量标志和符号列表,参阅第 25 页上的"模拟 [条形图"以](#page-42-0)获得有关显示屏底部的模拟条形图的教程。

#### 一般的显示屏标志

下表介绍万用表的一般显示屏标志。

单击表 [1-7](#page-39-0) 中的"了解详细信息"页面可获得有关每个标志的详 细信息。

#### <span id="page-39-0"></span>表 **1-7** 一般标志

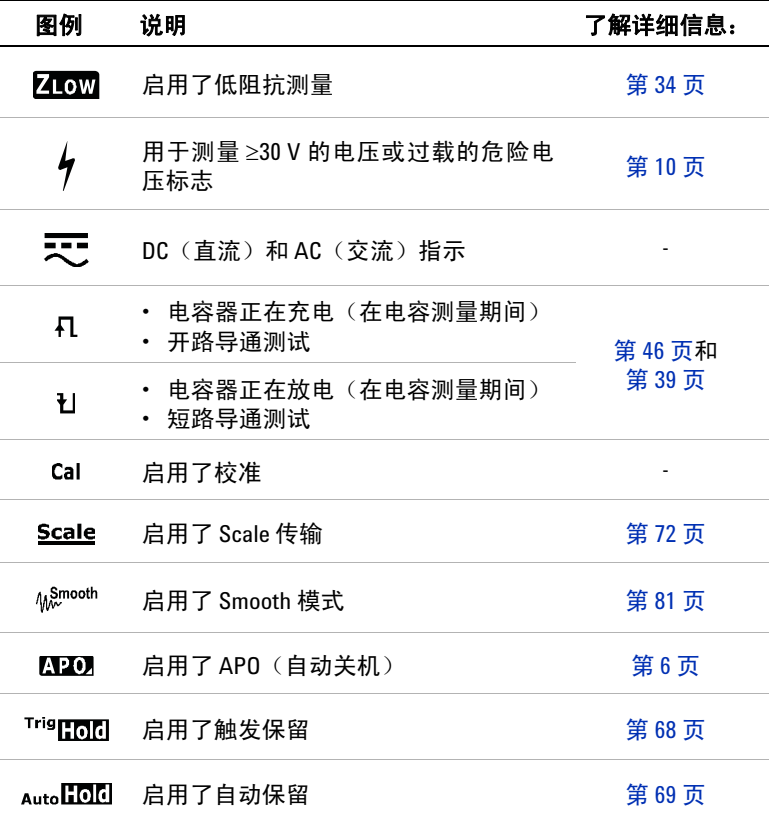

简介 **1** 万用表简介

| 图例                            | 说明                   | 了解详细信息: |
|-------------------------------|----------------------|---------|
| Max                           | 最大读数显示在主显示屏上         |         |
| Min                           | 最小读数显示在主显示屏上         |         |
| Avg                           | 第66页<br>平均读数显示在主显示屏上 |         |
| MaxMin Avg                    | 当前读数显示在主显示屏上         |         |
| $\Delta$                      | 启用了相对值 (Null)        | 第64页    |
| -8888                         | 测量主显示屏               |         |
| - Înniminniminnimi»           | 模拟条形图                | 第25页    |
| è                             | 启用了远程控制              | 第11页    |
| ٌFົC<br><b>mVAnF</b><br>MkΩHz | 测量单位                 |         |
| 0°C                           | 选定了没有环境补偿的温度测量       | 第48页    |
| Auto                          | 自动确定量程启用             | 第9页     |
| ₩                             | 选定了二极管测试             | 第42页    |
| 10600 mVA                     | 选定了测量范围              | 第9页     |
| ((۱۰                          | 选定了蜂鸣导通测试            | 第39页    |
| Rcl                           | 启用了 Hold-Log 调用模式    | 第70页    |
| $\overline{\mathbf{m}}$       | 电池电量指示               | 第5页     |
| பட                            | 过载(读数超过显示范围)         |         |

表 **1-7** 一般标志(续)

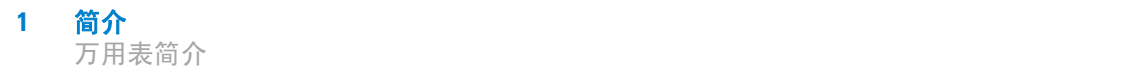

### <span id="page-41-0"></span>测量单位

表 [1-8](#page-41-1) 介绍了万用表的每个测量功能的可用标志和符号。下面列 出的单位适用于万用表的主显示屏测量。

| 标志/符号                              | 说明 |                        |
|------------------------------------|----|------------------------|
| M                                  | 百万 | 1E+06 (1000000)        |
| k                                  | 千  | $1E+03(1000)$          |
| n                                  | 纳米 | $1E - 09(0.000000001)$ |
| μ                                  | 微  | $1E - 06(0.000001)$    |
| m                                  | 毫  | $1E - 03(0.001)$       |
| mV, V                              |    | 用于电压测量的电压单位            |
| A, µA                              |    | 用于电流测量的安培单位            |
| $nF_y$ , $\mu F_y$ , $mF$          |    | 用于电容测量的法拉单位            |
| $\Omega$ , k $\Omega$ , M $\Omega$ |    | 用于电阻测量的欧姆单位            |
| MHz、kHz、Hz                         |    | 用于频率测量的赫兹单位            |
| ۰c                                 |    | 摄氏度,用于温度测量的单位          |
| °F                                 |    | 华氏度,用于温度测量的单位          |

<span id="page-41-1"></span>表 **1-8** 测量单位显示

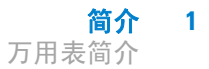

#### <span id="page-42-0"></span>模拟条形图

模拟条与模拟万用表上的指针相似,不显示过载。在测量峰值或 NULL 调整量并查看快速变化的输入值时,条形图提供非常有用 的指示,因为它的更新速率<sup>[1]</sup> 较快,能够满足快速响应的应用程 序的需求。

例如,当执行电压或电流测量期间主显示屏上显示频率时,条形 图表示电压值或电流值(而不是频率值)。

"–"符号指示测量或计算的值是否为负。根据峰值条形图上指 示的范围,每个段表示 33.34 或 200 个计数。

| 量程                            | 计数 / 段 | 用于此功能                       |
|-------------------------------|--------|-----------------------------|
| $-$ <u>imimimimimimimi</u>    | 33.34  | $A.$ $H$                    |
| <sup>60</sup> - İmimimimimimi | 200    | $V, A, \Omega, \rightarrow$ |

表 **1-9** 模拟条形图显示

如果在测量 DC 电压时条形图不稳定并且与主显示屏显示的内容 不匹配,则通常表示电路中存在 AC 电压。

[1] 对于 DC 电压、电流和电阻测量而言,模拟条形图显示更新速率大约为 33 次 / 秒。

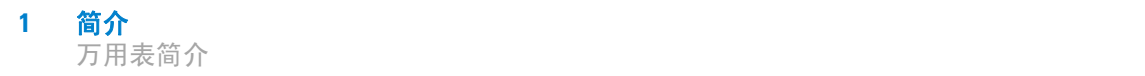

# 输入端子

下表介绍了用于进行万用表的不同测量功能的端子连接。在将测 试引线连接到连接器端子之前,应观察万用表的旋转开关位置。

# 著告 开始任何测量之前,应确保探测附件连接到选定测量功能的正 确输入端子。 <mark>小心 </mark> 为避免损坏本设备,请勿超出额定输入限值。

#### 表 **1-10** U1231A 各个测量功能的端子连接

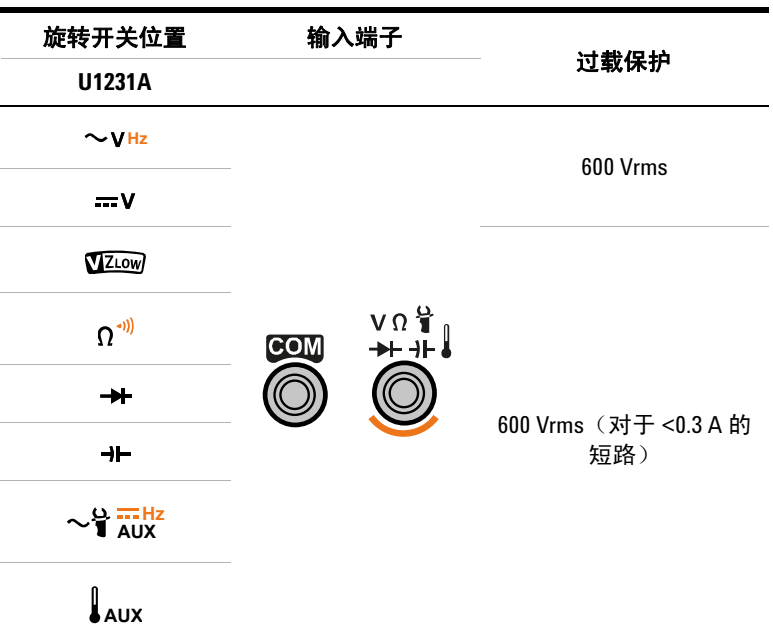

| 旋转开关位置                            |                              | 输入端子                           |     |                             |  |  |  |
|-----------------------------------|------------------------------|--------------------------------|-----|-----------------------------|--|--|--|
| U1233A                            | U1232A                       |                                |     | 过载保护                        |  |  |  |
| $\sim$ V <sub>Hz</sub>            | $\sim$ V Hz                  |                                |     | 600 Vrms                    |  |  |  |
| $\pi v$                           | $-x^2$                       |                                |     |                             |  |  |  |
| VZLOW                             | VZLOW                        | $V \Omega \mu A$<br><b>COM</b> |     |                             |  |  |  |
| $\Omega$ <sup>-1)</sup>           | $\Omega$ <sup>-1)</sup>      |                                |     |                             |  |  |  |
| ₩                                 | $\rightarrow$                |                                |     | 600 Vrms (对于<0.3 A 的<br>短路) |  |  |  |
| ⊣⊢∦                               | $+$ $\int_{AUX}$             |                                |     |                             |  |  |  |
| $= \mu A \sim Hz = \mu A \sim Hz$ |                              |                                |     |                             |  |  |  |
|                                   | $-A^{\sim Hz} = A^{\sim Hz}$ | А                              | СОМ | 11 A/1000 V,<br>快熔型保险丝      |  |  |  |

表 **1-11** U1232A 和 U1233A 各个测量功能的端子连接

# 清洁万用表

# <mark>警告 </mark> 为避免发生电击或损坏万用表,请确保机壳内始终保持干燥。

如果端子上有灰尘或者比较潮湿,可能会误报读数。按照以下步 骤清洁万用表。

- **1** 关闭万用表并取下测试引线。
- **2** 翻转万用表并抖出端子中堆积的灰尘。

用湿布和温和清洁剂擦拭表壳,请勿使用研磨剂或溶剂。用浸泡 了酒精的干净药签擦拭各个端子中的触点。

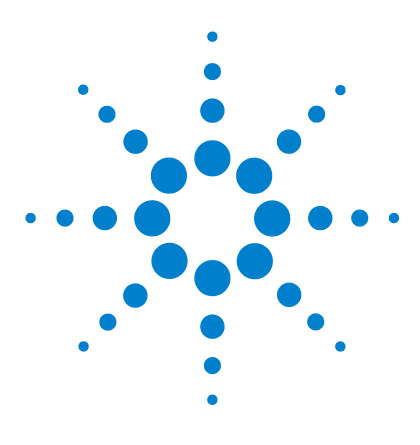

**U1231A/U1232A/U1233A** 手持式数字万用表 用户指南

进行测量

**2**

测量 AC [电压](#page-47-0) 30 测量 DC [电压](#page-49-0) 32 测量 [AC/DC mV 32](#page-49-1) 使用 VZ<sub>LOW</sub> [进行电压测量](#page-51-1) 34 [测量电阻](#page-54-0) 37 [导通测试](#page-56-1) 39 [测试二极管](#page-59-1) 42 [测量电容](#page-63-1) 46 [测量温度](#page-65-1) 48 测量 AC 或 DC [电流](#page-70-1) 53 [测量频率](#page-75-1) 58

本章介绍如何使用万用表进行测量。

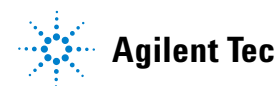

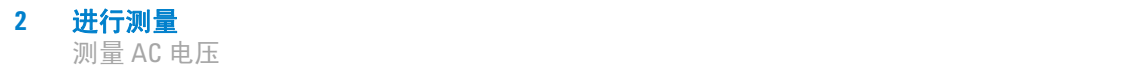

<span id="page-47-0"></span>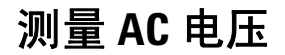

如图 [2-2](#page-48-0) 所示, 将万用表设置为测量 AC 电压。探测测试点并读取 显示值。

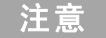

主意 使用此万用表测量的 AC 电压测量值作为真有效值(均方根)读数 返回。对于正弦波和其他波形(没有 DC 偏移),如方波、三角波 和阶梯波,这些读数是准确的。

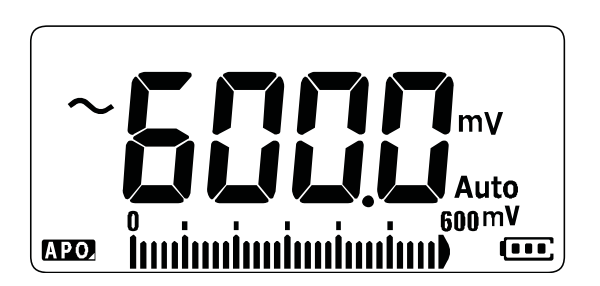

图 **2-1** AC 电压显示

注意 <sup>按</sup> 可测量 AC 电压源的频率。请参阅第 58 [页上的"测量频率"](#page-75-1)  **Esc Shift**以了解详细信息。

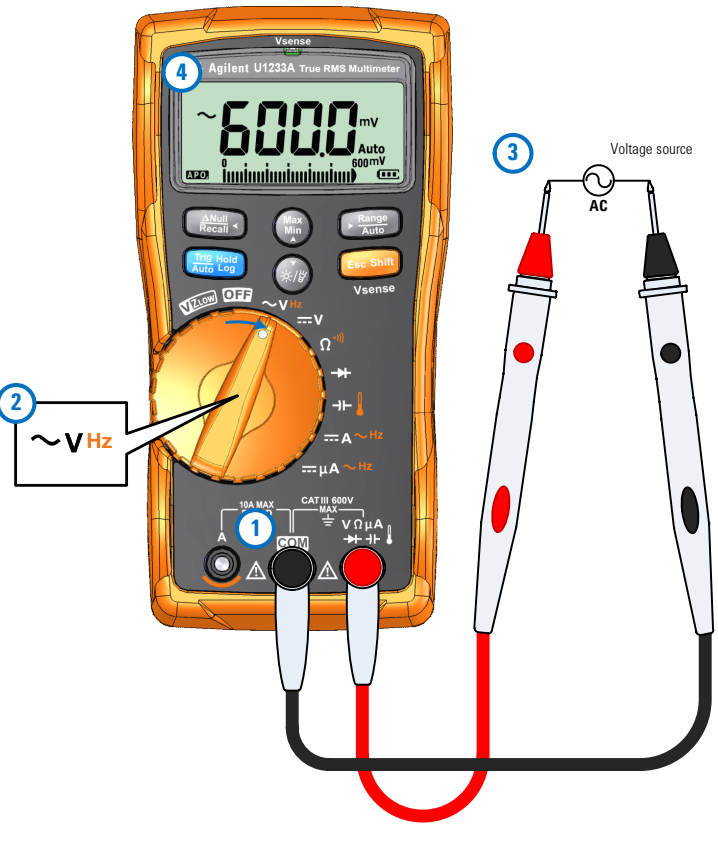

<span id="page-48-0"></span>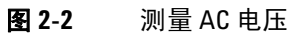

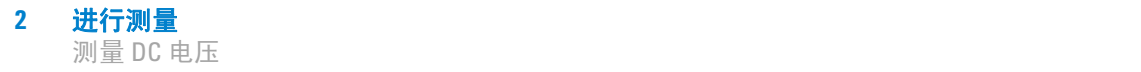

# <span id="page-49-0"></span>测量 **DC** 电压

如图 [2-4](#page-50-0) 所示, 将万用表设置为测量 DC 电压。探测测试点并读取 显示值。

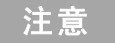

注意 此万用表可显示 DC 电压值及其极性。负 DC 电压将在显示屏左侧 返回一个负号。

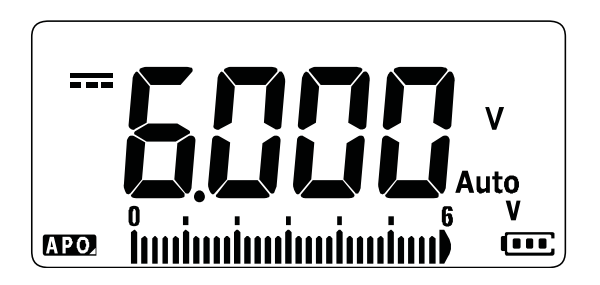

图 **2-3** DC 电压显示

### <span id="page-49-1"></span>测量 **AC/DC mV**

您可以选择将万用表设置为在以下所示旋转位置处测量 AC 或 DC mV。

- $U1233A: +1$
- U1232A: <sup>+</sup>
- $U1231A: \sim 4 \frac{U1}{AUX}$

使用"Setup"菜单可以启用 AC/DC mV 测量。请参阅第 94 [页上](#page-111-0)  的"启用 [AC/DC mV](#page-111-0) 测量"以了解详细信息。

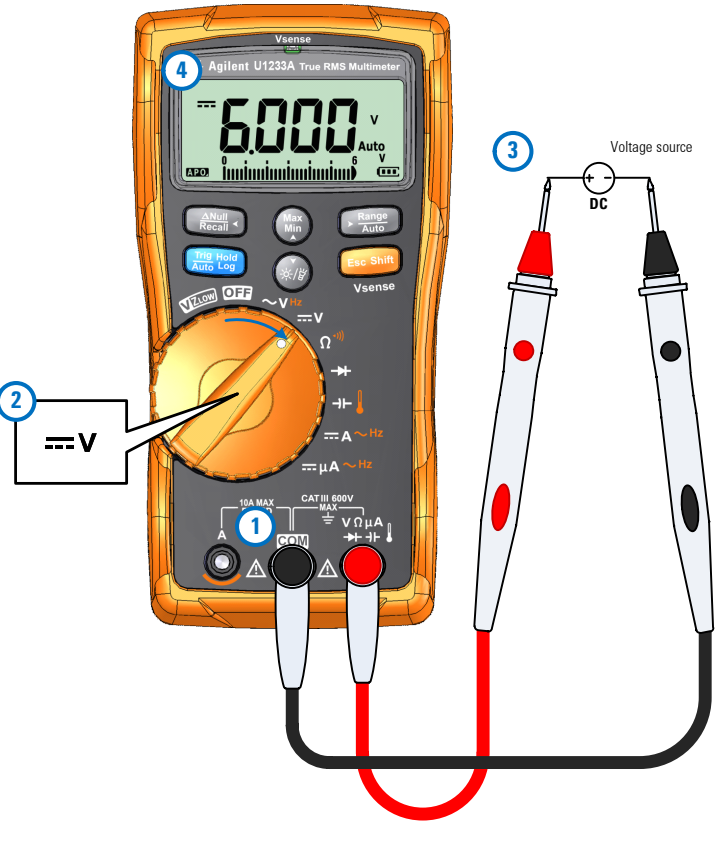

<span id="page-50-0"></span>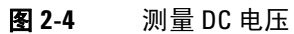

# <span id="page-51-1"></span><span id="page-51-0"></span>使用 **VZLOW** 进行电压测量

将万用表设置为进行 VZ<sub>LOW</sub> (低输入阻抗) 电压测量, 如图 2-6 所示。探测测试点并读取显示值。

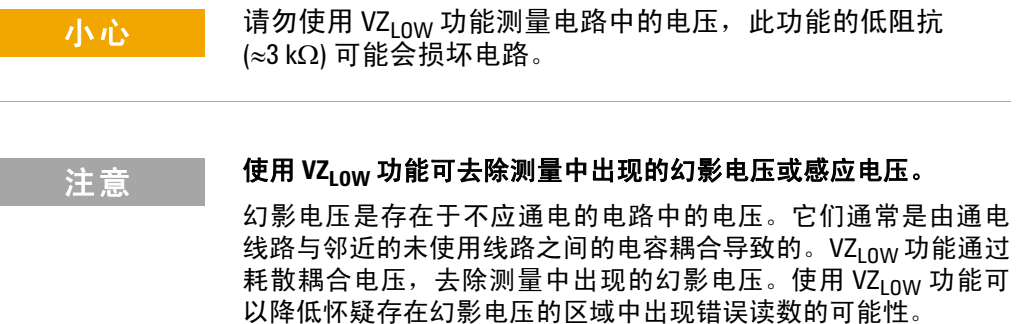

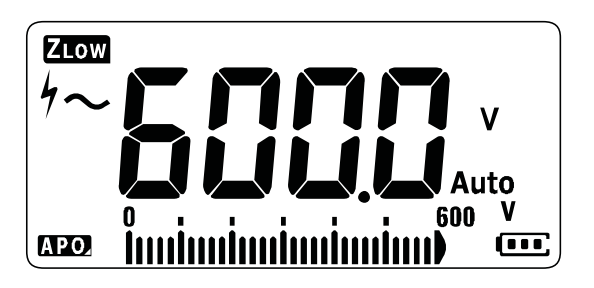

图 2-5 VZ<sub>LOW</sub> 电压显示

注意 有 VZLOW 测量期间, 万用表的量程被锁定至 600 V。 模拟条形图表示组合的 AC+DC 电压值。

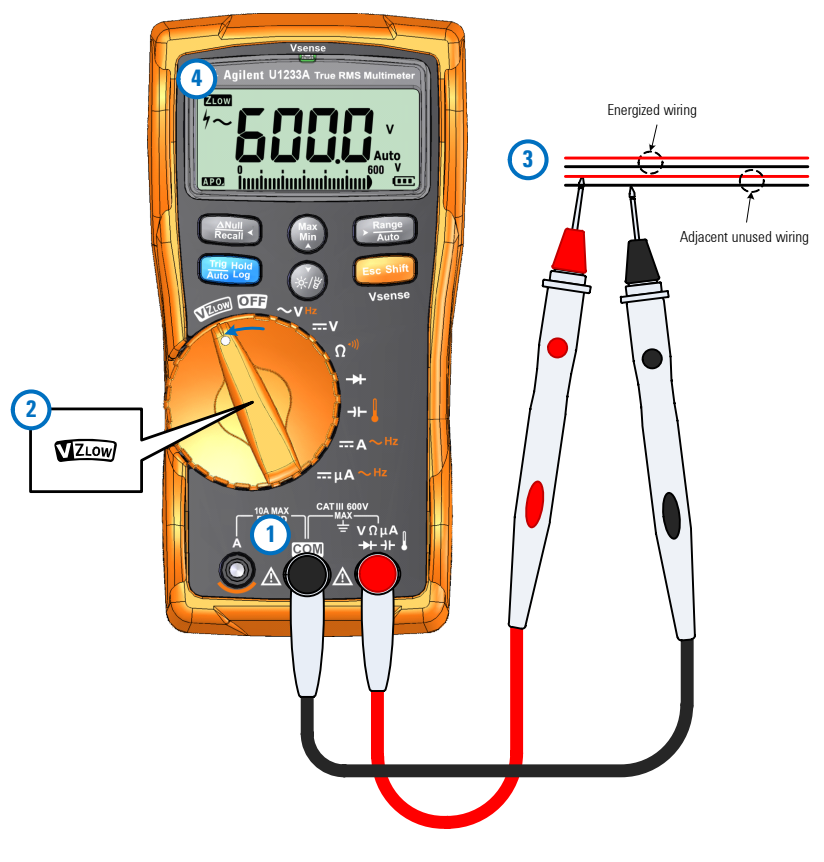

<span id="page-52-0"></span>**图 2-6** 测量 VZ<sub>LOW</sub> 电压

**注意 有一个 万用表会根据以下条件自动识别电压测量:** 

- 如果 AC V > 0.5 V 或 AC V ≥ DC V 的绝对值, 则将选择 AC V。
- **•** 否则,将选择 DC V。
- 按 一次可锁定初始信号识别(AC V 或 DC V)。再次按 可切换主显示屏中的 AC 和 DC 电压指示。第三次 将重新启 动信号的自动识别。请参阅图 [2-7](#page-53-0) 以了解详细信息。

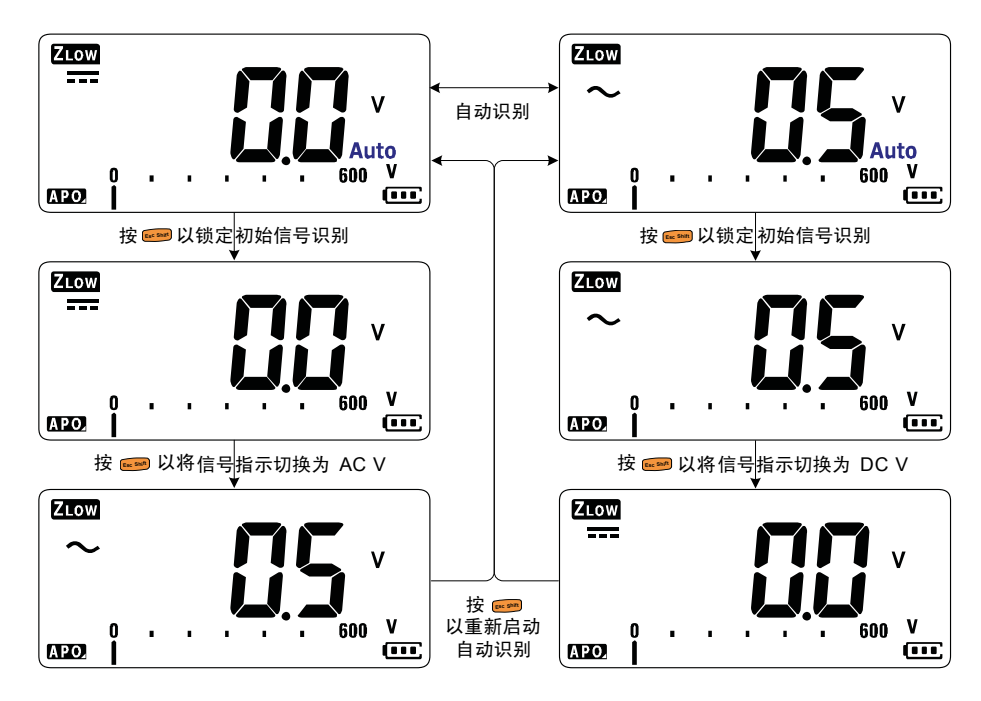

<span id="page-53-0"></span>**图 2-7** VZ<sub>LOW</sub> 自动识别流

### 使用 **VZLOW** 测试电池使用情况

除了使用 DC 电压测量功能读取电池的电压电平以外,还可以使 用 VZLOW 功能测试电池的使用情况。

如果您检测到显示在 VZLOW 功能中的测量的电池电压在逐渐降 低,这意味着被测电池的电量不足以支持正常功能。使用这个快 速简单的测试可确定电池是否有充足的电量以支持正常操作。

注意 使用 VZLOW 功能的时间过长会消耗被测电池的电量。

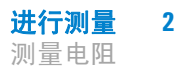

# <span id="page-54-0"></span>测量电阻

按照图 [2-9](#page-55-0) 所示设置万用表,以测量电阻。探测测试点并读取显 示值。

小心 为了避免损坏万用表或被测设备,在测量电阻之前,应断开电 路电源,并对所有高压电容器放电。

主意 通过将较低电流通过测试引线发送到被测电路,可测量电阻(对 电流的阻碍作用)。由于此电流将经过引线之间的所有路线,因 此电阻读数可代表引线之间所有路线的总电阻。电阻以欧姆(Ω)为 测量单位。

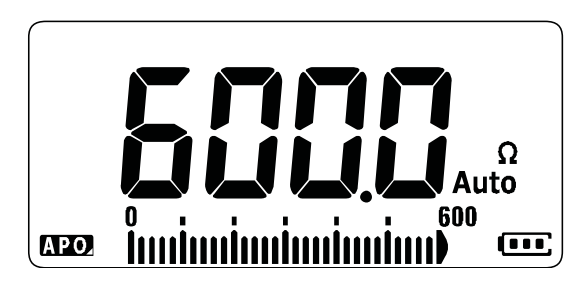

图 **2-8** 电阻显示

注意 有一个 在测量电阻时要注意以下事项。

• 测试引线可能会将 0.1 Ω 至 0.2 Ω 的误差添加到电阻测量值。要 测试引线,可使探头相互接触并读取引线的电阻。要从测量值 中去除引线电阻,可将测试引线头放在一起,然后按 *6*90。现 在,将在以后的所有显示读数中减去探头的电阻。

- **注意 •** 由于万用表的测试电流将经过探头之间的所有路线,因此测量 得到的电路中的电阻器值通常与电阻器的额定值不同。
	- **•** 电阻功能可产生足够的电压使硅二极管或晶体管连接发生正向 偏压,从而使其能够导电。如果不确定,可按 C噩D 在下一个较 高量程内应用较低电流。

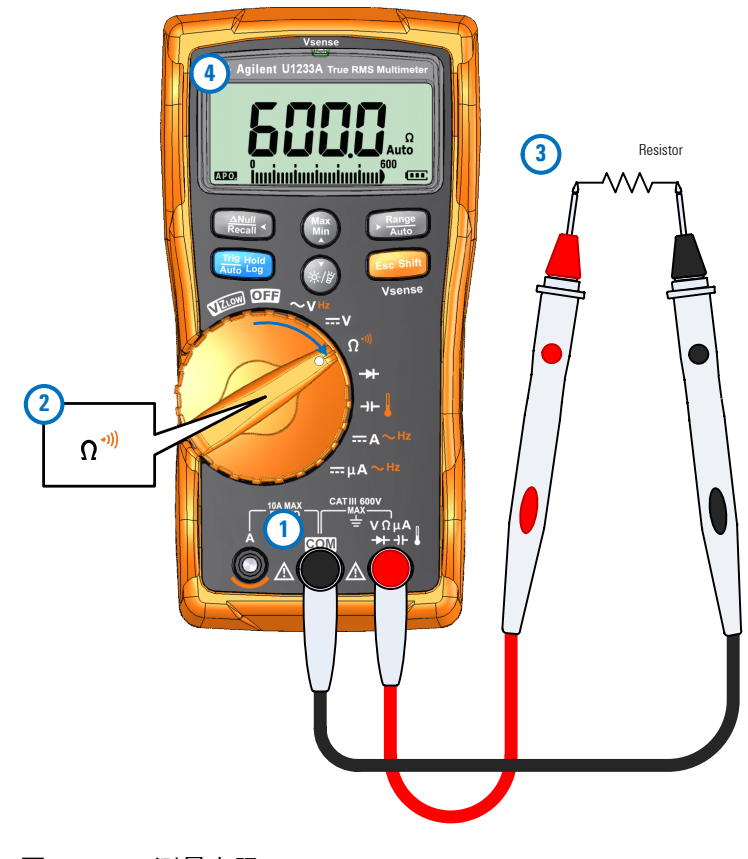

<span id="page-55-0"></span>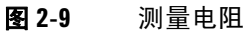

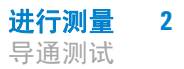

# <span id="page-56-1"></span><span id="page-56-0"></span>导通测试

将万用表设置为进行导通测试,如图 [2-11](#page-58-0) 所示。探测测试点并读 取显示值。

小心 为了避免损坏万用表或被测设备,在测试导通之前,应断开电 路电源,并对所有高压电容器放电。

注意 异通是电流的完整路径。导通测试提供一个蜂鸣器和一个背光 灯,只要在选择短路导通时电路完整(或者在选择开路导通时电 路中断),蜂鸣器就会发出声音且背光灯就会发光。听觉和视觉 警报使您可以执行快速导通测试,而无需查看显示屏。

<span id="page-56-2"></span>表 **2-1** 临界电阻值

在导通中,短路表示测量得到的值小于表 [2-1](#page-56-2) 中列出的临界电阻值。

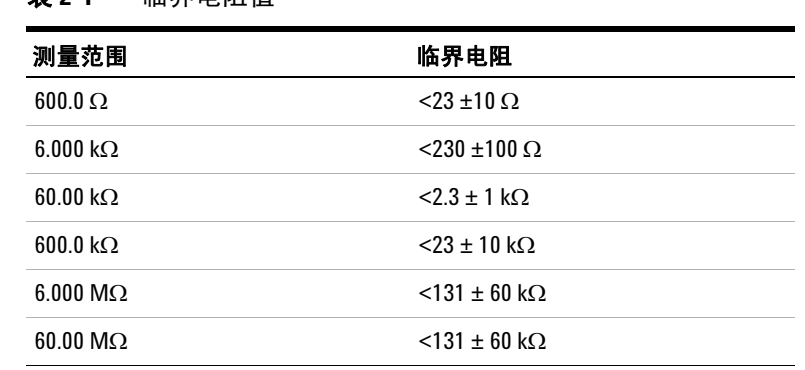

按  $_{\text{Eerm}}$  可在电阻测量、短路导通测试 (1) 或开路导通测试 (1) 之间进行切换。请参阅图 [2-10](#page-57-0) 以了解详细信息。

# 注意 默认情况下,禁用了开路导通。

通过 键选择开路导通测试选项之前,必须在"Setup"菜单中 启用该选项。请参阅第 95 [页上的"默认启用开路导通测试"](#page-112-0)以了 解详细信息。

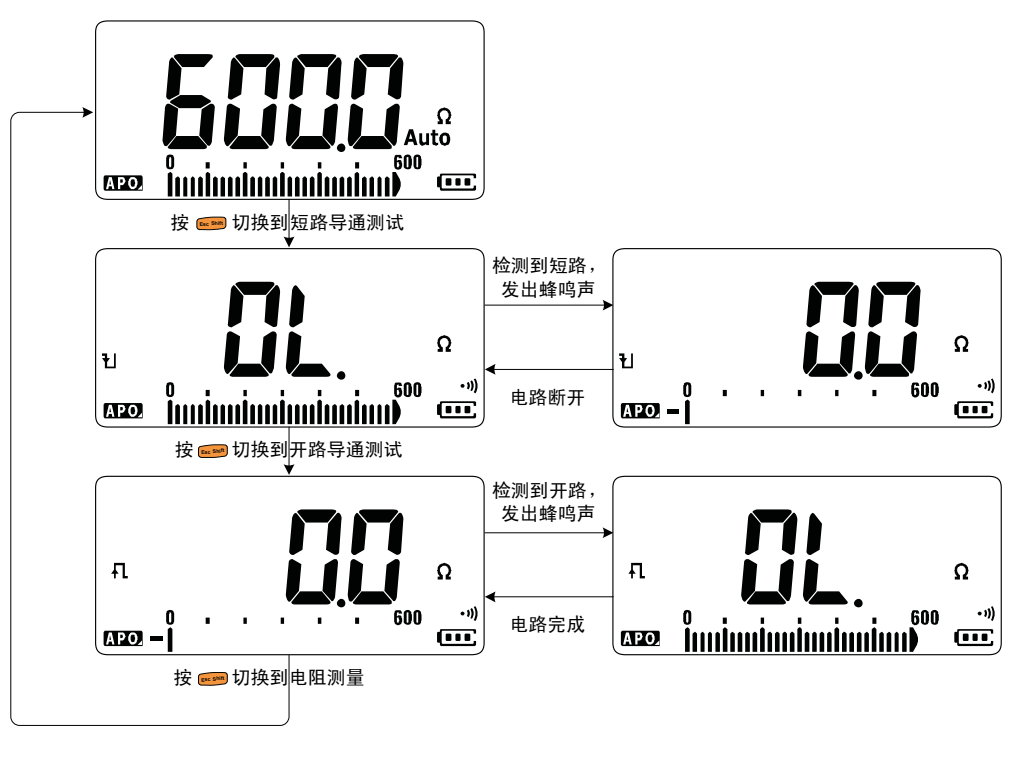

<span id="page-57-0"></span>图 **2-10** 导通测试流程

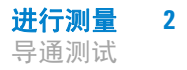

- **注意 | 您可以设置哔哔声和闪烁的背景光作为导通指示, 以指示测试** 中的电路低于(短路)、高于或等于(开路)临界阻抗。
	- **•** 通断性功能将检测持续时间只有 1 ms 的间歇性开路和短路。短 暂的短路或开路会使万用表发出短蜂鸣声并闪动。
	- **•** 可通过"Setup"菜单启用或禁用听觉和视觉警报。请参阅第 [90](#page-107-0) 页 [上的"更改导通测试警报"以](#page-107-0)了解有关听觉和视觉警报选项的详 细信息。

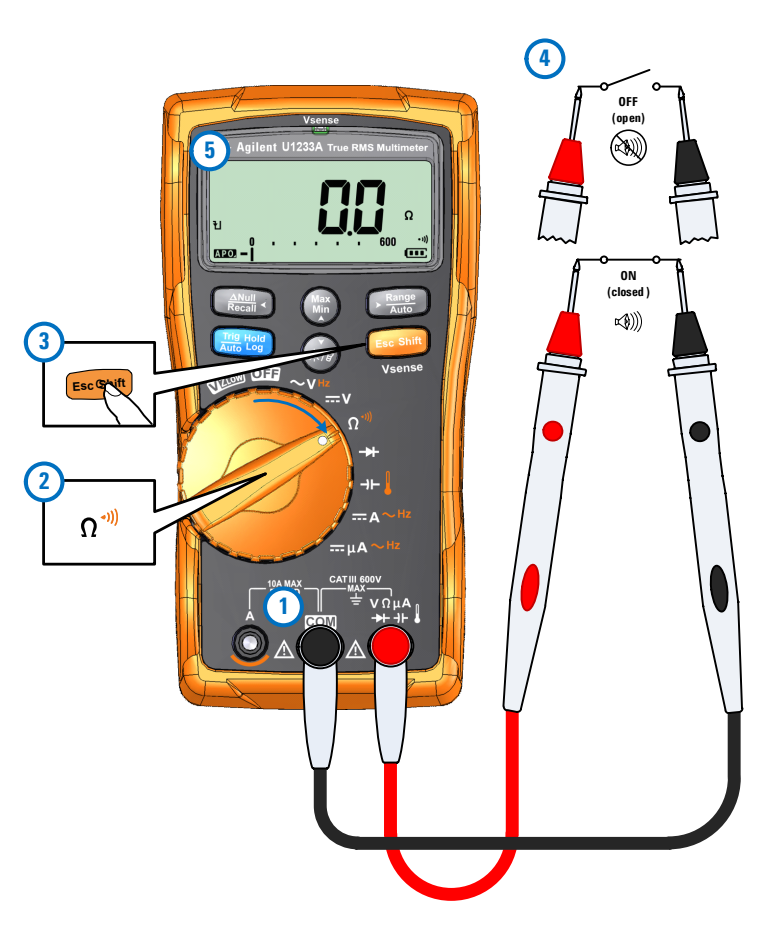

<span id="page-58-0"></span>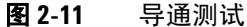

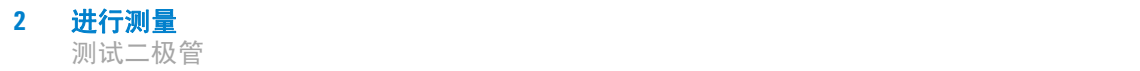

# <span id="page-59-1"></span><span id="page-59-0"></span>测试二极管

设置万用表以测试二极管,如图 [2-14](#page-61-0) 所示。探测测试点并读取显 示值。

小心 为了避免损坏万用表或被测设备,在测试二极管之前,应断开 电路电源,并对所有高压电容器放电。

- 注意 **•** 使用二极管测试可检查二极管、晶体管、硅可控整流器 (SCR) <sup>和</sup> 其他半导体设备。完好的二极管仅允许电流单向传输。
	- **•** 此测试使电流通过半导体连接,然后测量连接的电压下降情况。
	- **•** 将红色测试引线与二极管的正端子(正极)连接,将黑色测试 引线与负端子(负极)连接。二极管的负极用一个条带指示。

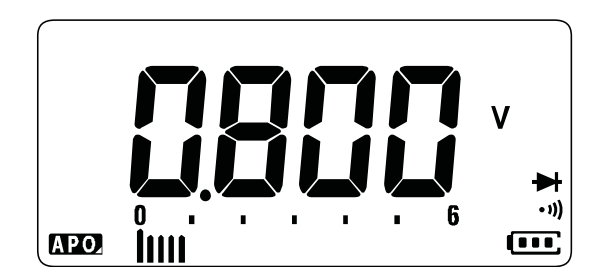

图 **2-12** 二极管显示

注意 万用表可显示约高达 2.1 V 的二极管正向偏压。典型二极管的正向 偏压在 0.3 V 至 0.8 V 范围内: 但是, 读数可能因探头之间的其他通 路的不同电阻而异。

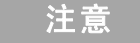

主意 如果在二极管测试期间启用了蜂鸣器,万用表处于正常连接时将 发出短暂蜂鸣声,处于短路(低于 0.050 V)时将连续发出蜂鸣声。 请参阅第83[页上的"更改蜂鸣声频率"](#page-100-0)以禁用蜂鸣器。

反转探头(如图 [2-15](#page-62-0) 所示)并再次测量二极管中的电压。按照下 面的准则评估二极管:

- 如果万用表在处于反向偏压模式时显示 **n**, 则说明二极管正常。
- **•** 如果万用表在处于正向和反向偏压模式时显示大约为 0 V 的值, 并且万用表连续发出蜂鸣声,则说明二极管短路。
- 如果万用表在处于正向和反向偏压模式时显示 **a**., 则说明二极 管断路。

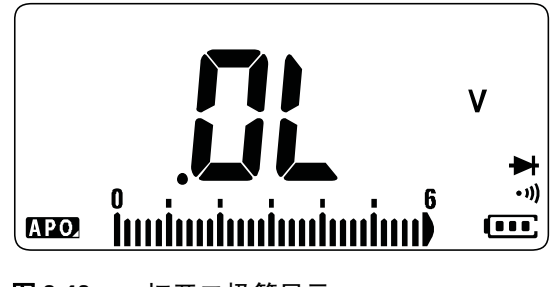

图 **2-13** 打开二极管显示

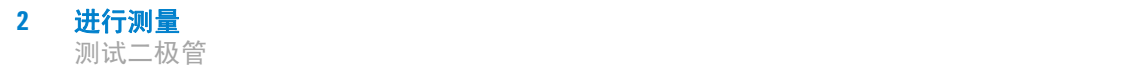

<span id="page-61-0"></span>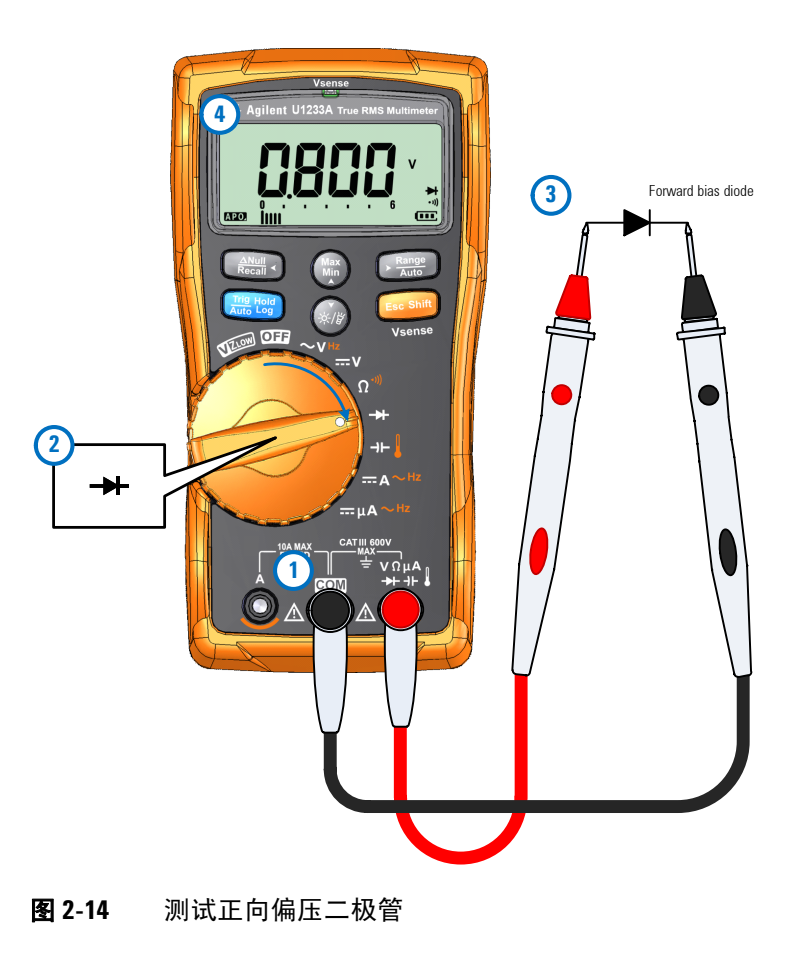

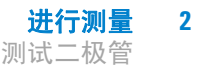

<span id="page-62-0"></span>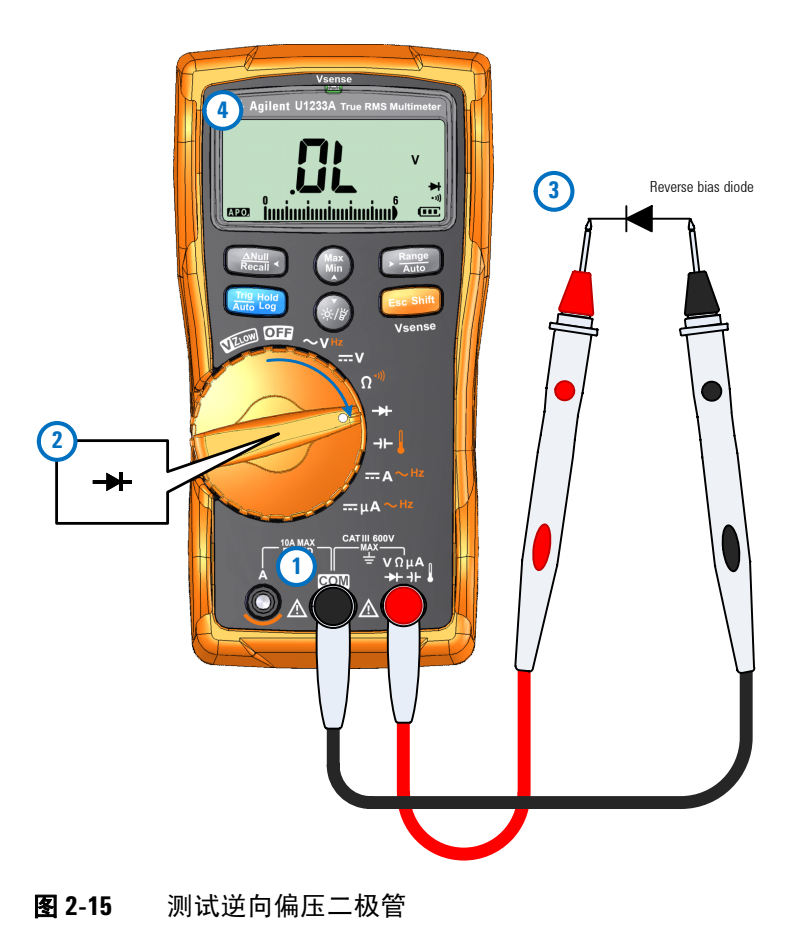

# <span id="page-63-1"></span><span id="page-63-0"></span>测量电容

设置万用表以测量电容,如图 [2-17](#page-64-0) 所示。探测测试点并读取显示值。

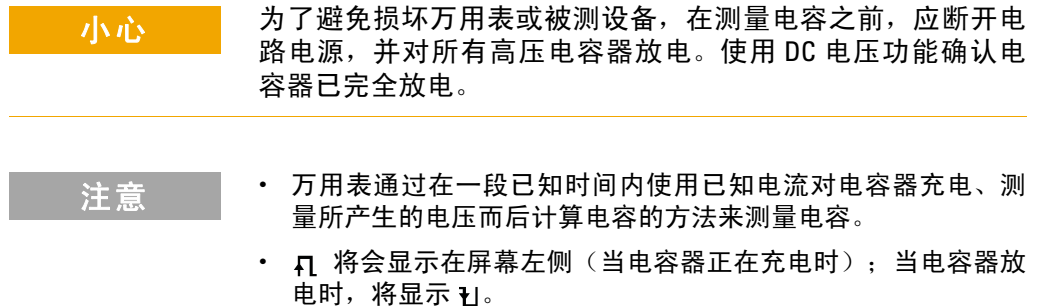

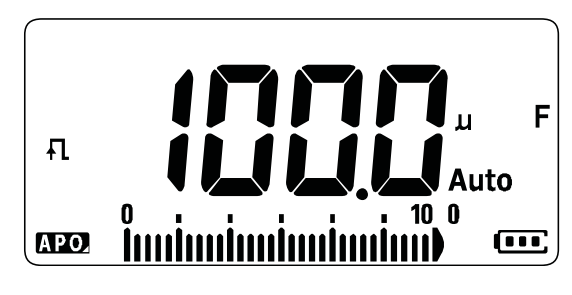

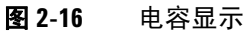

- 注意 **•** 要提高较低值电容器的测量精度,请按 ,使测试引线处于开 **Null Recall**路状态,以去除万用表和引线上的残留电容。
	- 在测量超过 1000 μF 的电容值时, 首先对电容器放电, 然后选择 一个适当的测量范围。这将缩短测量时间,而且还确保得到正 确的电容值。

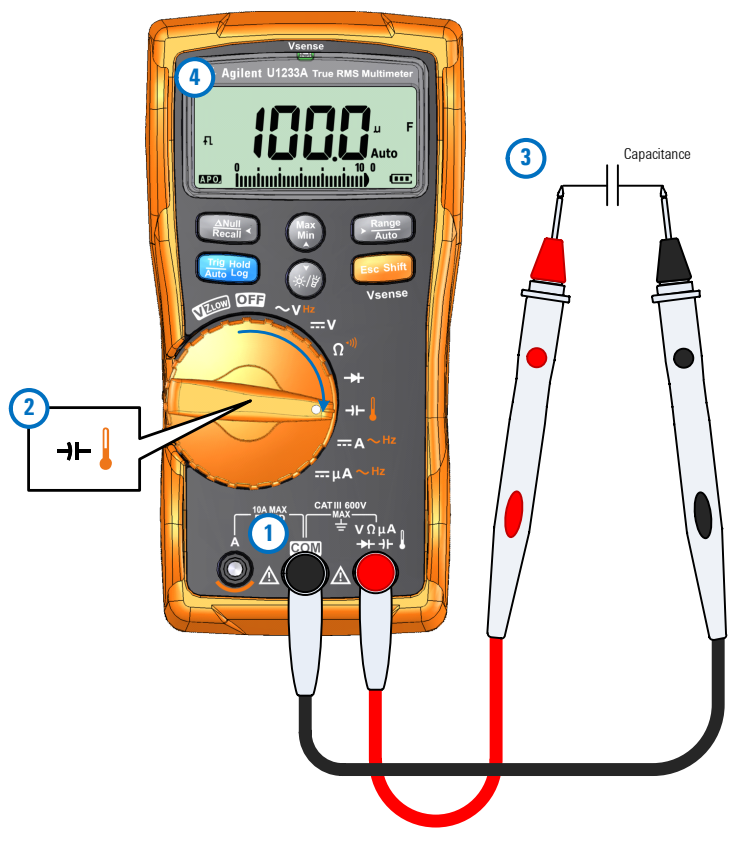

<span id="page-64-0"></span>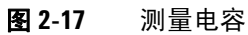

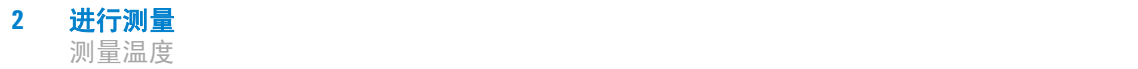

<span id="page-65-1"></span><span id="page-65-0"></span>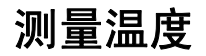

将万用表设置为测量温度,如图 [2-19](#page-66-0) 所示。探测测试点并读取显 示值。

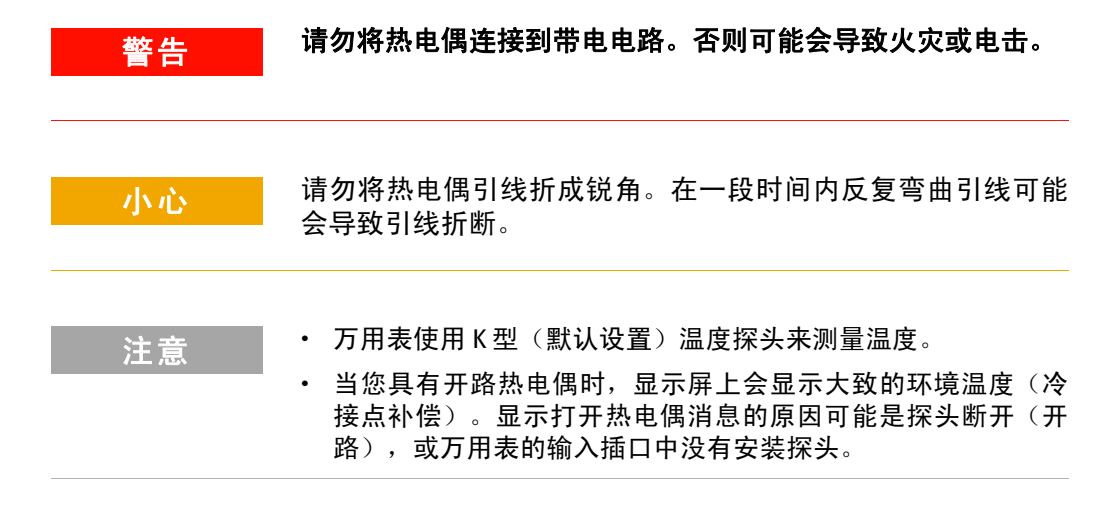

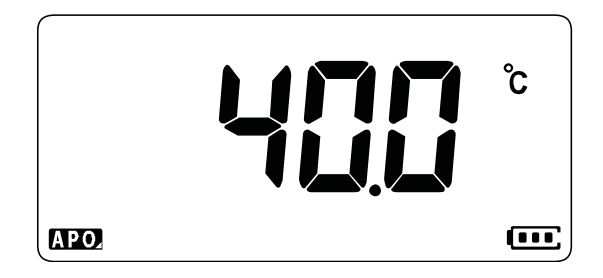

#### 图 **2-18** 温度显示

按 〔 〕 可在 °C 或 °F 之间更改温度单位(只能首先将温度单位从 **°C** 更改为 **°C°F** 或 **°F°C**)。有关详细信息,请参阅第 95 [页上的](#page-112-1)  ["更改温度单位"。](#page-112-1)

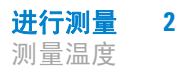

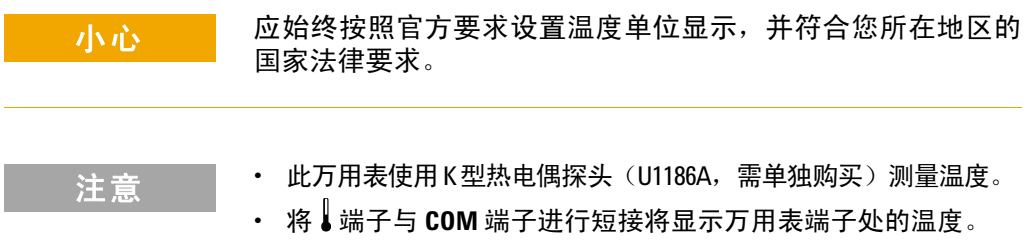

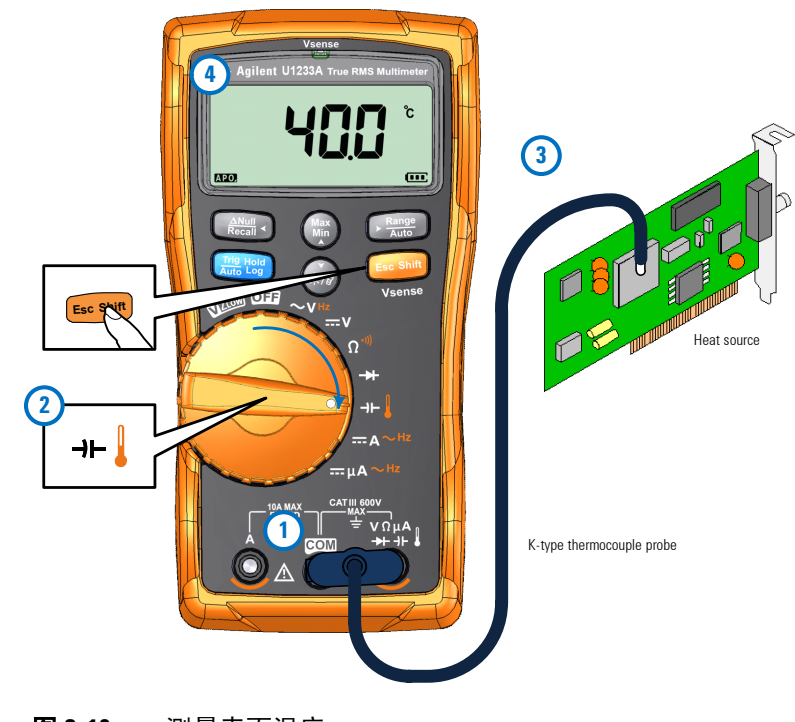

<span id="page-66-0"></span>图 **2-19** 测量表面温度

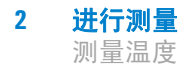

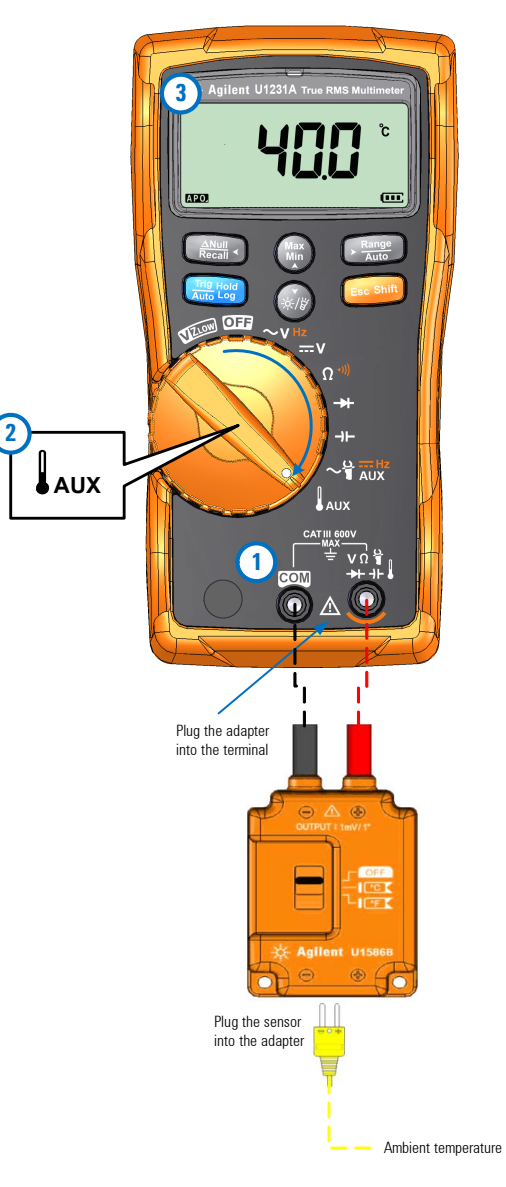

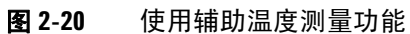

注意 珠型热电偶探头适合在与特氟隆兼容的环境中测量 –40 °C 至 204 °C (399 °F) 的温度。超出 204 °C 时,探头可能会释放有毒气体。请勿 将这个热电耦探头浸入液体中。为了获得最佳结果,请使用针对 每个应用设计的热电偶探头 - 浸入探头适用于液体或凝胶体, 空 气探头适用于气体测量。

请遵守以下测量方法:

- **•** 清洁要测量的表面,确保探头牢固地接触该表面。请记住禁用 已施加的电源。
- **•** 高于环境温度测量时,请沿表面移动热电偶,直至达到最高温 度读数。
- **•** 低于环境温度测量时,请沿表面移动热电偶,直至达到最低温 度读数。
- **•** 请至少将万用表放在操作环境中 1 小时,因为该万用表的微型热 敏探头使用的是非补偿传送适配器。
- 为了快速测量, 请使用 mm 补偿来查看热电偶传感器的温度变化 情况而。补偿能帮助您立即测量相对温度。

#### 更改默认温度单位

可以从"Setup"菜单中更改温度单位(仅使用摄氏度、摄氏度 / 华氏度、仅使用华氏度或华氏度 / 摄氏度)。

- **1** 打开万用表的同时按住 以进入 "Setup"菜单。
- 2 按住 () 一秒种以上,直到显示屏上显示 C .
- **3** 按 或 以更改显示屏上显示的默认温度单位。 **Max Min** 可用选项:
	- **• °C** 仅使用 °C 表示测量的温度。
	- **• °C°F** 在温度测量过程中,按 可在 °C 和 °F 之间切换。 **Auto Range**
	- **• °F** 仅使用 °F 表示测量的温度。
	- °F°C 在温度测量过程中,按 C **aut** 可在 °F 和 °C 之间切换。
- 4 按 以保存更改。按住 直到万用表重新启动

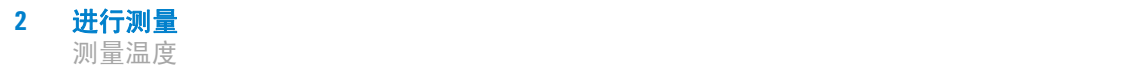

### 没有环境补偿的温度测量

如果您在不断变化的环境(其中的环境温度不恒定)中工作,请 执行以下操作:

- 1 按住 CI 1 秒钟以上以选择 0 °C 补偿 (DD)。这样可以快速测 量相对温度。
- **2** 请避免热电耦探头和待测表面相接触。
- **3** 获取恒定的读数后,请按下 [] 将该读数设置为相对参考温度。
- **4** 使用热电偶探针接触要测量的表面并读取显示值。

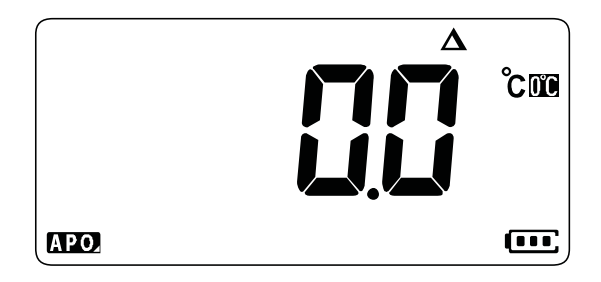

图 **2-21** 没有环境补偿的温度测量

# <span id="page-70-1"></span><span id="page-70-0"></span>测量 **AC** 或 **DC** 电流

将万用表设置为测量 AC 或 DC 电流, 如图 [2-24](#page-72-0) 和图 [2-25](#page-73-0) 所示。 探测测试点并读取显示值。

### <mark>警告 决不要在接地的开路电位超过 1000 V 时尝试进行电路内的电流</mark> 测量,否则会损坏万用表,并可能造成电击或人身伤害。

小心 要避免损坏万用表或被测设备:

- **•** 测量电流之前检查万用表的保险丝。
- **•** 使用正确的端子、功能和量程进行测量。
- **•** 当引线插入电流端子时,决不要将探头放在与任何电路或组 件交叉(或平行)的位置上。
- 
- **注意 要测量电流,必须断开被测电路,然后将万用表与电路串联起来。** 
	- **•** 将黑色测试引线插入 **COM** 端子。将红色测试引线插入适合测量 范围的输入端子。
		- 将正输入端子设置为 A 端子,并将旋转开关位置设置为 -= A~<sup>Hz,</sup>使电 流高于 600  $\mu$ A。
		- 将正输入端子设置为 μΑ 端子,并将旋转开关位置设置为 =μΑ~<del>ʰz</del>, 使电流低于  $600 \mu$ A。
	- **•** 按 在 DC 电流测量、AC 电流测量之间循环,或测量 AC 电流 **Esc Shift**源的频率。请参阅第 58 [页上的"测量频率"](#page-75-1)以了解详细信息。

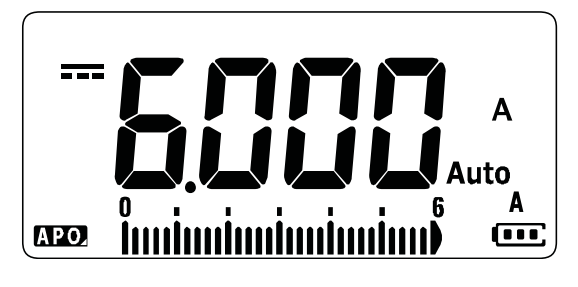

图 **2-22** DC 电流显示

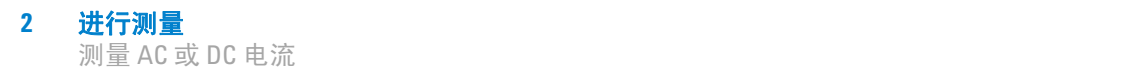

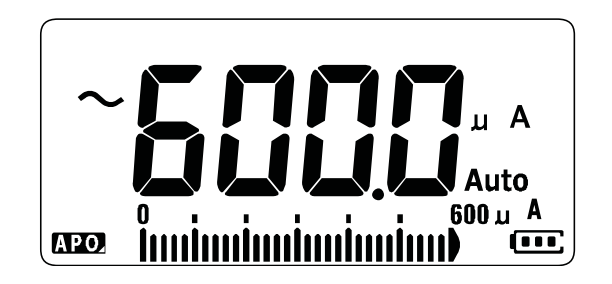

图 **2-23** AC 电流显示

注意 反转引线将产生负读数,但不会损坏万用表。

5<br>1<br>1<br>2<br>2<br>2<br>2<br>2<br>2<br>2<br>2<br>2<br>2<br>2<br>2<br>2<br>2<br>2<br>2<br>1<br> 的位置上会损坏正在测试的电路,并使万用表的保险丝熔断。这 是因为通过万用表电流端子的电阻非常低,造成了短路。
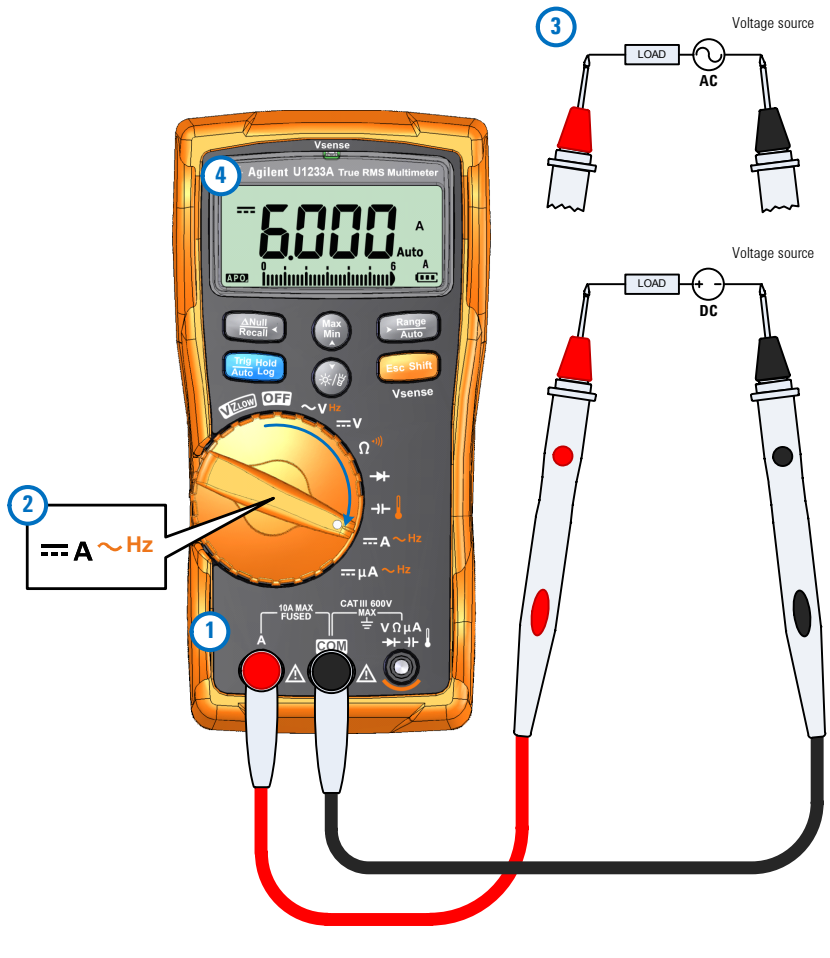

图 **2-24** 测量 DC/AC 电流(精度高达 A)

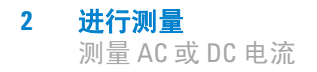

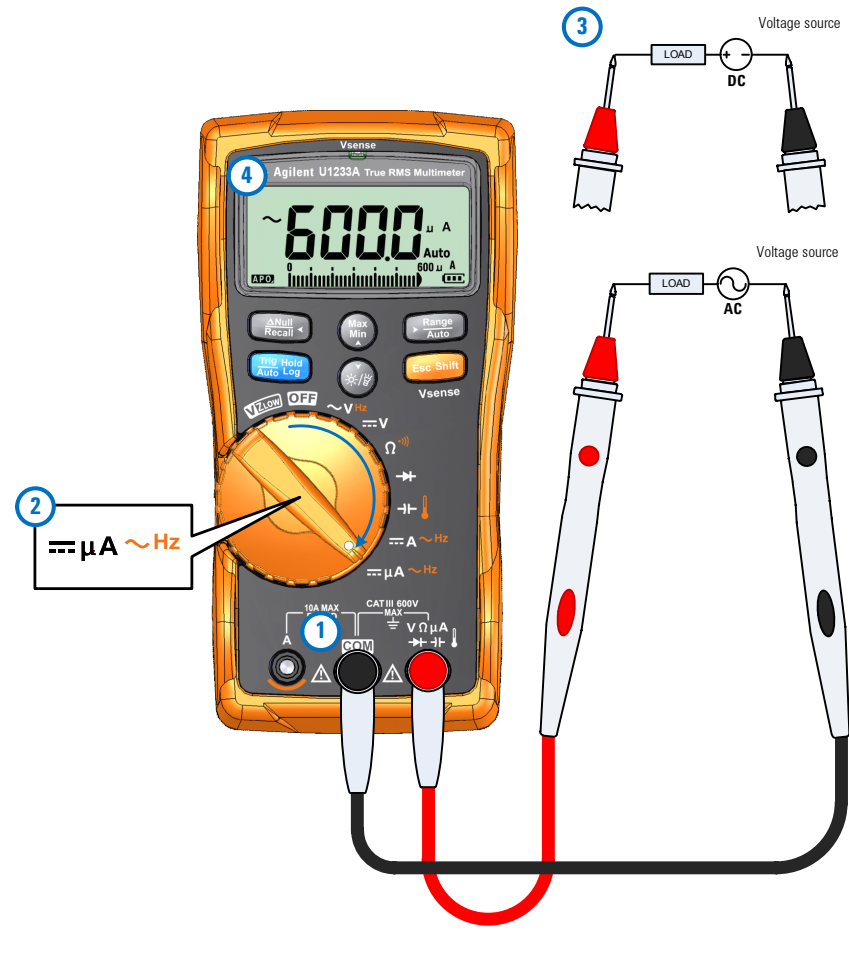

<span id="page-73-0"></span>图 2-25 测量 AC/DC 电流 (精度高达 μA)

#### 使用 **A** 功能测量火焰矫正电路

万用表的 μA 测量功能可用于测量低至 0.01 μA 的火焰矫正电路 (火焰传感器)。

无论是在家用火炉中使用还是在大型工业锅炉上使用火焰传感器, 火焰传感器都会指示火焰的存在,且作为安全电路的一部分。这些 类型的火焰传感器使用火焰校正过程感知火焰是否已点燃。通常, 必须将这些火焰传感器卷入火炉火焰中才能发挥作用。

火焰校正使用的事实原理是:火焰会将 AC 电压矫正到 DC 电压并 允许 DC 电流流过火焰以检测火焰。

正常情况下,AC 电压将施加到从点火模块用导线连接的火焰传感 器上。当火焰传感器被火焰卷入时, AC 电压将被校正, 且 DC 电 流(通常为4到12 µA)将从点火模块流过导线直至火焰传感 器,再流经火焰到达火炉底盘接触的地面。

点火控制模块具有一个用于检测 DC 电流的电路,在检测到 DC 电 流时,该模块通常会关闭,以验证火炉是否正确点燃。如果火炉 无法点燃或因任何原因熄灭,则 DC 电流将消失,且控制模块将 采取合适的措施关闭火炉。

要测量火焰校正电路,请执行以下操作:

- 1 将万用表设置为执行 uA 测量, 如图 [2-25](#page-73-0) 所示。
- **2** 将万用表连接在火焰传感器探头(**COM** 端子)和点火控制模块 (**A** 端子)之间。
- **3** 探测测试点并读取显示值。

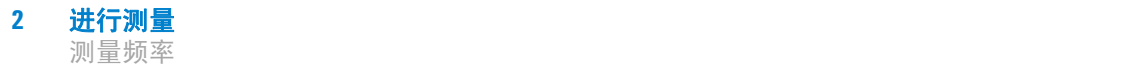

# <span id="page-75-1"></span>测量频率

万用表可用来同时监控频率测量的实时电压或电流。表 [2-2](#page-75-0) 主要 介绍允许在万用表中进行频率测量的功能。

<span id="page-75-0"></span>表 **2-2** 允许频率测量的功能

|                      | 图例                     |                                                     |
|----------------------|------------------------|-----------------------------------------------------|
| U1233A               | U1232A                 | U1231A                                              |
| $\sim$ VHz           | $\sim$ V <sub>Hz</sub> | $\sim$ VHz                                          |
| $\equiv$ A $\sim$ Hz | $\equiv$ A $\sim$ Hz   | $\sim$ $\frac{10}{1}$ $\frac{m}{10}$ $\frac{Hz}{M}$ |
| $= \mu A \sim Hz$    | $= \mu A \sim Hz$      |                                                     |

#### 著告 当电压或电流电平超过指定的范围时,不要测量频率。如果要 测量低于 **20 Hz** 的频率,可手动设置电压或电流范围。

- **注意 → 画量信号频率有助于检测中性导线中是否存在谐波电流, 并确** 定这些中性电流是否为不均衡的阶段或非线性负载的结果。
	- **•** 频率是信号每秒钟完成的周期数。频率的定义是 1/周期。周期定 义为两个连续同极性沿跨过中间临界值的时间, 如图 [2-26](#page-76-0) 所示。
	- **•** 万用表通过计算电压或电流信号在指定时间段内跨过临界电平 的次数来测量信号的频率。

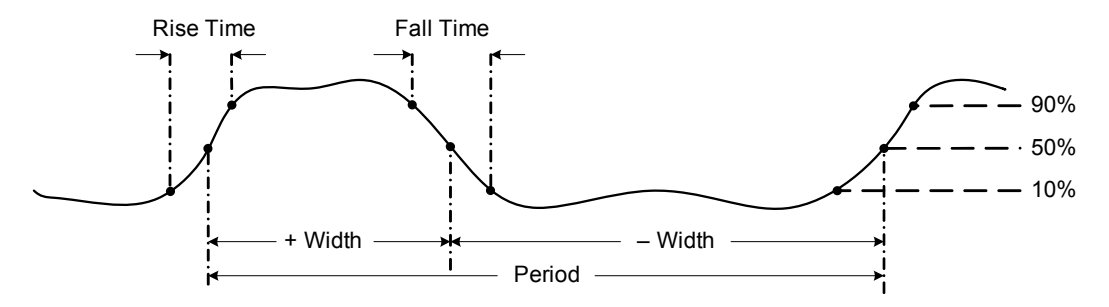

<span id="page-76-0"></span>图 **2-26** 频率定义

- 
- 注意 **•** <sup>按</sup> 可控制主要功能(伏特或安培)的输入范围而不是频率 **Auto Range** 范围。
	- **•** 输入信号的频率显示在主显示屏中,条形图不指示频率值,而 是指示输入信号的电压或电流值(安培)。

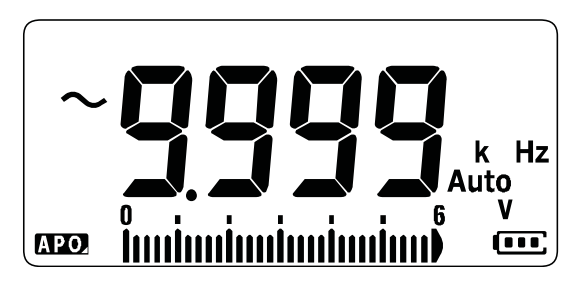

图 **2-27** 频率显示

注意 请遵守以下测量方法:

**•** 如果读数显示为 0 Hz 或不稳定,则表明输入信号可能低于或接近 触发电平。手动选择较低的输入范围通常可更正这些问题,因 为这会提高万用表的灵敏度。

**• 注意 •** 如果读数是期望值的数倍,则表明输入信号可能失真。失真可 导致频率计数器多次触发。选择较高的电压范围可解决此问题, 因为这会降低万用表的灵敏度。通常,显示的最低频率是正确 的频率。

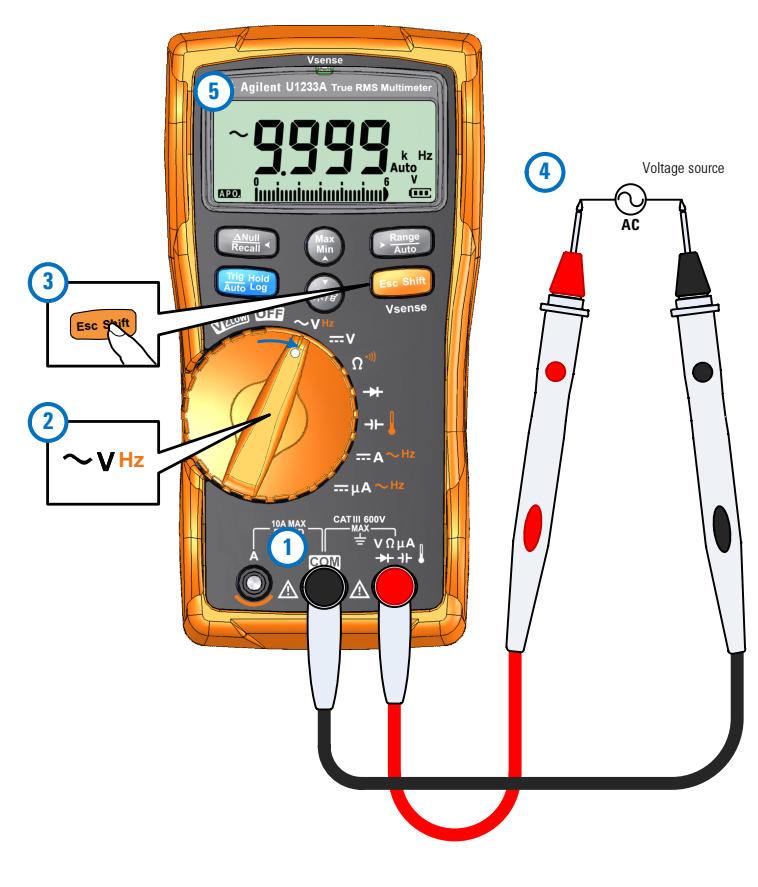

图 **2-28** 测量频率

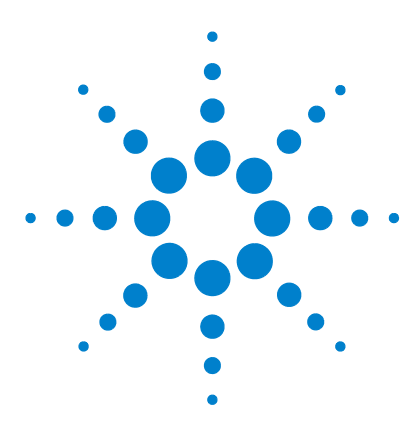

**U1231A/U1232A/U1233A** 手持式数字万用表 用户指南

# 万用表功能

**3**

[检测是否存在](#page-79-0) AC 电压 (Vsense) 62 [进行相对测量](#page-81-0) (Null) 64 [捕获最大值和最小值](#page-83-0) (MaxMin) 66 冻结显示 (Trig Hold-Log 和 [Auto Hold-Log](#page-85-0)) 68 [Trig Hold-Log](#page-85-1) 操作 68 [Auto Hold-Log](#page-86-0) 操作 69 [调用以前记录的读数\(调用\)](#page-87-0) 70 进行 Scale 转换 [\(Scale\) 72](#page-89-0)

本章介绍万用表中可用的其他功能。

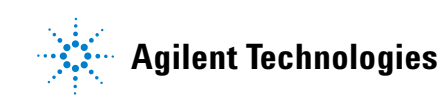

检测是否存在 AC 电压 (Vsense)

# <span id="page-79-0"></span>检测是否存在 **AC** 电压 **(Vsense)**

Vsense 检测器是一个非接触式电压检测器(仅适用于 U1233A 型 号),可用于检测附近是否存在 AC 电压。

按住  $\epsilon$   $\epsilon$   $\epsilon$   $\epsilon$   $\epsilon$  1 秒钟以上, 可启用 Vsense 功能 (在旋转开关的任何 位置,**OFF** 除外)。 **警告 建议您在每次使用前后对本产品的额定 AC 电压量程内的已知** 带电电路进行测试,以确保 **Vsense** 检测器正常工作。 即使没有出现 **Vsense** 警报提示,也仍可能存在电压。请勿依赖 于具有屏蔽电线的 **Vsense** 检测器。在没有必要绝缘保护的情况 下切勿接触带电电压或导体,也不要关闭电源。 **Vsense** 检测器可能会受到插座设计、绝缘层厚度和绝缘类型的 影响。 小心 建议您在使用 Vsense 功能之后通过 VZ<sub>LOW</sub>、AC V 或 DC V 功能, 使用引线来测量电压,即使不存在警报提示也是如此。

主意 如果感测到存在 AC 电压,则万用表的蜂鸣器将发出声音,且万用 表顶部的 Vsense 红色 LED 指示灯将亮起。借助听觉和视觉警报, 可以方便地感测附近存在 AC 电压。

在此模式下,不会显示电压测量的分辨率和准确度。

按 可在 (高灵敏度)或 (低灵敏度)之间切换 **Auto Range**Vsense 检测器的灵敏度。

- 注意 → 感测 AC 电压 (低至 **Hi.SE** 设置中的 24 V) 时,将万用表的顶部 (装有 **Vsense** 指示器)靠近导体。
	- **•** 可以对平齐安装的墙上插座以及各种配电盘或电源线上使用低 灵敏度设置。
	- **•** 高灵敏度设置允许在其他样式的嵌入式电源连接器或插座上进 行 AC 电压感测,在这些装置上实际的 AC 电压嵌入在连接器本 身内部。

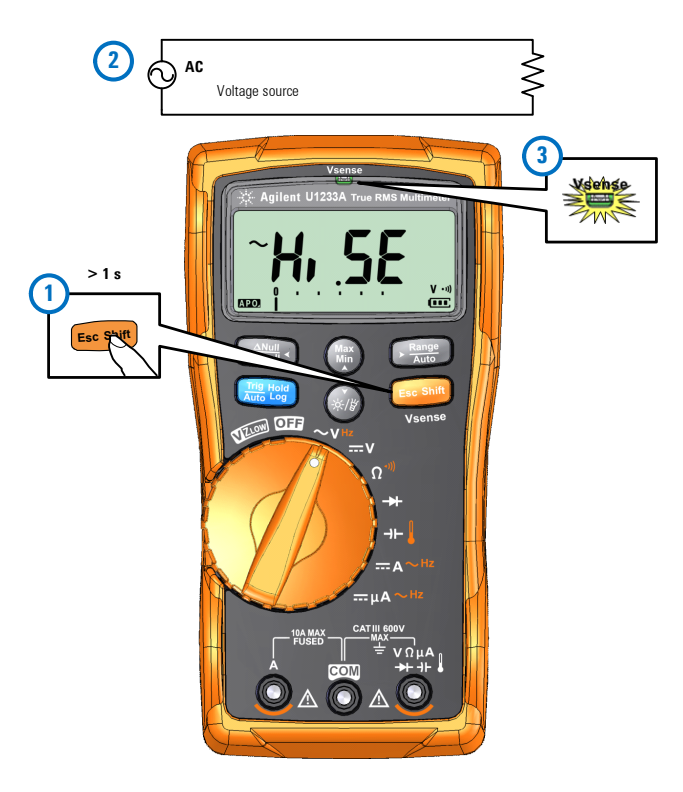

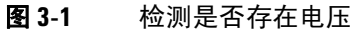

按住  $\frac{1}{\text{Esom}}$  超过 1 秒钟时间, 可禁用 Vsense 功能。

## **3** 万用表功能

进行相对测量 (Null)

# <span id="page-81-0"></span>进行相对测量 **(Null)**

进行 Null 测量(也称为相对测量)时, 每个读数都是存储的(测 量)Null 值与输入信号之间的差值。

一项可能的应用是通过对测试引线电阻执行 Null 运算,来增加电 阻测量的准确性。此外,在进行电容测量之前,对引线进行 Null 运算也特别重要。

注意 如果没有发生过载,则可将 Null 设置为自动和手动范围设置。

 $\blacksquare$  要激活相对模式,可按  $\textcolor{red}{\mathsf{mod}}$  键。启用 Null  $(\boldsymbol{\Delta})$  后获得的测量 值将作为参考值进行存储。

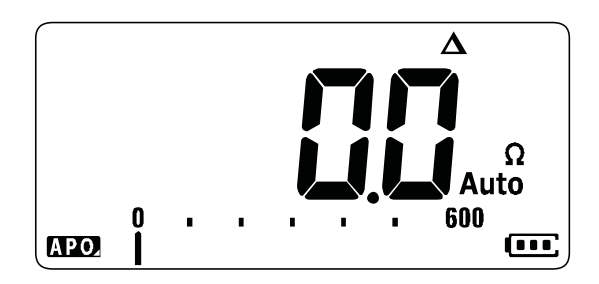

#### 图 3-2 Null 显示

- <span id="page-81-1"></span>2 再次按 (<sub>@wa</sub>) 可查看所存储的参考值。显示将在 3 秒钟之后恢复 到正常。
- **3** 要禁用 Null 功能,可在显示存储的参考值([步骤](#page-81-1) 2)时按 〔〕。

对于任何测量功能, 您均可直接测量和存储 Null 值, 方法是在测试 引线断开(对测试引线电容进行 Null 运算)、短路(对测试引线电 阻进行 Null 计算)或跨越所需的 Null 值电路时按 〔 and ) Null。

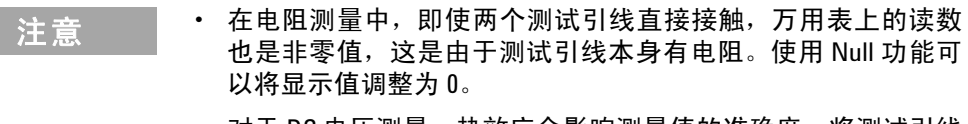

**•** 对于 DC 电压测量,热效应会影响测量值的准确度。将测试引线 短接,并在显示值稳定后按 **Re N c u a ll ll** 将显示值调整为零。

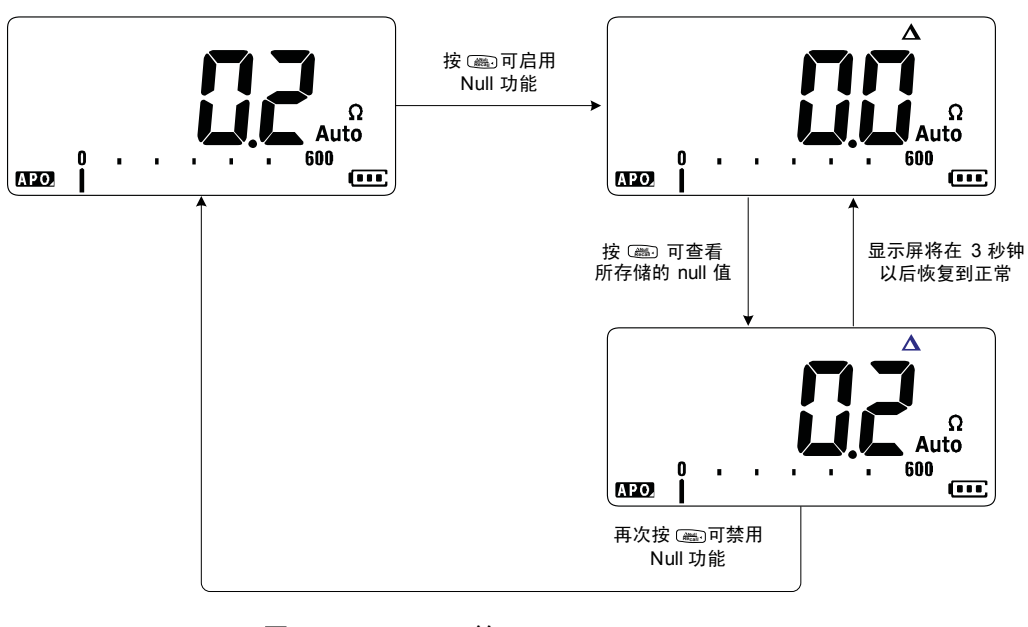

图 **3-3** Null 运算

**3** 万用表功能

捕获最大值和最小值 (MaxMin)

# <span id="page-83-0"></span>捕获最大值和最小值 **(MaxMin)**

MaxMin 运算可在一系列测量过程中存储最大、最小和平均输入值。

当输入低于记录的最小值或高于记录的最大值时,万用表将发出 蜂鸣声并记录新值。万用表还将计算自激活 MaxMin 模式以来所 获取的所有读数的平均值。

从万用表显示屏中,可以查看任何一组读数的下列统计数据:

- **•** Max:自启用 MaxMin 功能以来的最高读数
- **•** Min:自启用 MaxMin 功能以来的最低读数
- **•** Avg:自启用 MaxMin 功能以来的所有读数的平均值或均值
- **•** MaxMinAvg:目前的读数(实际输入信号值)

注意 此功能适用于除 VZ<sub>LOW</sub> 以外的所有测量。

- 1 按 (  $\binom{m}{n}$  启用 MaxMin 运算。
- $\mathbf{2}$  再次按 (  $\textcircled{\tiny{\textcircled{\tiny{\textcirc}}}}$  可在 Max、Min、Avg 或当前 (MaxMinAvg) 输入值 之间循环。
- **3** 按 可重新启动记录会话。 **Auto Tri Hold g Log**
- **4** 按 1 秒钟以上可禁用 MaxMin 功能。 **Max Min**

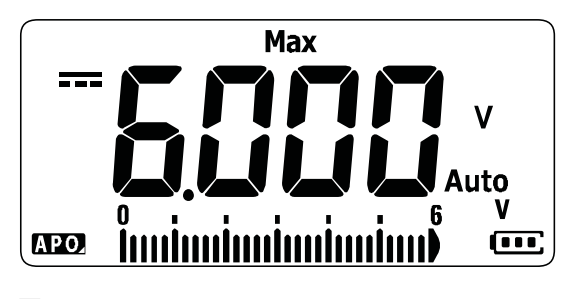

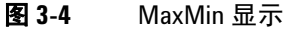

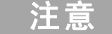

- 注意 **•** 手动更改量程也会重新启动记录会话。
- 如果记录了过载,则将停止求平均值功能。将显示 *CL* 而不是平 均值。
- 启用 MaxMin 时将禁用 APO (自动关机)功能。

可使用此模式捕获间歇性读数,在无人参与模式下记录最小和最 大读数, 或当设备操作使您看不到万用表显示屏时记录读数。

所显示的实平均值是记录启动以来所获得的所有读数的算术平均 数。对于消除不稳定的输入、计算功率消耗或估计电路处于活动 状态的百分比时间,平均读数非常有用。

# <span id="page-85-0"></span>冻结显示(**Trig Hold-Log** 和 **Auto Hold-Log**)

主意 默认情况下,会自动记录 Trig Hold-Log 和 Auto Hold-Log 读数, 以备 将来查看或分析。请参阅第 70 页上的"调用以前记录的读数(调 [用\)"以](#page-87-0)了解详细信息。

# <span id="page-85-1"></span>**Trig Hold-Log** 操作

要冻结任何功能的显示,可按 键。 **Auto Tri Hold g Log**

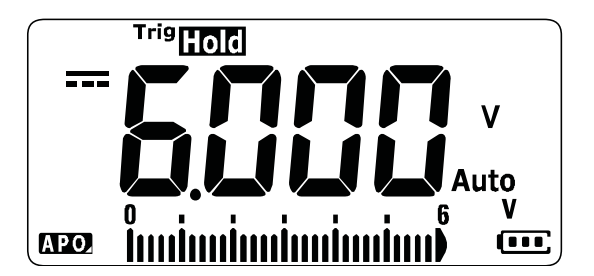

图 **3-5** Trig Hold-Log 显示

再次按 可自动更新显示以反映冻结期间采集的数据。 **Auto Tri Hold g Log**

注意 在尝试采集稳定的读数时, ™man 标志将闪烁。

按住 1 秒钟以上可退出此模式。

## <span id="page-86-1"></span><span id="page-86-0"></span>**Auto Hold-Log** 操作

按 1 秒钟以上可激活 Auto Hold-Log 功能。 **Auto Trig Hold Log**

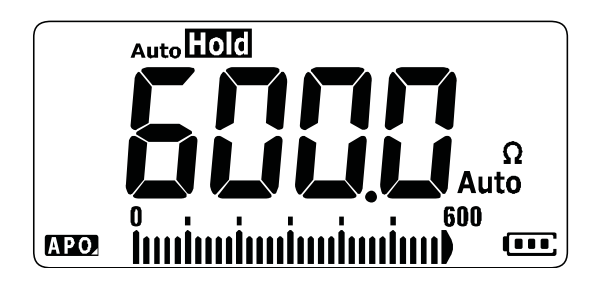

图 **3-6** Auto Hold-Log 显示

注意 **•** Auto Hold-Log 操作可监测输入信号并更新显示,如果启用该操作, 只要检测到新的稳定测量时,就会发出蜂鸣声。一旦读数变化 值超过变化计数设置,万用表便可更新显示。

• 在尝试采集稳定的读数时,autollog 标志将闪烁。

按住 1 秒钟以上可退出此模式。

#### 更改默认的 **Auto Hold-Log** 变化计数

- 1 打开万用表的同时按住 以进入 "Setup" 菜单。
- 2 确保 Auto**LIOI** 标志显示在显示屏上。
- **3** 按 或 可编辑显示屏上显示的变化计数值。 **Max Min**
- 4 按 以保存更改。按住 直到万用表重新启动。

注意 如果读数值无法达到稳定状态(超过预设变化时),系统不会更 新读数值。

调用以前记录的读数(调用)

# <span id="page-87-0"></span>调用以前记录的读数(调用)

默认情况下,会自动记录 Trig Hold-Log 和 Auto Hold-Log 读数, 以备将来查看或分析。

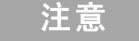

- **注意 → 一次最多存储 10 条记录。Trig Hold-Log 和 Auto Hold-Log 记录共** 享同一存储器空间。当存储器指标已满时,要记录的下一个读 数将覆盖上次记录的读数(第 10 个指标)。
	- **•** 默认情况下,每个 Trig Hold-Log 和 Auto Hold-Log 读数都会临时存 储在万用表的易失性存储器中。关闭万用表时,所有的临时记 录都会被擦除。
	- **•** 可以通过按 1 秒钟以上,选择将临时记录保存在万用表的非 **Auto Tri Hold g Log** 易失性存储器中。通过此方法存储的记录始终会被保存下来, 即使关闭万用表或更换电池时也是如此。

可通过 键调用存储在万用表存储器中的读数。 **Null Recall**

1 按 (and 1 秒钟以上可进入 "Recall" 菜单。屏幕上会显示最后 记录的读数。模拟条形图用于指示记录指标。

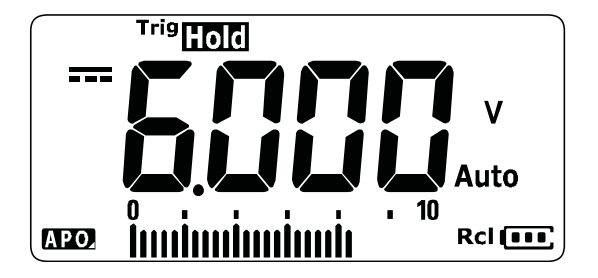

图 **3-7** 视图显示

如果未记录任何内容, 则会显示 nonE。

万用表功能 **3**

调用以前记录的读数(调用)

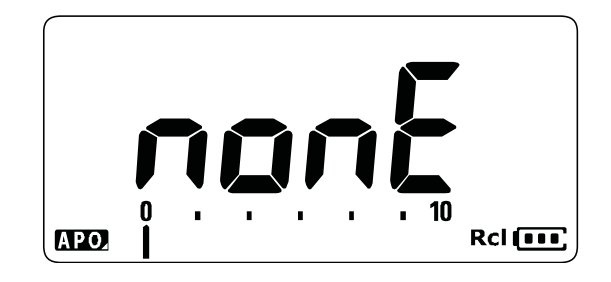

#### 图 **3-8** 空视图显示

- **2** 使用以下步骤导航"Recall"菜单。
	- **i** 按 以跳到最后存储的条目,或按住 1 秒钟以上以跳到 **Max Min Max Min** 最先存储的条目。
	- **ii** 按 〔 〕以查看下一个存储的条目或按 〔 〕以查看上一个存 储的条目。指标编号(由模拟条形图显示)按 1 的增量递增 或递减。
	- **iii** 按 1 秒钟以上,可将所有数据条目永久存储在万用表的 **Auto Tri Hold g Log** 非易失性存储器中。如果成功存储数据条目,则显示屏上会 显示 PR55。
	- **iv** 按 1 秒钟以上,可清除临时数据条目。如果成功清除数 据条目, 则显示屏上会显示 nonE。再次重新打开万用表的 电源,可查看永久数据条目。

#### 注意 清除永久数据条目

- **1** 按 1 秒钟以上直到显示屏上显示 。 **Esc Shift**
- **2** 然后,按 1 秒钟以上直到显示屏上显示 。 **Auto Tri Hold g Log**
- **3** 存储在万用表的非易失性存储器中的所有数据条目都将被擦除。
- **3** 按 ( 1 秒钟以上可退出"Recall" 菜单。

# <span id="page-89-2"></span><span id="page-89-0"></span>进行 **Scale** 转换 **(Scale)**

Scale 运算可帮助您将测量得到的读数按比例转换为指定的比率和 单位显示,以此模拟传感器。在使用钳式电流探头、高压探头或 温度辅助探头时,可使用 Scale 将电压读数转换为比例读数。下 表显示可用的刻度转换。

| 刻度项                                     | 乘数 <sup>[1]</sup> | 单位            | 最佳分辨率                 | 起始量程                      |
|-----------------------------------------|-------------------|---------------|-----------------------|---------------------------|
| 1000 $V/V^{[2]}$                        | 1000.0            | ۷             | 0.1V                  | 600.0 V                   |
| $1 °C/mV^{[3]}$<br>或<br>$1 °F/mV^{[3]}$ | 1000.0            | °C<br>或<br>°F | 0.1 °C<br>或<br>0.1 °F | 600.0 °C<br>或<br>600.0 °F |
| 1 A/mV                                  | 1000.0            | A             | 0.1A                  | 600.0 A                   |
| $0.1$ A/mV                              | 100.0             | A             | 0.01A                 | 60.00 A                   |
| $0.01$ A/mV                             | 10.0              | A             | 0.001 A               | 6.000A                    |
| $1 \text{ mA} / \text{mV}$              | 1.0               | A             | $0.1 \text{ mA}$      | $600.0 \text{ mA}$        |
| $0.1 \text{ mA/mV}$                     | 0.1               | А             | $0.01 \text{ mA}$     | $60.00 \text{ mA}$        |

表 **3-1** 可用的刻度转换

[1] 使用的转换公式为:显示值 = 乘数 × 测量值

[2] 可以从"Setup"菜单中选择刻度项。有关详细信息,请参阅第 92 页上 [的"更改刻度转换值"](#page-109-0)。

<span id="page-89-1"></span>[3] 根据温度单位设置。

如果选择 ℃ 或 ℃°F, 则会显示 1 ℃/mV 作为选定的刻度项。如果选择 °F 或 °F℃, 则会显示 1 °F/mV 作为选定的刻度项。

#### 万用表功能 **3**

进行 Scale 转换 (Scale)

- 1 打开万用表电源的同时按住 (@) 可启用"Scale"操作。
- 2 如果成功, 显示屏的左侧会显示 **Scale** 标志。万用表会自动启动 所有电压测量的选定刻度项的转换。
- **3** 您只能从"Setup"菜单中更改选定刻度项。请参阅第 92 [页上](#page-109-0)  [的"更改刻度转换值"以](#page-109-0)了解详细信息。
- **4** Scale 操作处于启用状态,直到关闭再重新打开万用表的电源 为止。

**3** 万用表功能

进行 Scale 转换 (Scale)

本页特意留为空白。

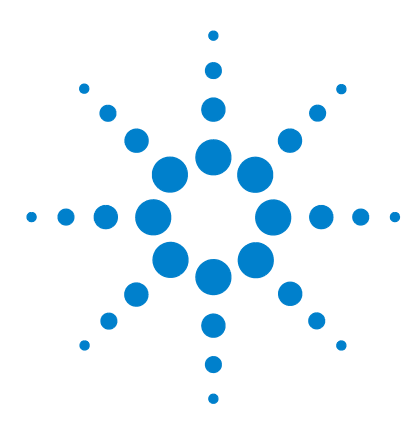

**U1231A/U1232A/U1233A** 手持式数字万用表 用户指南

# 万用表设置选项

**4**

[使用"设置"菜单](#page-93-0) 76 [编辑数值](#page-94-0) 77 "Setup["菜单汇总](#page-95-0) 78 "Setup["菜单项](#page-97-0) 80 [更改可变计数](#page-97-1) 80 [启用或更改](#page-98-0) Smooth 刷新率 81 [启用或更改电压警报级别](#page-99-0) 82 [更改蜂鸣声频率](#page-100-0) 83 [更改自动关机](#page-101-0) (APO) 超时 84 更改 LCD [背光灯超时](#page-102-0) 85 调整 LCD [背光灯强度](#page-103-0) 86 启用 LED [闪光灯超时](#page-104-0) 87 调整 LED [闪光灯强度](#page-105-0) 88 [更改可测量的最低频率](#page-106-0) 89 [更改导通测试警报](#page-107-0) 90 [更改开机音](#page-108-0) 91 重置"Setup["菜单的各项](#page-109-1) 92 [更改刻度转换值](#page-109-2) 92 启用 [AC/DC mV](#page-111-0) 测量  $94$ [默认启用开路导通测试](#page-112-0) 95 [更改温度单位](#page-112-1) 95

本章介绍如何更改万用表的预设功能。

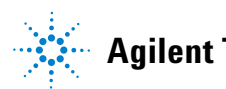

**Agilent Technologies**

#### **4** 万用表设置选项 使用"设置"菜单

# <span id="page-93-0"></span>使用"设置"菜单

使用"Setup"菜单可以更改大量非易失性预设功能。修改这些设 置将影响万用表的多种功能的一般操作。选择一个设置以进行编 辑或执行以下操作之一:

- **•** 在两个值(如打开或关闭)之间切换。
- **•** 在预定义列表中的多个值之间循环。
- **•** 减小或增加固定范围内的数值。

第 78 [页上的表](#page-95-1) 4-2 中汇总了"Setup"菜单的内容。

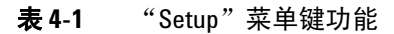

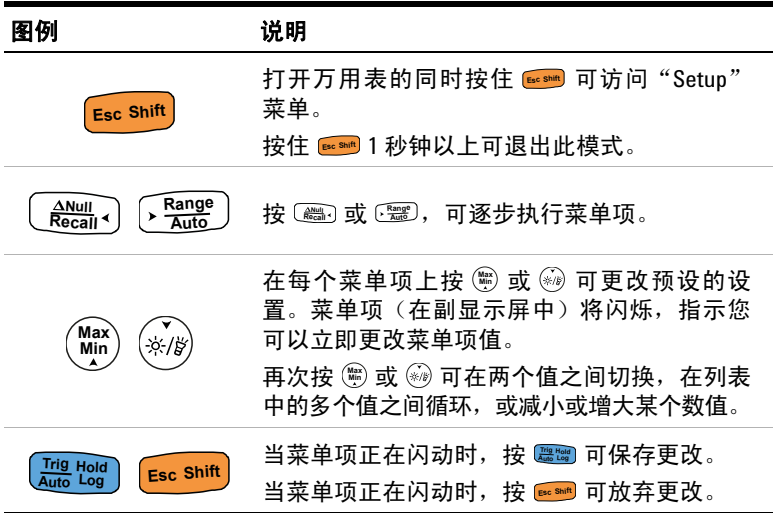

### <span id="page-94-0"></span>编辑数值

编辑数值时,首先按 ( 或 @ 以将光标置于第一个数字上方(最 右边的数字)。

接下来,使用 和 将光标移至其他数字。 **Null Recall Auto Range**

- 按 (Kecall<) 可向左移动光标,
- 按 可向右移动光标。

将光标定位在数字上时,使用 (@) 和 *@*) 键可更改数字。

- 按 ( ) 可增大数字,
- 按 网 可减小数字。

完成更改后,按 可保存新数值。(或者,如果要放弃所做的 **Auto Tri Hold g Log** 更改,可按 <sub>[Esc</sub>shift]。)

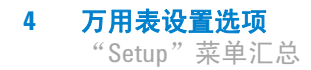

# <span id="page-95-0"></span>"**Setup**"菜单汇总

下表汇总了"Setup"菜单项。单击表 [4-2](#page-95-1) 中的"了解详细信息" 页面可获得有关每个菜单项的详细信息。

#### <span id="page-95-1"></span>表 **4-2** "Setup"菜单项说明

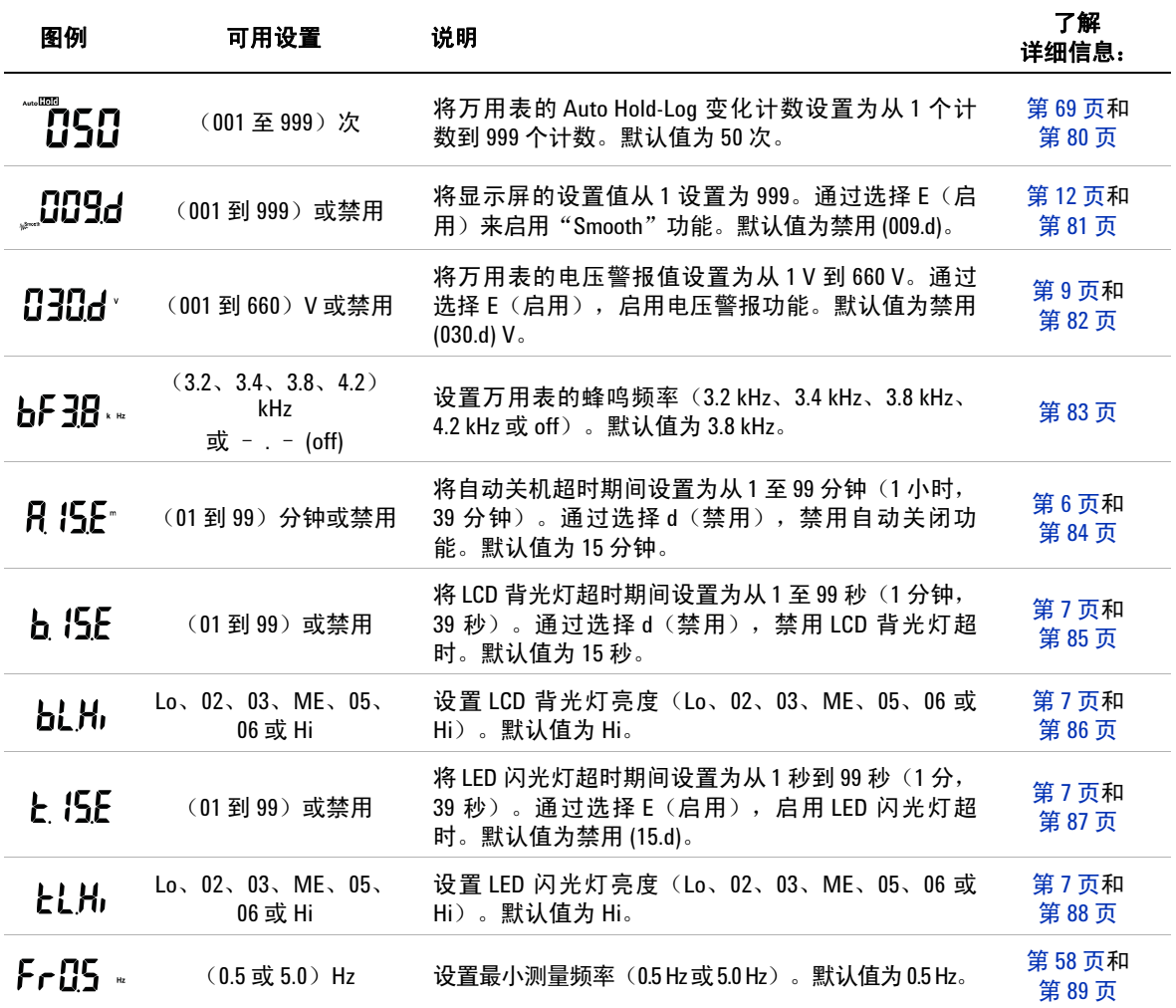

#### 表 **4-2** "Setup"菜单项说明 (续)

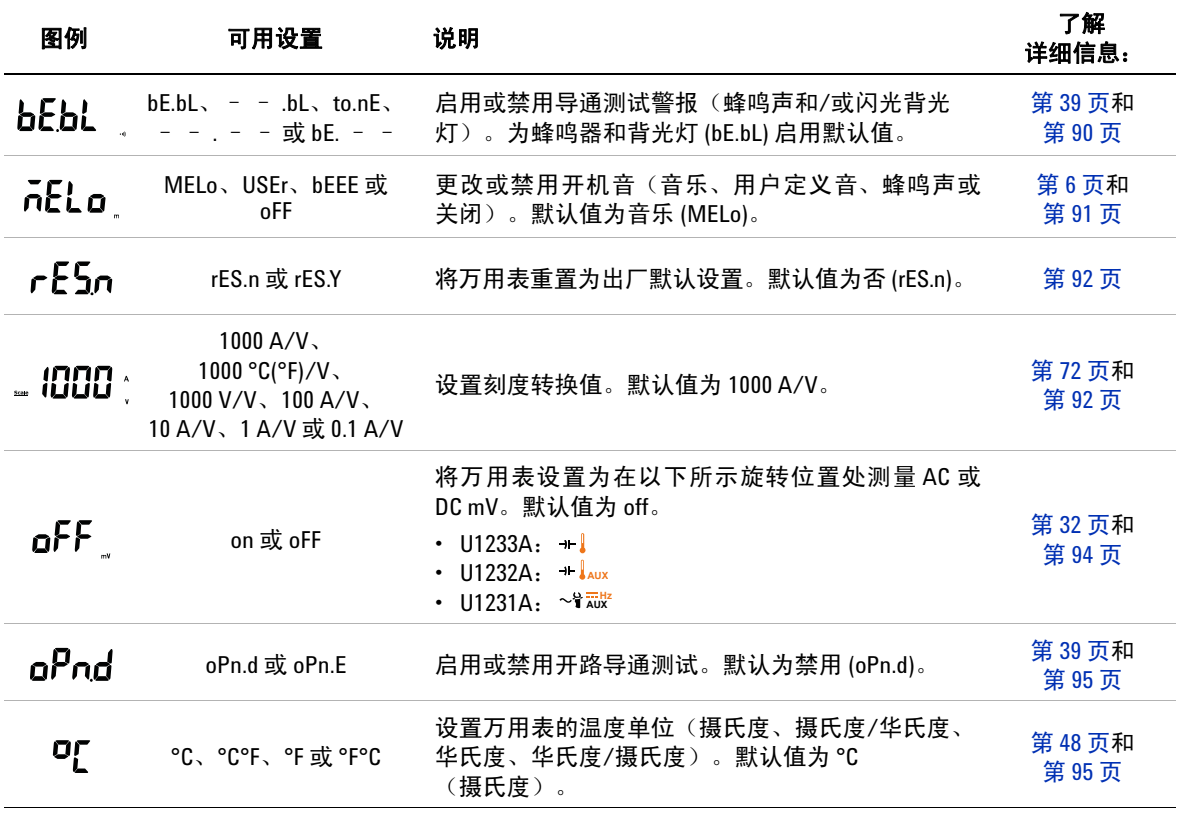

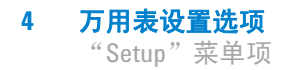

# <span id="page-97-1"></span><span id="page-97-0"></span>"**Setup**"菜单项

### 更改可变计数

此设置与 Auto Hold-Log 功能结合使用(请参见第 [69](#page-86-1) 页)。当测 量得到的值的变化超过变化计数的值时,Auto Hold-Log 功能将准 备触发。

使用此"Setup"项可以更改 Auto Hold-Log 功能的变化计数(范 围是 1 到 999)。

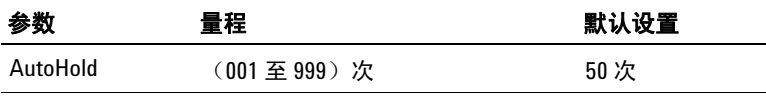

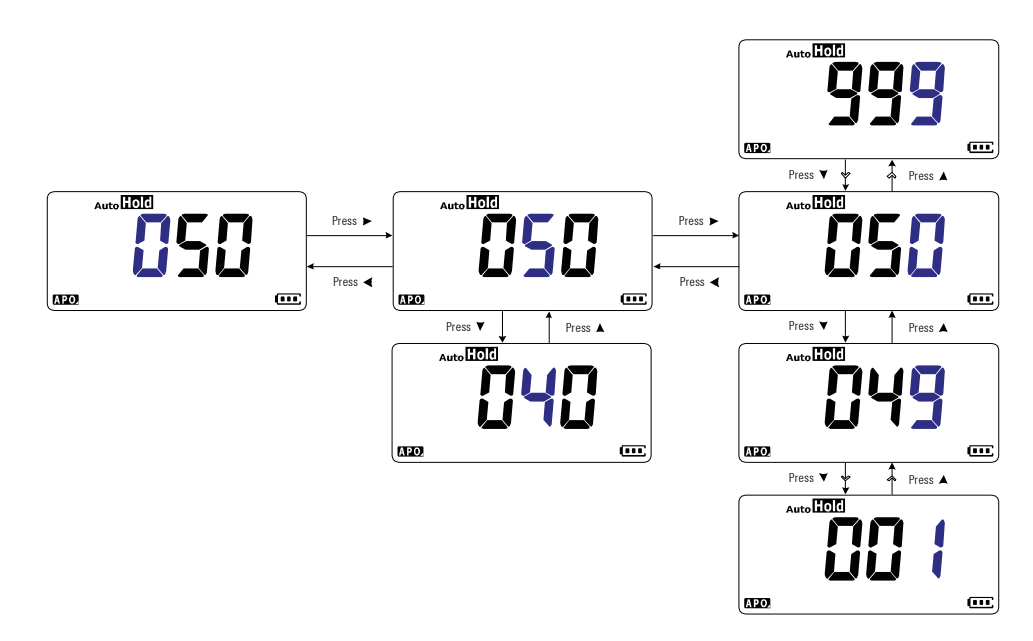

#### 图 **4-1** 更改可变计数

## <span id="page-98-0"></span>启用或更改 **Smooth** 刷新率

可使用平滑功能使读数的刷新率变平滑,以减少意外噪声的影 响,并帮助您获得稳定的读数。

使用此"Setup"项可以启用或禁用"Smooth",并更改 Smooth 的刷新率(范围是 1 到 999)。

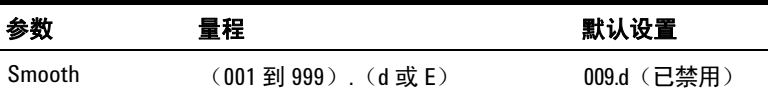

注意 在打开万用表时按住 可启用 Smooth(请参阅第 [12](#page-29-0) 页)。但 **Null Recall** 是,此方法是临时的,关闭再重新打开万用表电源后,Smooth 功 能将关闭。

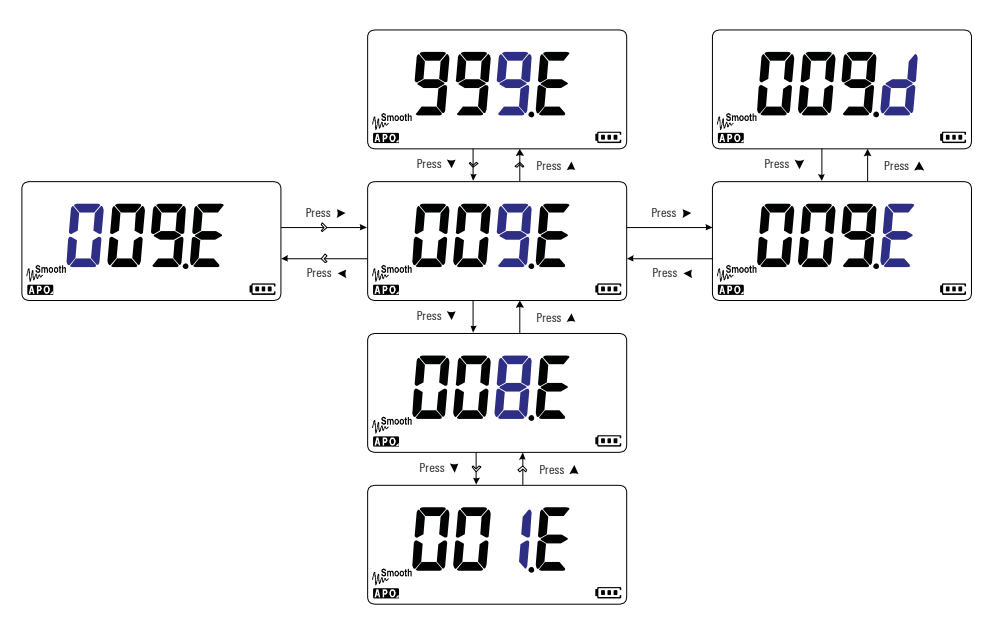

图 **4-2** 启用或更改 Smooth 刷新率

## <span id="page-99-0"></span>启用或更改电压警报级别

此设置与万用表的电压警报结合使用(请参阅第 [9](#page-26-0) 页)。当测量 的电压超过设定级别时,不论极性如何,万用表将定期发出蜂鸣声。

使用此"Setup"项可启用或禁用电压警报,并更改电压警报级别 (范围是 1 到 660 V)。

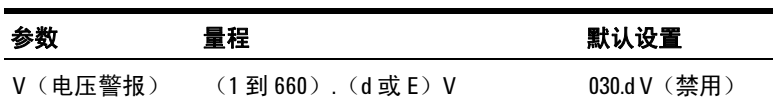

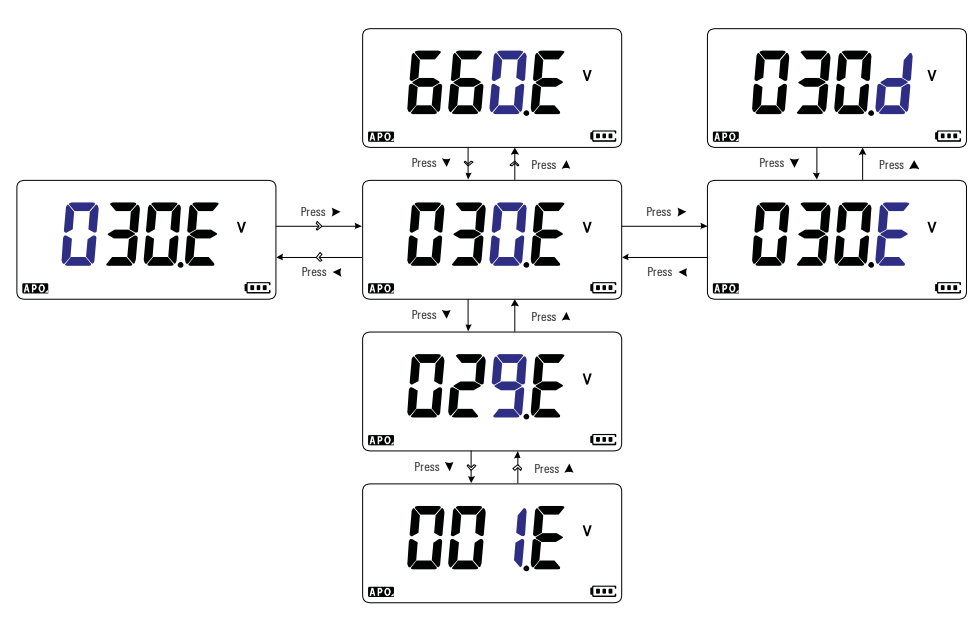

图 **4-3** 启用和更改电压警报级别

### <span id="page-100-0"></span>更改蜂鸣声频率

万用表的蜂鸣器将发出警报,告知用户存在静态记录的新感知 值、超出设定容差或限值范围的感知值,以及无效的键操作。

使用此"Setup"项可更改蜂鸣器的驱动频率(3.2、3.4、3.8 或 4.2 kHz), 或禁用蜂鸣器 (-.-)

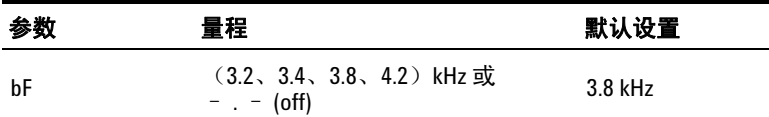

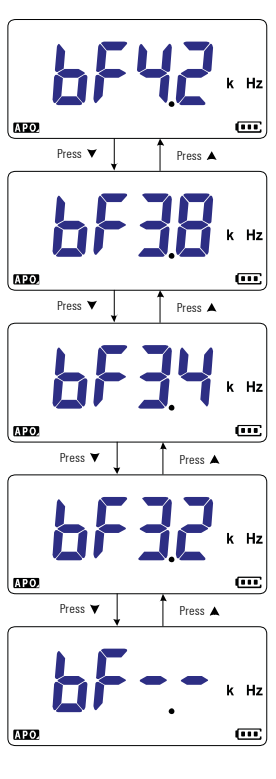

## <span id="page-101-0"></span>更改自动关机 **(APO)** 超时

万用表的自动关机(请参阅第6页)功能使用计时器来确定何时 自动关闭万用表。

使用此"Setup"项可启用或禁用自动关机功能,以及更改其超时 期间(1 到 99 分钟)。

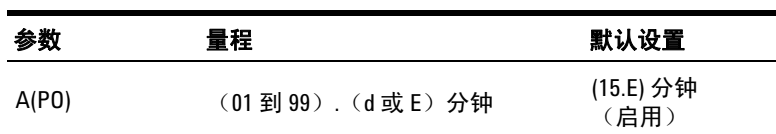

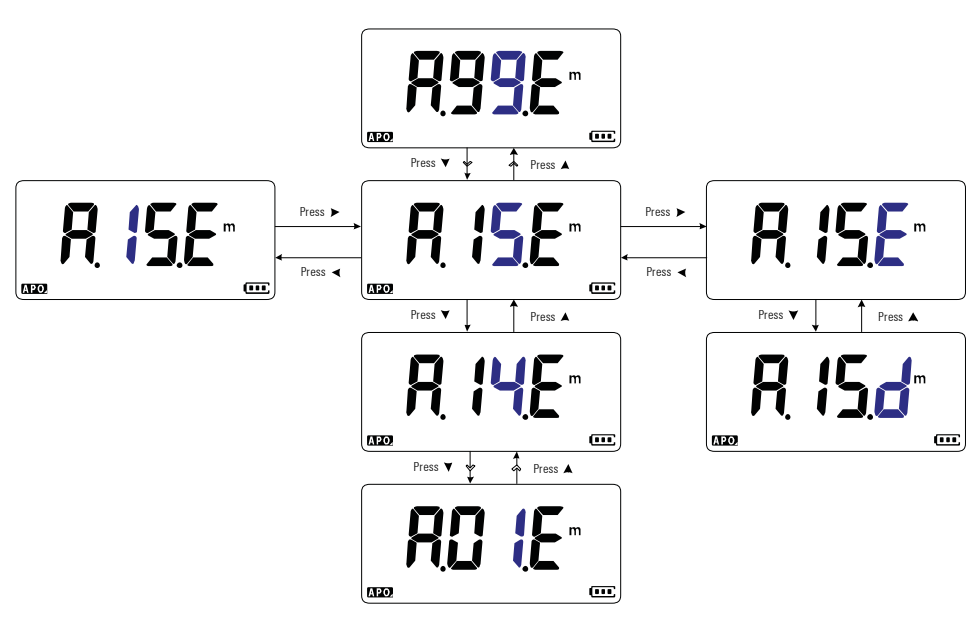

图 **4-5** 更改自动关机超时

## <span id="page-102-0"></span>更改 **LCD** 背光灯超时

万用表的 LCD 背光灯(请参阅第 [7](#page-24-0) 页)使用计时器来确定何时关 闭 LCD 背光灯。

使用此"Setup"项可调整 LCD 背光灯超时并更改其超时期间(1 到 99 秒)。

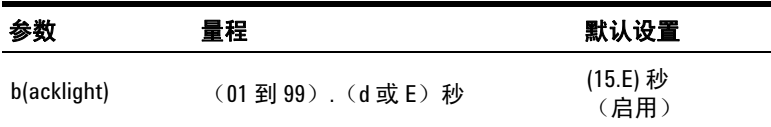

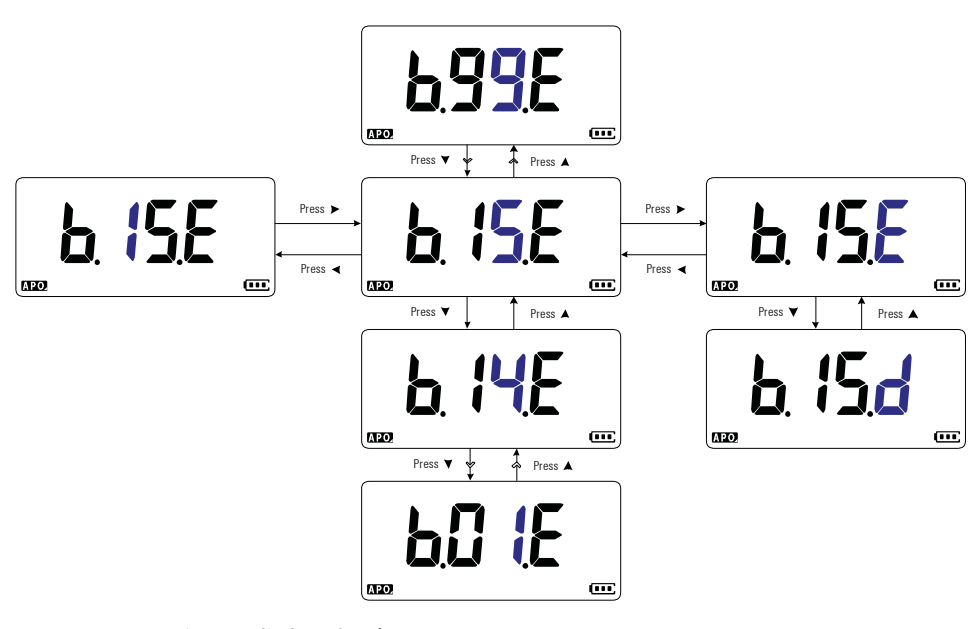

图 **4-6** 更改 LCD 背光灯超时

## <span id="page-103-0"></span>调整 **LCD** 背光灯强度

可将万用表的 LCD 背光灯(请参阅第 [7](#page-24-0) 页)调整到七个不同的强 度级别。

使用此"Setup"项可调整 LCD 背光灯的强度级别(Lo、02、 03、ME、05、06 或 Hi)。

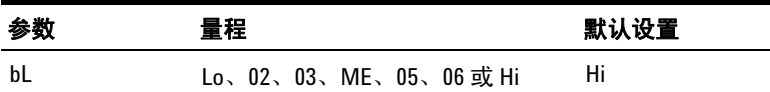

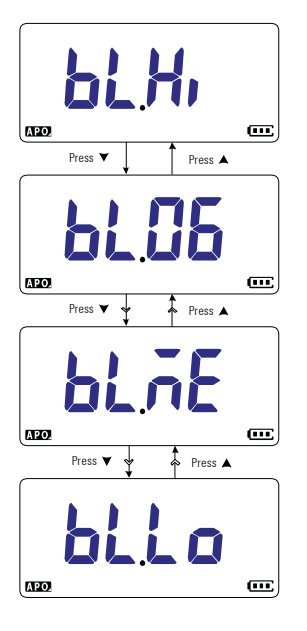

图 **4-7** 更改 LCD 背光灯强度

## <span id="page-104-0"></span>启用 **LED** 闪光灯超时

万用表的 LED 闪光灯(请参阅第 [7](#page-24-1) 页)使用计时器来确定何时关 闭 LED 闪光灯。

使用此"Setup"项可启用或禁用 LED 闪光灯超时, 以及更改其 超时期间(1 到 99 秒)。

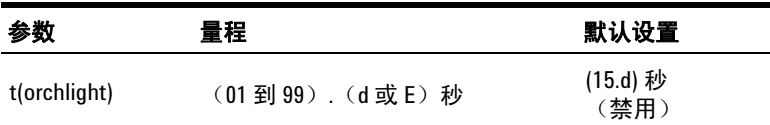

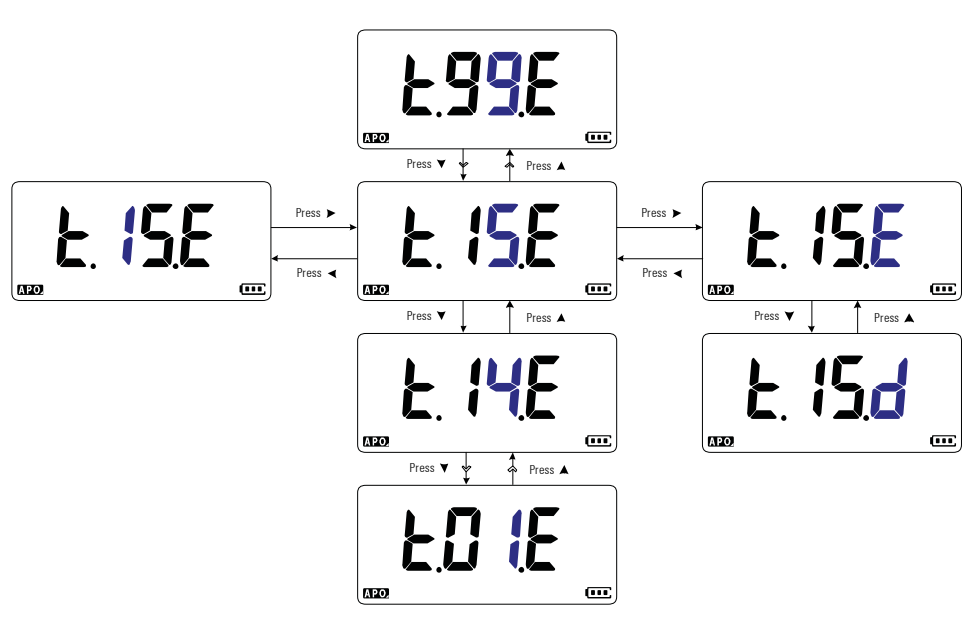

图 **4-8** 更改 LED 闪光灯超时

## <span id="page-105-0"></span>调整 **LED** 闪光灯强度

可将万用表的 LED 闪光灯(请参阅第 [7](#page-24-1) 页)调整到七个不同的强 度级别。

使用此"Setup"项可调整 LED 闪光灯的强度级别(Lo、02、 03、ME、05、06 或 Hi)。

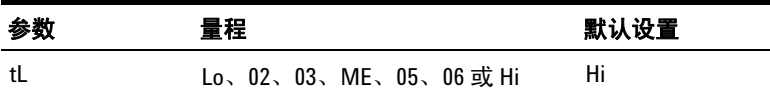

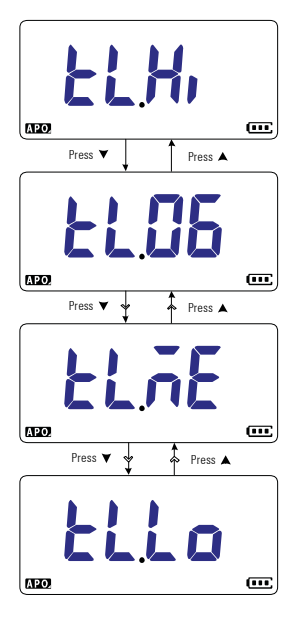

图 **4-9** 更改 LED 闪光灯强度

## <span id="page-106-0"></span>更改可测量的最低频率

此设置与频率测试结合使用(请参阅第 [58](#page-75-1) 页)。更改最小可测量 频率会影响频率测量的显示更新速率。在规范中定义的典型显示 更新速率基于可测量的最小频率,即 0.5 Hz。

使用此"Setup"项可调整最小可测量频率值 $(0.5$  Hz 或  $5.0$  Hz)。

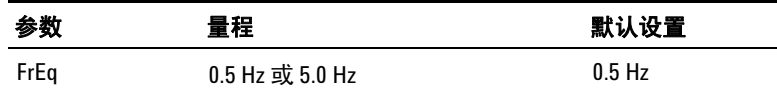

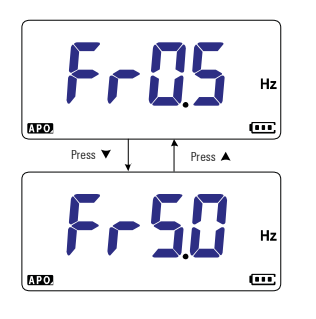

#### 图 **4-10** 更改可测量的最低频率

## <span id="page-107-0"></span>更改导通测试警报

此设置与导通测试结合使用(请参阅第 [39](#page-56-0) 页)。您可以设置哔哔 声和闪烁的背景光作为导通指示,以指示测试中的电路低于(短 路)、高于或等于(开路)临界阻抗。

使用此"Setup"项可更改导通测试警报(蜂鸣器和背光灯、仅使 用背光灯、音调或仅使用蜂鸣器),或禁用警报 ( --.--)。

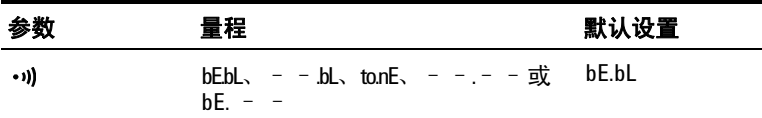

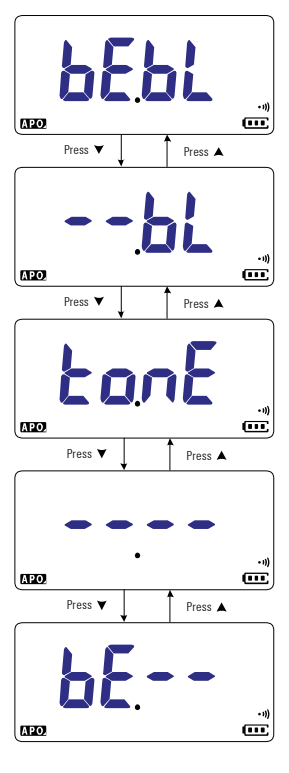

图 **4-11** 更改导通测试警报
# 更改开机音

每次打开万用表时都会播放简短的开机音。

使用此"Setup"项可更改开机音(音乐、用户定义音或蜂鸣声) 或禁用开机音(关闭)。

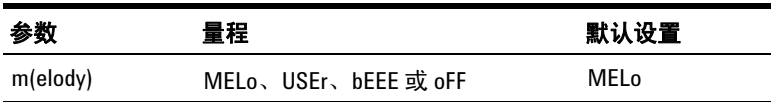

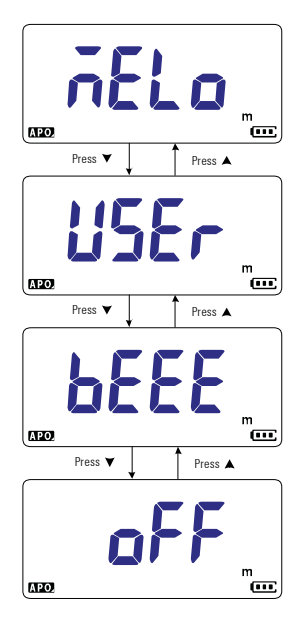

图 **4-12** 更改开机音

## 重置"**Setup**"菜单的各项

可以通过此"Setup"项将"Setup"菜单的各项重置为其默认值。

选择 rE55 并按 以执行重置。万用表将发出一声蜂鸣声,然 后返回到第一个"Setup"项。

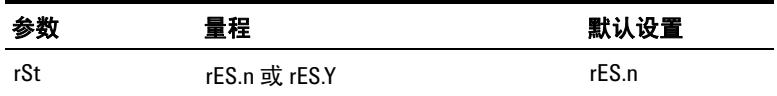

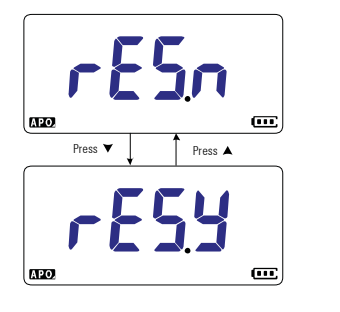

图 **4-13** 重置"Setup"菜单的各项

## 更改刻度转换值

此设置与 Scale 功能结合使用(请参见第 [72](#page-89-0) 页)。可以选择通过 七个不同的选择来设置刻度转换值。

使用此"Setup"项可更改刻度转换值(1000 A/V、1000 °C(°F)/V、 1000 V/V、100 A/V、10 A/V、1 A/V 或 0.1 A/V )。

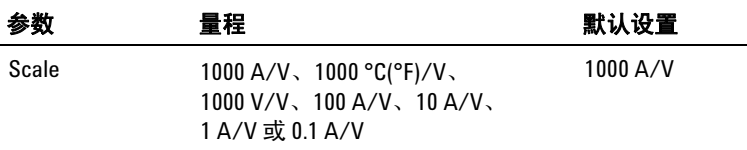

注意 温度电压刻度转换 1000 ℃/V 或 1000 °F/V 取决于温度单位设置(请 参阅第 [95](#page-112-0) 页)。

- 如果选择 ℃ 或 ℃F,则在进行刻度转换期间会显示 1000 ℃/V。
- 如果选择 °F 或 °F°C, 则在进行刻度转换期间会显示 1000 °F/V。

在为电压测量启用"Scale"时,禁止更改温度单位(通过 C3D 键)。

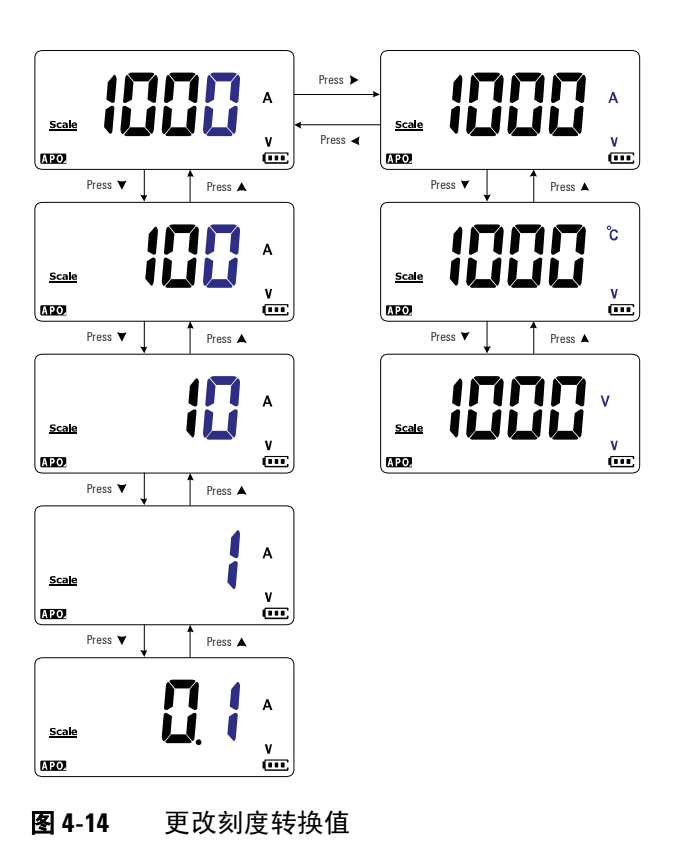

**U1231A/U1232A/U1233A** 用户指南 **93**

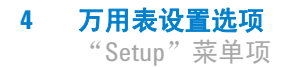

## 启用 **AC/DC mV** 测量

您可以选择将万用表设置为在以下所示旋转位置处测量 AC 或 DC mV。

- $U1233A: +$
- U1232A: <sup>+</sup>
- $U1231A: \sim 4 \frac{U1}{AUX}$

使用此"Setup"项可启用 AC/DC mV 测量。建议使用 AC/DC mV 测量精确测量低电压。

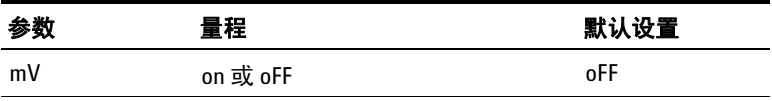

- 
- **注意 → 自用此 "Setup"项时,上面显示的旋转开关位置的原始功能处** 于禁用状态,且将被 AC/DC mV 测量取代。
	- **•** 对于 AC/DC mV 测量,测量量程固定在 600 mV,输入抗阻通常  $\lambda$  10 M $\Omega$ 。
	- 按 可在 DC mV、AC mV 和频率测量之间进行切换。

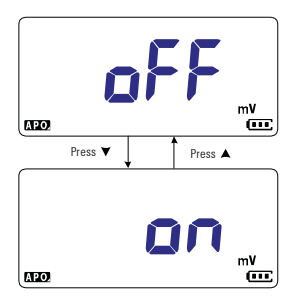

图 **4-15** 启用 AC/DC mV 测量

## 默认启用开路导通测试

此设置与导通测试结合使用(请参阅第 [39](#page-56-0) 页)。启用此选项,可 在待测试电路大于或等于(开路)阈值电阻时使蜂鸣器发出声音 并使背光灯发光,作为导通指示。

使用此"Setup"项可启用开路导通测试。执行导通测试期间, 按 **Esc shift**] 可在电阻测量、短路导通测试 (1) 或开路导通测试 (1) 之间 进行切换。

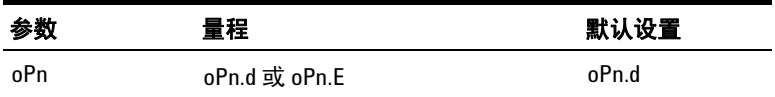

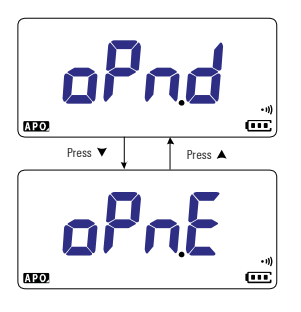

图 **4-16** 默认启用开路导通测试

## <span id="page-112-0"></span>更改温度单位

此设置与温度测量结合使用(请参阅第 [48](#page-65-0) 页)。共有四个显示的 温度单位组合:

- **•** 仅摄氏度:以 °C 为单位测量的温度。
- 摄氏度 / 华氏度: 在温度测量过程中,按 C 间切换。
- **•** 仅华氏度:以 °F 为单位测量的温度。
- 华氏度 / 摄氏度: 在温度测量过程中,按 C 间切换。

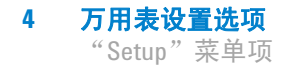

使用此"Setup"项可更改温度测量的默认温度单位。

按住 〔·〕 1 秒钟以上可进入此"Setup"项。

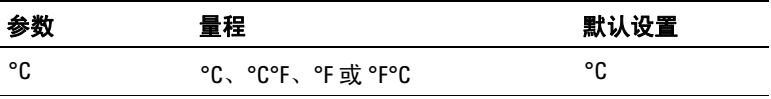

小心 应始终按照官方要求设置温度单位显示,并符合您所在地区的 国家法律要求。

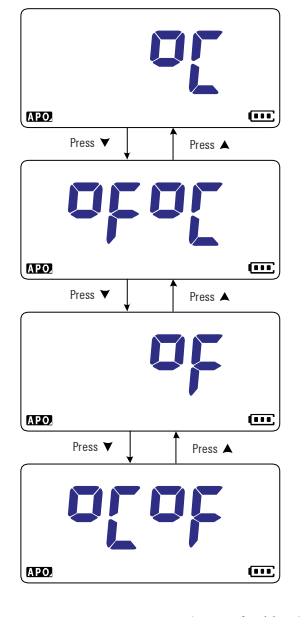

图 **4-17** 更改温度单位

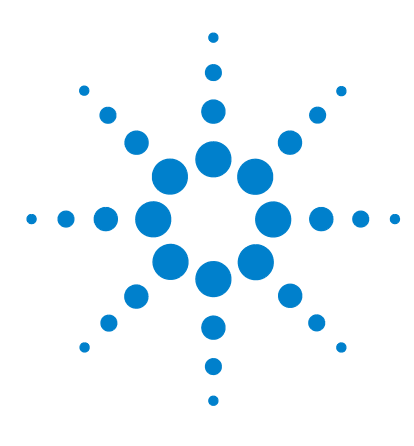

**U1231A/U1232A/U1233A** 手持式数字万用表 用户指南

特征和规格

**5**

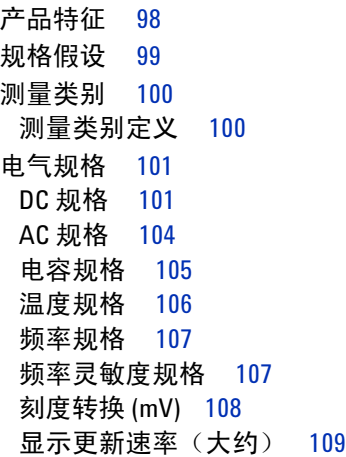

本章列出了 U1231A、U1232A 和 U1233A 手持式数字万用表的特 征、假设和规格。

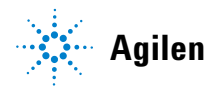

**Agilent Technologies**

# <span id="page-115-0"></span>产品特征

注意 下表指定的产品规格适用于 U1231AU1232A 和 U1233A 型号, 除非 另作说明。

#### 电源

电池类型:

- 4 节 1.5 V AAA 碱性电池 (ANSI/NEDA 24A 或 IEC LR03), 或
- **•** 4 节 1.5 V AAA 氯化锌电池(ANSI/NEDA 24D 或 IEC R03)

电池使用时间:

- **•** 通常为 500 小时(基于用于 DC 电压测量的新碱性电池 (1000 mAH), 禁用背光灯和闪光灯)
- **•** 当电池电压降至 4.4 V(近似)以下时,低电池电量指示器将闪动。

#### 功率消耗

最大为 450 mVA (启用背光灯和闪光灯)

#### 保险丝

10 38 mm 11 A/1000 V 快熔型保险丝

#### 显示屏

液晶显示屏 (LCD)(最大读数为 6600 次)

#### 操作环境

- 操作温度从 10 ℃ 至 55 ℃,0% 至 80% RH
- **•** 温度高达 30°C 时完全精确度为 80% RH,温度为 55°C 时以线性方式递 减到 50% RH
- **•** 最大海拔高度为 2000 米
- **•** 污染等级 II

#### 储存合规性

– 40 °C 到 60 °C、0% 到 80% RH,无电池

#### 安全合规性

EN/IEC 61010-1:2001,ANSI/UL 61010-1:2004 和 CAN/CSA-C22.2 No.61010-1-04

#### 测量类别

III 类 600 V

#### 电磁兼容性 **(EMC)**

符合 EN61326-1 的商业限制

#### 温度系数

 $0.1 \times$  (指定的精度)/°C(从 - 10 °C 至 18 °C, 或 28 °C 至 55 °C)

#### 共模抑制比 **(CMRR)**

 $DC$  时, >100 dB, 50/60 Hz (1 k $\Omega$  非均衡)

#### 常模抑制比 **(NMRR)**

当频率为 50/60 Hz 时,>60 dB

#### 尺寸(宽 高 长)

 $86 \times 169 \times 52$  mm

### 重量

- **•** U1232A 和 U1233A:371 克(带电池和皮套)
- **•** U1231A:365 克(带电池和皮套)

#### 保修

请参阅 http://www.agilent.com/go/warranty\_terms

- **•** 产品保修期为三年
- **•** 产品的标准附件 3 个月保修期(除非另行规定)
- **•** 请注意,产品的保修范畴不包括以下各项:
	- **•** 因污染造成的损坏
	- **•** 机械组件的正常磨损
	- **•** 手册、保险丝和标准一次性电池

### 校准周期

一年

## <span id="page-116-0"></span>规格假设

- **•** 在温度等于 23 °C ± 5 °C,相对湿度小于 80% RH 的条件下, 指定精度为 ±(读数百分比 + 最小有效数字计数)。
- AC V 和 AC A 规格为 AC 耦合, 真 rms, 在 5% 的范围到 100% 的范围内有效。
- **•** 波峰因数在全刻度设置下最大可为 3.0(4000 个计数)
- **•** 对于非正弦波形,通常添加(2% 读数 + 2% 全刻度)。
- 在 VZ<sub>LOW</sub> (低输入阻抗) 电压测量之后,至少先等待 20 分钟让 热冲击冷却,然后再继续执行任何其他测量。

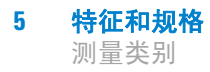

## <span id="page-117-0"></span>测量类别

Agilent U1231A/U1232A/U1233A 手持式数字万用表的安全率为 CAT III,  $600 V<sub>o</sub>$ 

### <span id="page-117-1"></span>测量类别定义

测量 **CAT I** 是在没有直接连接到 AC 主电源的电路上执行测量。 例如,对不是从 AC 主电源导出的电路(特别是受保护(内部) 的主电源导出的电路)进行的测量。

测量 **CAT II** 是在直接连接到低压设备的电路上执行测量。例 如,对家用电器、便携式工具和类似的设备进行测量。

**测量 CAT III** 是在构建设备中执行的测量。例如, 在固定设备中 的配电板、断路器、线路(包括电缆、母线、接线盒、开关、插 座)以及工业用途的设备和某些其他设备(包括永久连接到固定 装置的固定电机)上进行测量。

测量 CAT IV 是在低压设备的源上进行测量。例如, 在主要过电 保护设备和脉冲控制单元上的量电计和测量。

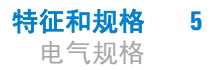

# <span id="page-118-0"></span>电气规格

注意 第 [99](#page-116-0) 页指定了规格假设。

## <span id="page-118-1"></span>**DC** 规格

### 表 **5-1** 直流电规格

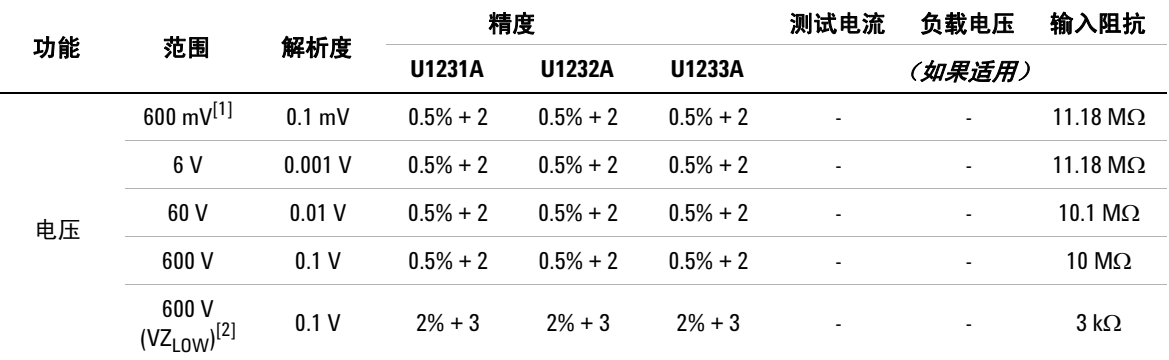

### 注释 (**DC** 电压规格):

<span id="page-118-2"></span>**1** 在使用 Null 功能去除热效应(将测试引线短接)之后,指定 600 mV 量程的精度。

<span id="page-118-3"></span>2 对于 VZ<sub>LOW</sub> (低输入抗阻)测量, 将禁用自动量程, 可在手动量程模式中将万用表的量程设置为 600 V。

#### 表 **5-1** 直流电规格 (续)

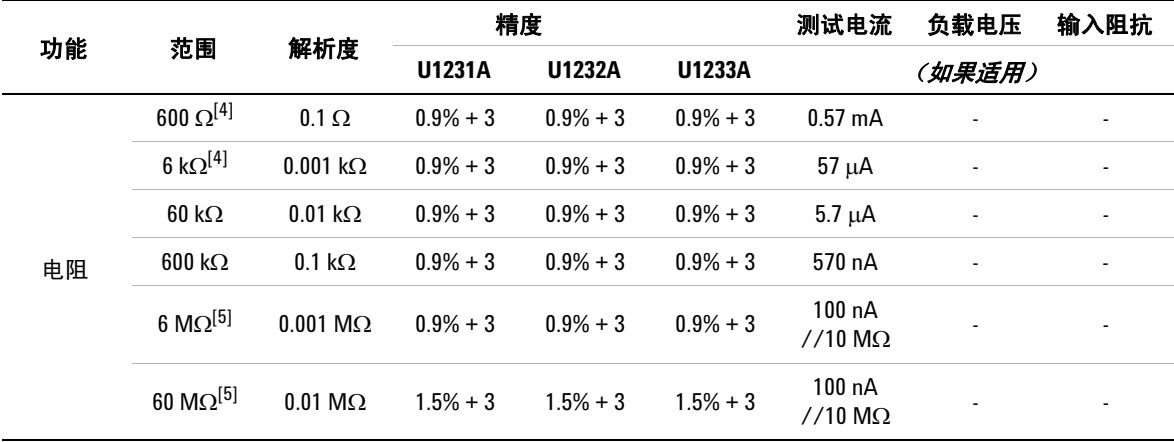

### 电阻规格的注释:

- 1 过载保护: 对于小于 0.3 A 电流的短路, 为 600 Vrms。
- **2** 最大开路电压小于 +3 V
- $3$  当测量得到的电阻小于 23Ω±10Ω时,内置蜂鸣器将发出蜂鸣声。万用表可捕获超过1ms的间歇性测量值。
- <span id="page-119-0"></span>4 在使用 Null 功能去除测试引线电阻和热效应(将测试引线短接)之后,指定 600 Ω 至 6 kΩ 量程的精度。
- <span id="page-119-1"></span>**5** 对于 6 M $\Omega$  和 60 M $\Omega$  量程, RH 指定为 <60%。

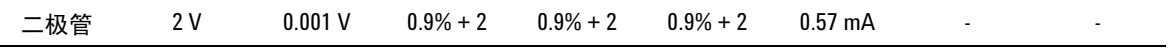

#### 二极管规格的注释:

- **1** 过载保护:对于小于 0.3 A 电流的短路,为 600 Vrms。
- 2 当测量得到的电压低于 50 mV 时, 内置蜂鸣器将发出连续蜂鸣声; 在 0.3 V 和 0.8 V (0.3 V < 读数 < 0.8 V) 之间 测量到正向偏压二极管或半导体连接时,将发出一声蜂鸣声。
- **3** 二极管的开路电压:<+3 V DC
- **4** 二极管测量的最大显示计数为 2100。

### 表 **5-1** 直流电规格 (续)

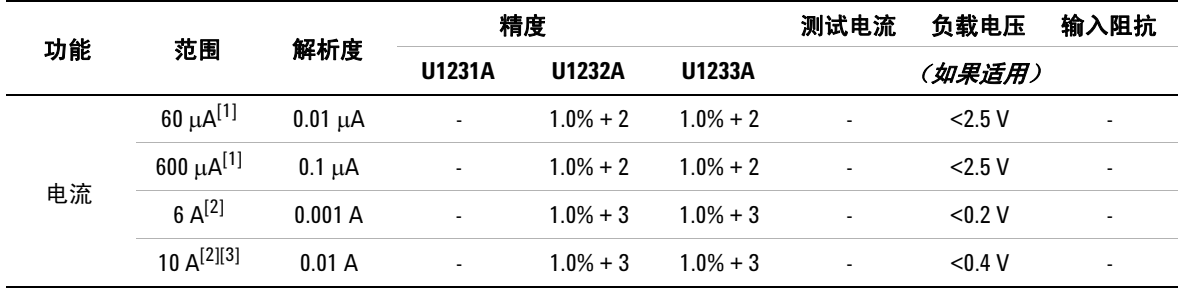

### **DC** 电流规格的注释:

<span id="page-120-0"></span>1 60 μA 至 600 μA 量程的过载保护: 对于小于 0.3 A 电流的短路, 为 600 Vrms。

- <span id="page-120-1"></span>**2** 6 A 至 10 A 量程的过载保护:11 A/1000 V ; 10 × 38 mm 快熔型保险丝。
- <span id="page-120-2"></span>**3** 10 A 量程的规格:10 A 连续。在最长为 30 秒的时间内测量大于 10 A 至 20 A 的信号时,在指定的精度上增加 0.3%。在测量大于 10 A 的电流之后,应在两倍于测量时间的时间内让万用表冷却下来,然后再继续进行低电 流测量。

## <span id="page-121-0"></span>**AC** 规格

### 表 **5-2** AC 规格

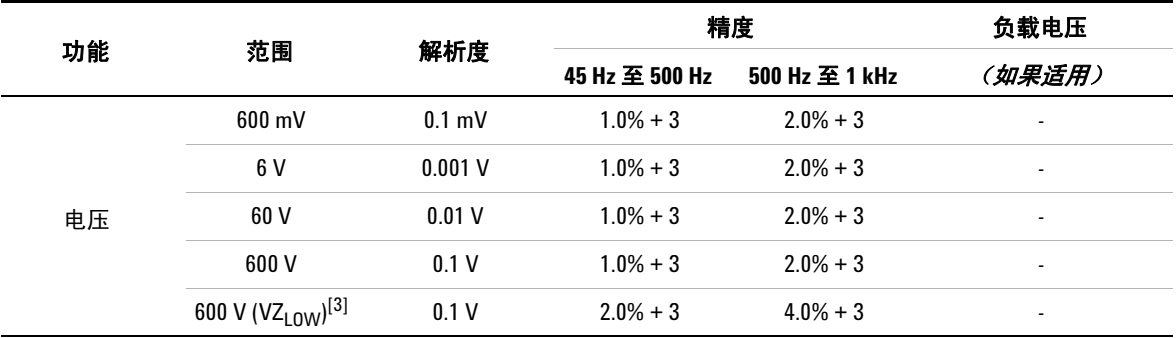

### 注释 (真 **rms AC** 电压规格):

**1** 过载保护:600 Vrms。对于毫伏测量,小于 0.3 A 电流的短路为 600 Vrms。

**2** 输入阻抗: 10 MΩ (额定) 并行, < 100 pF。

<span id="page-121-1"></span>**3** VZ<sub>LOW</sub> 输入抗阻: 3 kΩ (额定)。

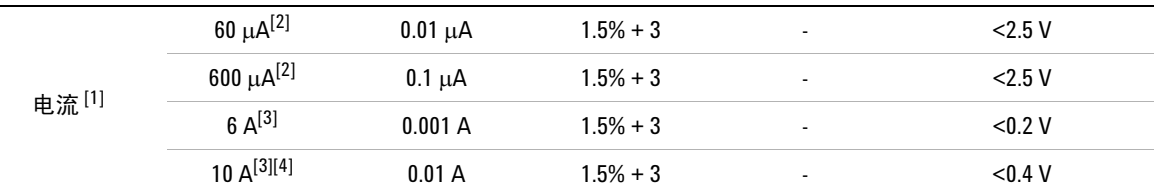

#### **AC** 电流规格的注释 **:**

<span id="page-121-2"></span>**1** AC 电流测量对 U1231A 型号不可用。

<span id="page-121-3"></span>2 60 μA 至 600 μA 量程的过载保护: 对于小于 0.3 A 电流的短路, 为 600 Vrms。

<span id="page-121-4"></span>**3** 6 A 至 10 A 量程的过载保护:11 A/1000 V ; 10 × 38 mm 快熔型保险丝。

<span id="page-121-5"></span>**4** 10 A 量程的规格:10 A 连续。在最长为 30 秒的时间内测量大于 10 A 至 20 A 的信号时,在指定的精度上增加 0.3%。在测量大于 10 A 的电流之后,应在两倍于测量时间的时间内让万用表冷却下来,然后再继续进行低 电流测量。

## <span id="page-122-0"></span>电容规格

表 **5-3** 电容规格

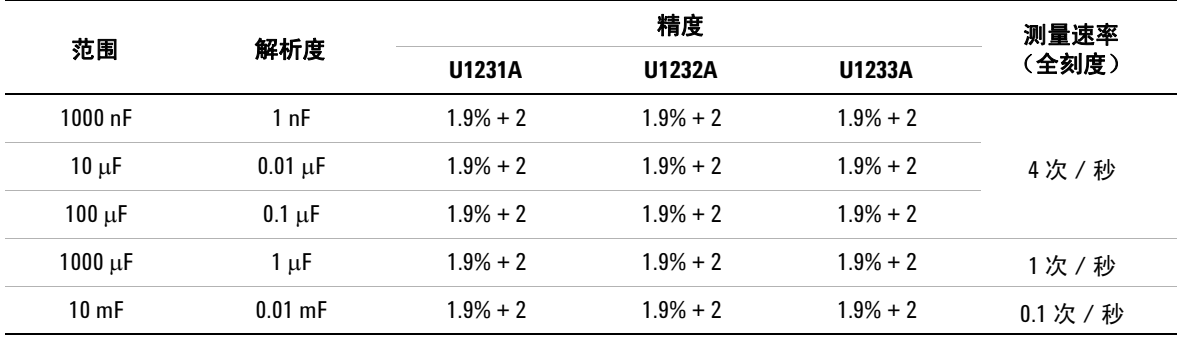

### 电容规格的注释 **:**

1 过载保护: 对于小于 0.3 A 电流的短路, 为 600 Vrms。

**2** 在使用 Null 功能去除残值(断开测试引线)后,基于薄膜电容器或更好的电容器,指定所有量程的精度。

**3** 最大显示计数为 1200。

## <span id="page-123-0"></span>温度规格

#### 表 **5-4** 温度规格

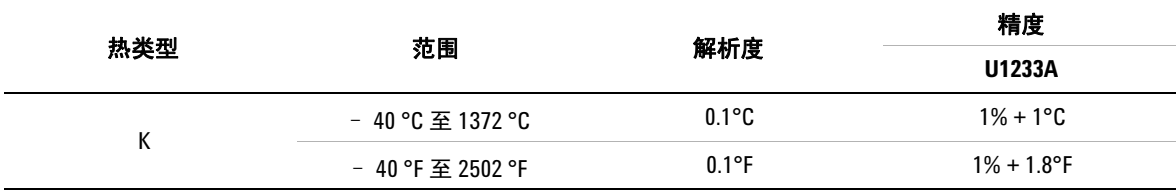

#### 温度规格的注释:

- **1** 以上规格是在同一操作环境中将万用表保留为固定状态至少 1 小时之后指定的。 如果在存放期间将设备暴 露在湿度很高(冷凝)的环境下,请确保万用表在同一操作环境中至少保持 2 小时。
- **2** 精度不包含热电偶探头的容差。
- **3** 请勿使温度传感器与通电超过 30 Vrms 或 60 V DC 的表面接触。在这种电压条件下可能会存在电击危险。
- **4** 确保环境温度在 ±1 ºC 范围内保持稳定,并使用 Null 功能降低测试引线的热效应和温度偏移量。在使用 NULL 功能前,先将万用表设置为在没有环境补偿 ( ma) 的情况下测量温度, 并让热电偶探头尽量靠近万用表 ( 避 免接触温度与环境温度不同的任何表面)。
- **5** 在进行任何与温度校准器有关的温度测量时,都要尝试使用外部参考值来设置校准器和万用表(不要使用 内部环境补偿)。如果校准器和万用表都是用内部参考值设置的(使用内部环境补偿),校准器和万用表 的读数就可能出现一些偏差,这是由于校准器和万用表的环境补偿不同造成的。使万用表靠近校准器的输 出端子有助于减小偏差。
- **6** 温度计算是根据 EN/IEC-60548-1 和 NIST175 安全标准指定的。

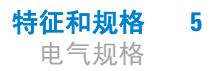

## <span id="page-124-0"></span>频率规格

表 **5-5** 频率规格

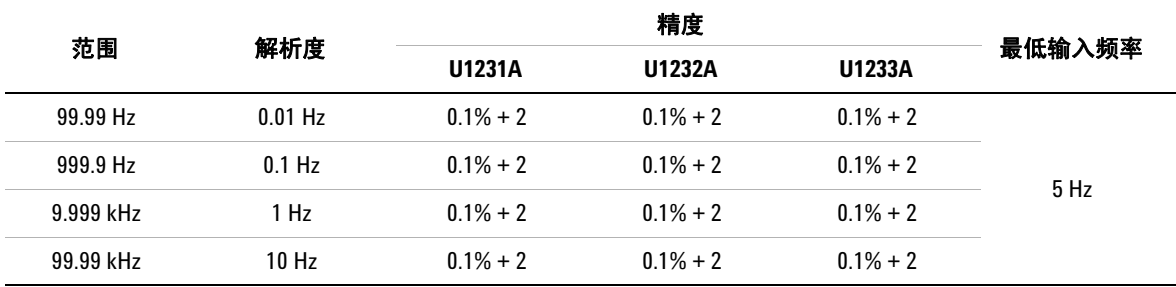

### 频率规格的注释:

1 过载保护: 600 V; 输入信号小于 <20,000,000 V × Hz (电压和频率的积)。

### <span id="page-124-1"></span>频率灵敏度规格

### 对于电压测量

表 **5-6** 电压测量的频率灵敏度和触发电平规格

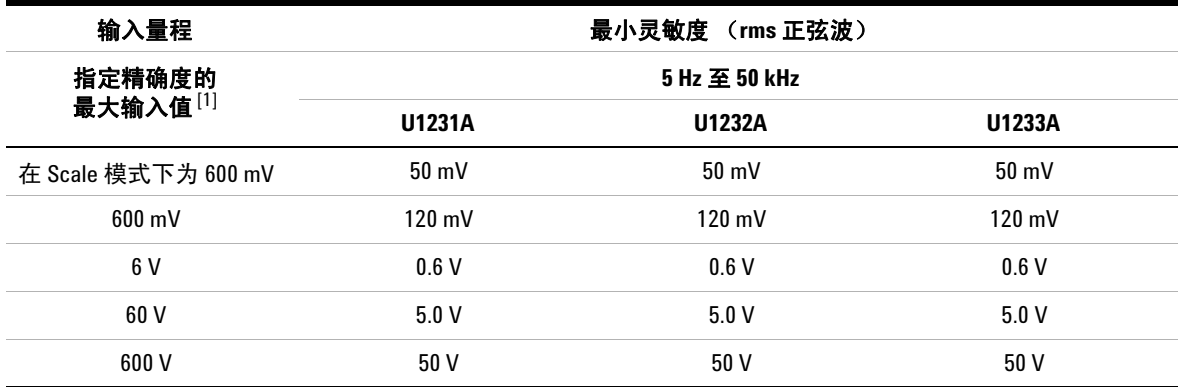

### 电压测量的频率灵敏度规格的注释:

<span id="page-124-2"></span>**1** 指定精度的最大输入,请参阅第 104 [页上的"](#page-121-0)AC 规格"。

### 对于电流测量

### 表 **5-7** 电流测量的频率灵敏度和触发电平规格

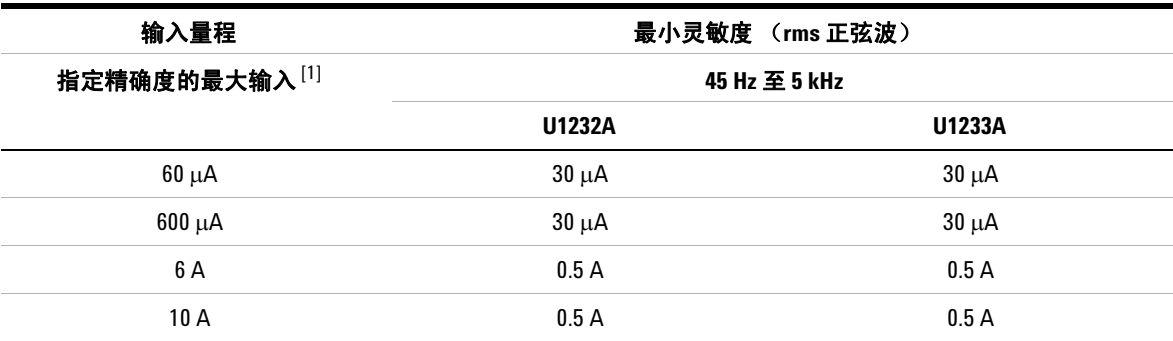

### 电流测量的频率灵敏度规格的注释:

**1** 指定精度的最大输入,请参阅第 104 [页上的"](#page-121-0)AC 规格"。

## <span id="page-125-0"></span>刻度转换 **(mV)**

表 **5-8** 刻度转换 (mV) 规格

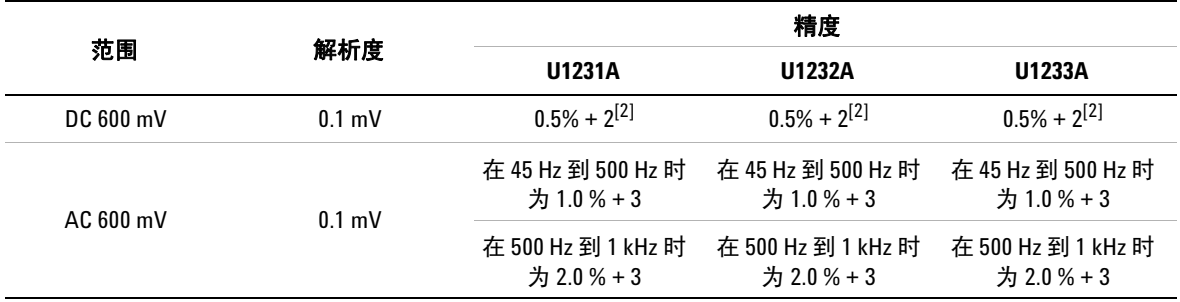

### 刻度转换 **(mV)** 规格的注释:

1 过载保护: 对于小于 0.3 A 电流的短路, 为 600 Vrms。

<span id="page-125-1"></span>**2** 在使用 Null 功能去除热效应(将测试引线短接)之后,指定 DC 600 mV 量程的精度。

3 输入阻抗: 10 MΩ (典型)

# <span id="page-126-0"></span>显示更新速率(大约)

### 表 **5-9** 显示更新速率(大约)

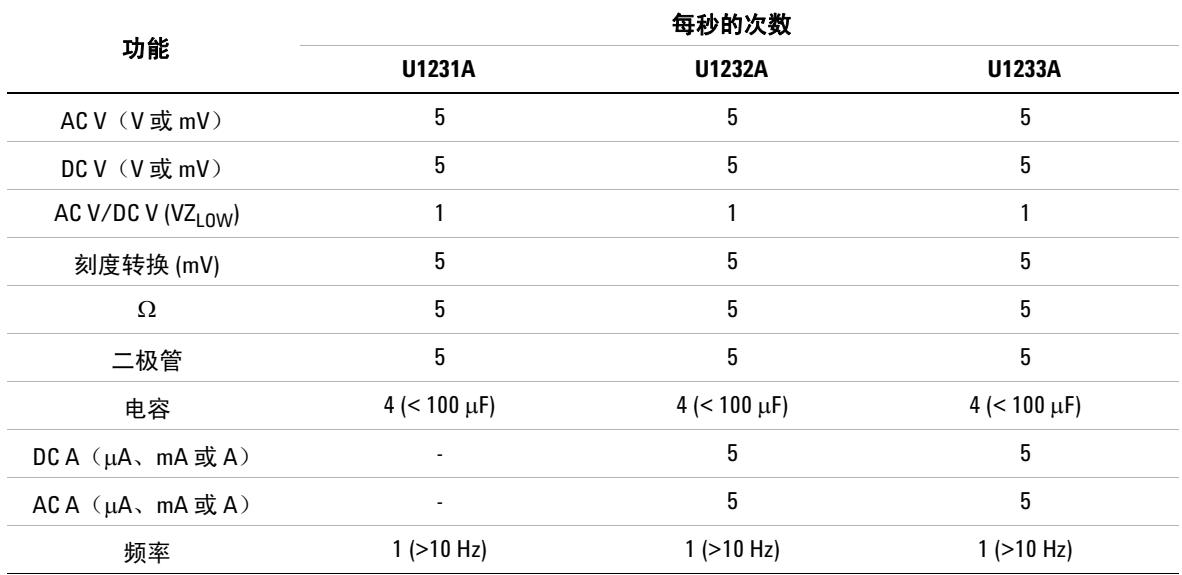

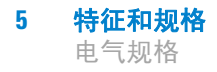

本页特意留为空白。

### **www.agilent.com**

联系我们

要获得服务、担保或技术帮助,请拨打以下电话或 传真号码联系我们:

美国:

(电话)800 829 4444 (传真)800 829 4433 加拿大: (电话)877 894 4414 (传真)800 746 4866 中国: (电话)800 810 0189 (传真)800 820 2816 欧洲: (电话)31 20 547 2111 日本: (电话)(81) 426 56 7832 (传真)(81) 426 56 7840 韩国: (电话)(080) 769 0800 (传真)(080) 769 0900 拉丁美洲: (电话)(305) 269 7500 中国台湾地区: (电话)0800 047 866 (传真)0800 286 331 其他亚太国家 / 地区: (电话)(65) 6375 8100 (传真)(65) 6755 0042

或访问 Agilent 网站: www.agilent.com/find/assist

本文档中的产品规格和说明如有更改,恕不另行通 知。请经常访问 Agilent 网站以获得最新修订信息。

© Agilent Technologies, Inc., 2011

第二版,2011 年 11 月 U1231-90034

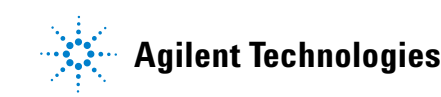